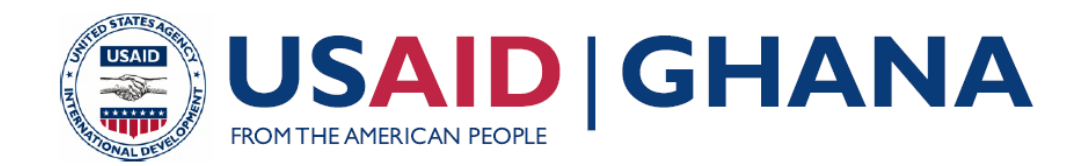

# **SUSTAINABLE FISHERIES MANAGEMENT PROJECT (SFMP)**

# SMALL UNMANNED AIRCRAFT (SUA)

# PILOT PROJECT

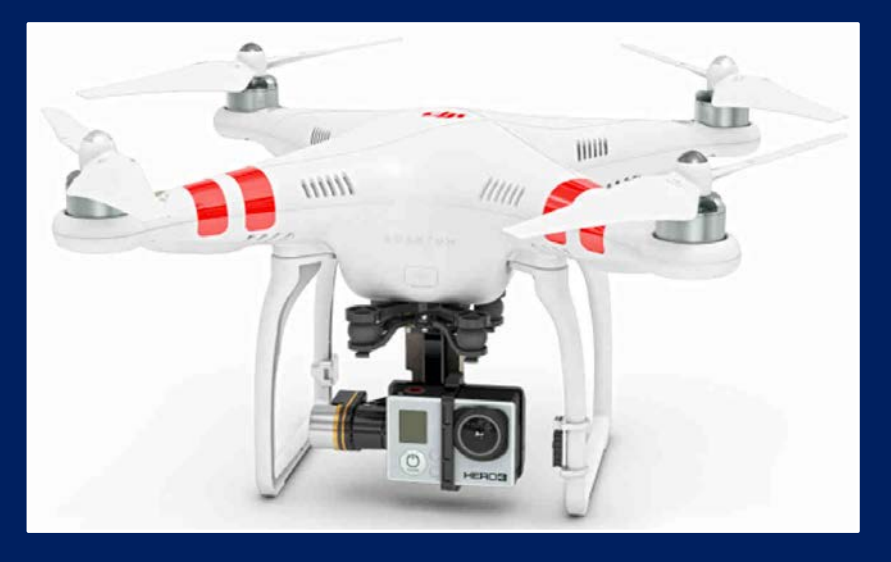

**DECEMBER, 2015** 

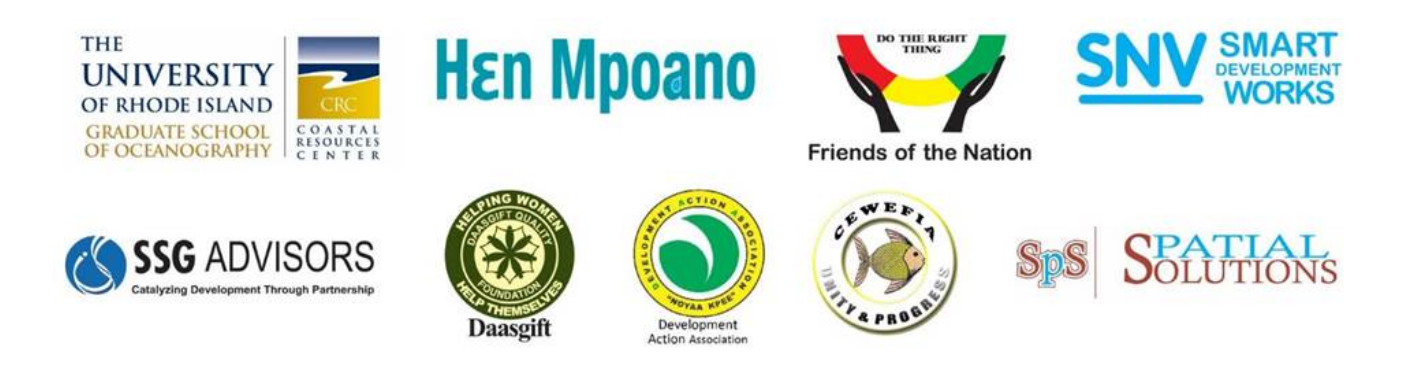

This publication is available electronically on the Coastal Resources Center's website at [http://www.crc.uri.edu/projects\\_page/ghanasfmp/](http://www.crc.uri.edu/projects_page/ghanasfmp/) 

**For more information** on the Ghana Sustainable Fisheries Management Project, contact:

USAID/Ghana Sustainable Fisheries Management Project Coastal Resources Center Graduate School of Oceanography University of Rhode Island 220 South Ferry Rd. Narragansett, RI 02882 USA Tel: 401-874-6224 Fax: 401-874-6920 Email: [info@crc.uri.edu](mailto:info@crc.uri.edu) 

**Citation**: Damon, C. 2016. Small Unmanned Aircraft (SUA) Pilot Project. The USAID/Ghana Sustainable Fisheries Management Project (SFMP). Narragansett, RI: Coastal Resources Center, Graduate School of Oceanography, University of Rhode Island and Environmental Data Center. GH2014\_SCI019\_EDC. 29 pp.

### **Authority/Disclaimer:**

Prepared for USAID/Ghana under Cooperative Agreement (AID-641-A-15-00001) awarded on October 22, 2014 to the University of Rhode Island and entitled; the USAID/Ghana Sustainable Fisheries Management Project (SFMP).

This document is made possible by the support of the American People through the United States Agency for International Development (USAID). The views expressed and opinions contained in this report are those of the SFMP team and are not intended as statements of policy of either USAID or the cooperating organizations. As such, the contents of this report are the sole responsibility of the SFMP Project team and do not necessarily reflect the views of USAID or the United States Government.

**Cover photo:** DJI Phantom 2. (Credit: SZ DJI Technology Co., Ltd.)

### **Detailed Partner Contact Information: USAID/Ghana Sustainable Fisheries Management Project (SFMP) 10 Obodai St., Mempeasem, East Legon, Accra, Ghana**

Brian Crawford Chief of Party brian@crc.uri.edu Najih Lazar Senior Fisheries Advisor nlazar @crc.uri.edu Patricia Mensah Communications Officer patricia.sfmp@crcuri.org Bakari Nyari Monitoring and Evaluation Specialist hardinyari.sfmp@crcuri.org<br>Don Robadue. Jr. Program Manager. CRC don@crc.uri.edu Program Manager, CRC don @crc.uri.edu Justice Odoi **USAID** Administrative Officer Representative jodoi@usaid.gov

 38 J. Cross Cole St. Windy Ridge Takoradi, Ghana Kofi.Agbogah [kagbogah@henmpoano.org](mailto:kagbogah@henmpoano.org)  StephenKankam [skankam@henmpoano.org](mailto:skankam@henmpoano.org)  Hen Mpoano 233 312 020 701

#### Andre de Jager

 [adejager@snvworld.org](mailto:adejager@snvworld.org)  SNV Netherlands Development Organization #161, 10 Maseru Road, E. Legon, Accra, Ghana 233 30 701 2440

 [info@fonghana.org](mailto:info@fonghana.org)  Donkris Mevuta Kyei Yamoah Friends of the Nation Parks and Gardens Adiembra-Sekondi, Ghana 233 312 046 180

 [powusu-donkor@spatialdimension.net](mailto:powusu-donkor@spatialdimension.net) #3 Third Nautical Close, Peter Owusu Donkor Spatial Solutions Nungua, Accra, Ghana 233 020 463 4488

 Burlington, VT 05401 (802) 735-1162 Thomas Buck [tom@ssg-advisors.com](mailto:tom@ssg-advisors.com)  SSG Advisors 182 Main Street

#### Victoria C. Koomson

<u>cewefia@gmail.com</u><br>CEWEFIA

B342 Bronyibima Estate Elmina, Ghana 233 024 427 8377

#### Lydia Sasu

 [daawomen@daawomen.org](mailto:daawomen@daawomen.org) DAA Darkuman Junction, Kaneshie Odokor Highway Accra, Ghana 233 302 315894

#### Gifty Asmah

giftyasmah@Daasgift.org

Daasgift Quality Foundation Headmaster residence, Sekondi College Sekondi, Western Region, Ghana 233 243 326 178

#### **For additional information on partner activities:**

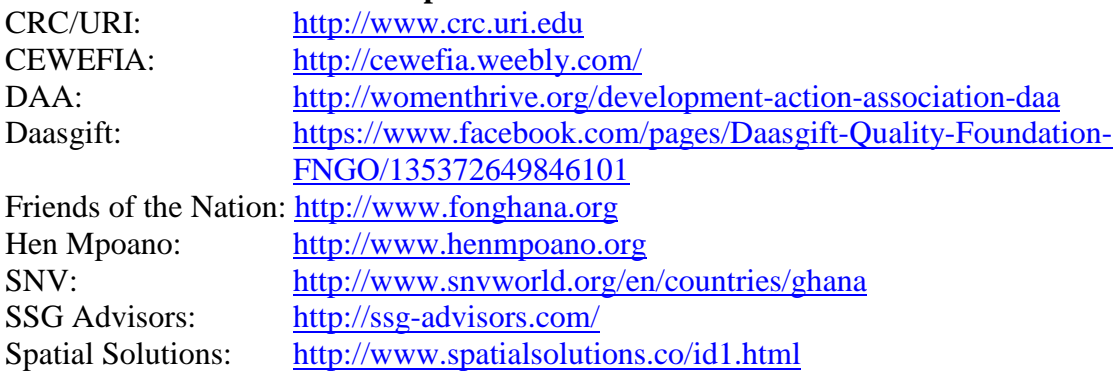

# <span id="page-3-0"></span>**Acronyms**

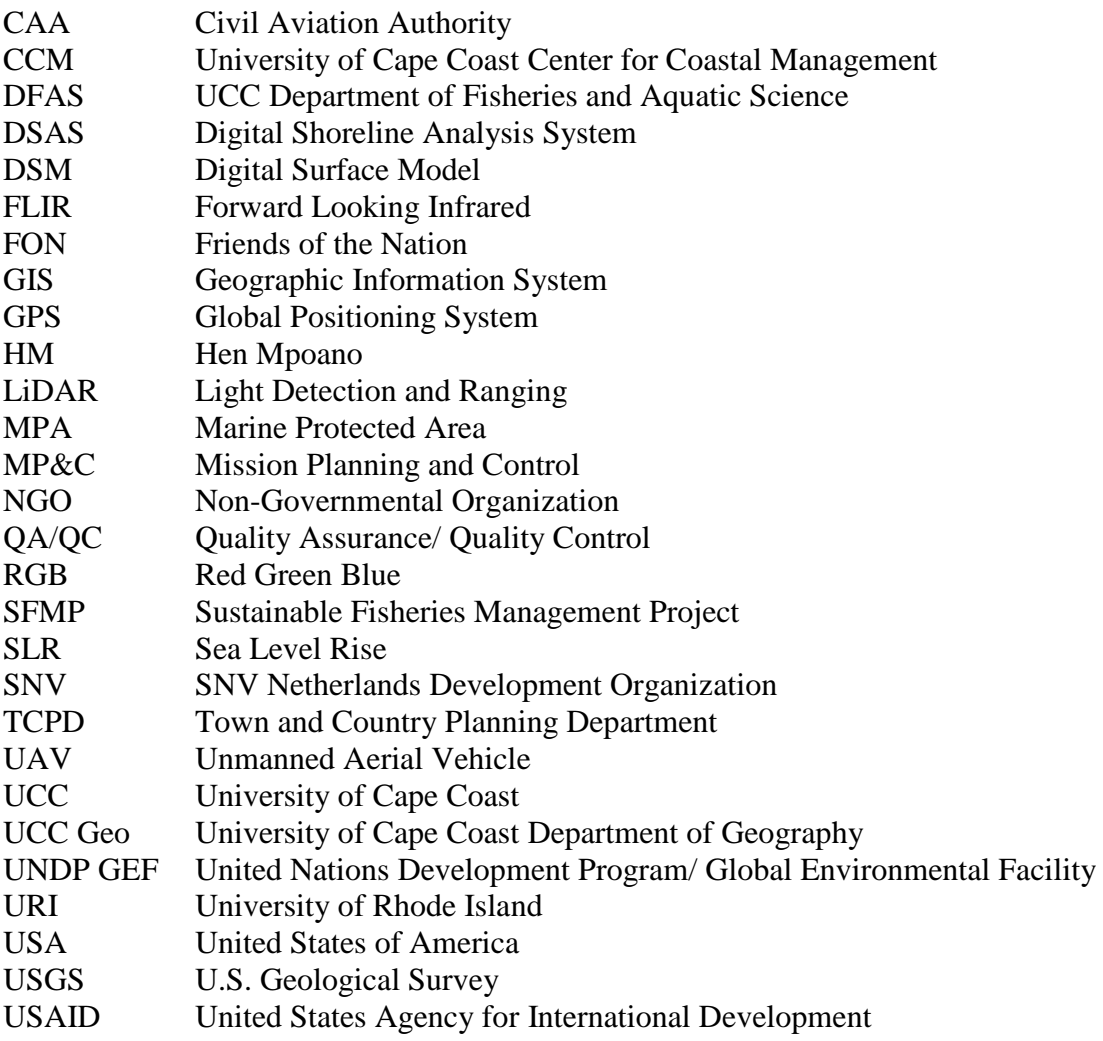

# <span id="page-4-0"></span>**TABLE OF CONTENTS**

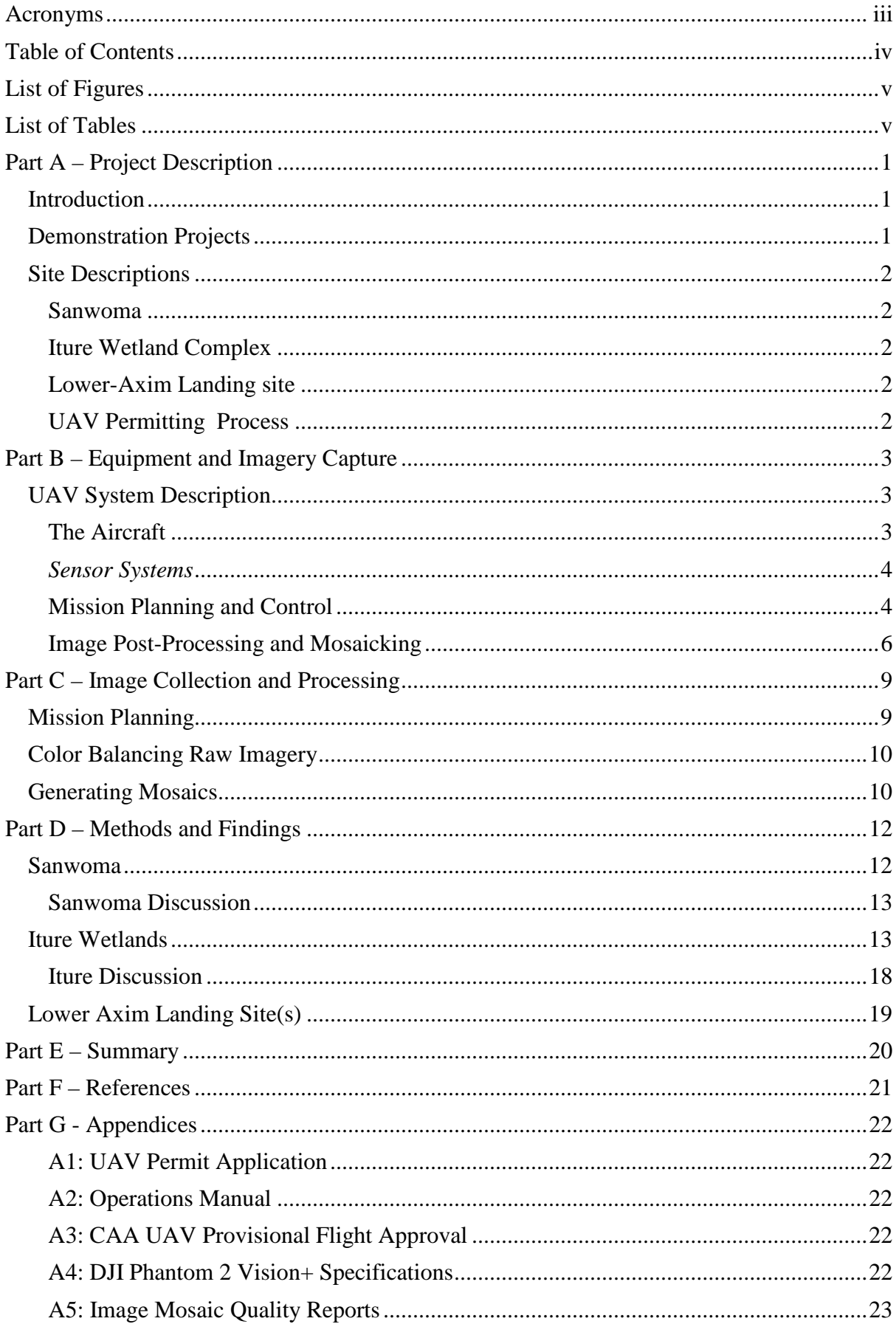

# <span id="page-5-0"></span>**LIST OF FIGURES**

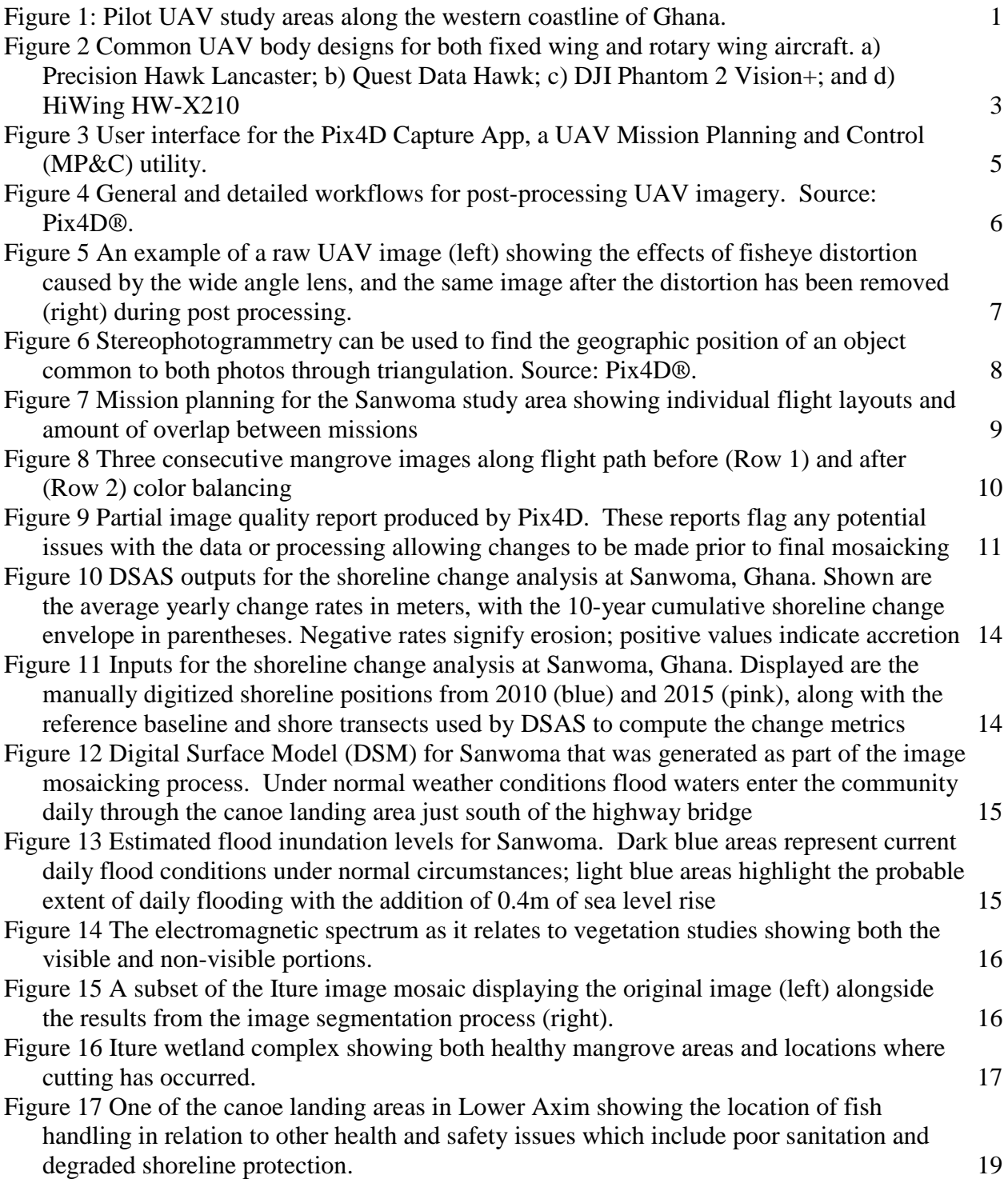

## <span id="page-5-1"></span>**LIST OF TABLES**

[Table 1 Common UAV sensor packages and typical applications for each. ............................. 4](#page-9-2) [Table 2 Input and output summary for the image mosaicking process ................................... 11](#page-16-0)

# <span id="page-6-0"></span> **PART A – PROJECT DESCRIPTION**

### <span id="page-6-1"></span>**Introduction**

 analysis. With a wide array of sensors currently available, systems can be tailored to specific Advances in technology over the last decade have made Unmanned Aerial Vehicles (UAVs), and the imagery they capture, a valuable tool for environmental research and scientific needs including localized base mapping, elevation modeling, vegetation analysis or health, wetland delineation and coastal monitoring. UAV systems fill an important niche for researchers, filling the void between course satellite imagery and traditional, expensive aerial surveys. With rapid deployment and low flight ceilings, these systems are not hampered by clouds or weather, and provide a cost-effective means of acquiring accurate, on-demand digital data.

The popularity of these systems stems from the level of flexibility these units provide. Being highly mobile and easy to deploy, UAV systems allow researchers to survey specific areas at

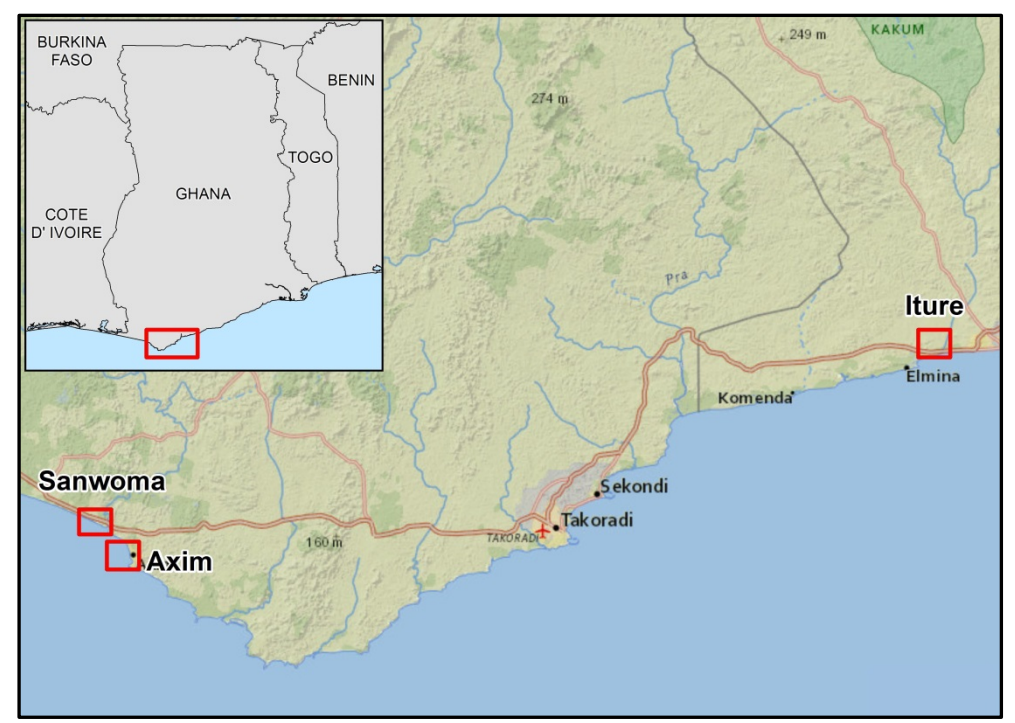

Figure 1: Pilot UAV study areas along the western coastline of Ghana.

 models which are easily brought into a Geographic Information System (GIS) for regular intervals to establish baseline conditions and monitor/quantify change. Core functionality is derived from the georeferenced, high-resolution color images these systems capture (< 5cm ground sample distance) and the speed with which output products can be generated. Typical data products include digital ortho-photo mosaics and elevation/surface visualization, data extraction and further analysis.

### <span id="page-6-2"></span> **Demonstration Projects**

To highlight the utility of UAV imagery for evaluating the health and preparedness of coastal ecosystems and infrastructure, a series of pilot studies (Figure 1) were conducted for priority areas identified through the USAID-funded Sustainable Fisheries Management Project (SFMP):

- Mapping the fisheries value chain and economic development along the waterfront (Axim)
- Shoreline change and vulnerability of coastal infrastructure (Sanwoma)
- • Wetland delineation and encroachment monitoring (Iture)

 The purpose of these pilots was to demonstrate to project partners how a UAV platform operates, the quality of the imagery than can be captured and the value these products hold for deriving additional data that can feed the policy and decision-making processes.

### <span id="page-7-0"></span>**Site Descriptions**

### <span id="page-7-1"></span>**Sanwoma**

 Sanwoma is a small fishing village located within the Ellembelle district of Ghana's Western Region. Located at the mouth of the estuary where the Ankobra river meets the sea, residents struggle to maintain their homes and livelihoods as they cope with the effects of riverine flooding and coastal erosion. The community faces daily inundation as river waters rise with the tide, and along the beach, coastal erosion rates are some of the highest in Ghana. The effects from climate change are likely exacerbating these issues and placing the community in an extremely vulnerable and precarious position.

### <span id="page-7-2"></span> **Iture Wetland Complex**

 Ghana. Primary stressors to the system are mangrove cutting and garbage dumping The Iture wetlands are part of the Kakum River estuary and are located in the Ghana's Central Region within the Cape Coast Metropolitan Assembly district. This wetland ecosystem is biologically diverse and contains all five species of mangroves present in which continue to degrade the environment. The Iture mangroves have been identified as a good candidate for restoration and are in need of an accurate survey to record baseline conditions for future change monitoring.

### <span id="page-7-3"></span>**Lower-Axim Landing site**

 Axim lies within the Nzema East district and is the largest grouping of fish landing conditions and develop alternatives to improve health and safety conditions sites in Ghana's Western Region. The area is highly developed and faces pressures from an eroding coast, failing shoreline infrastructure and poor sanitary conditions throughout the landing area. With little room for expansion, the Axim waterfront is in desperate need of redesign through sound community planning. Aerial imagery will provide district planners with the big-picture view needed to assess on-the-ground throughout the landing area.

### <span id="page-7-4"></span>**UAV Permitting Process**

 application process is composed of the following steps: This effort sought full compliance with Ghanaian Law regarding UAV operations as outlined by their Civil Aviation Authority (CAA). The CAA is the official permitting agency and all applications for flight must receive their approval before a permit will be granted. The permit

- 1. Submission of a UAV flight request that includes:
	- a. Purpose of the flights
	- b. Location and dates of operation
	- operations will benefit these groups c. List of government offices or institutions involved and how the proposed
	- d. Type and specification of equipment to be used
- e. Map of proposed operating areas
- f. Non-refundable \$1,000 USD permit fee
- 2. Submission of a Flight Operations Manual following CAA protocol that describes all components of safe equipment operation.
- 3. Provide proof of liability insurance during the operations period
- 4. Demonstrated flight capability of the lead UAV pilot

In return, the CAA issues a provisional approval letter and forwards the request to the Ghana National Security Office for final approval. Copies of the permit application, flight operations manual and CAA provisional approval letter are contained in Appendices 1-3.

### <span id="page-8-0"></span>**PART B – EQUIPMENT AND IMAGERY CAPTURE**

### <span id="page-8-1"></span>**UAV System Description**

Unmanned aerial vehicles designed for mapping or data capture differ from their recreational counterparts in that the actual drone is but one of four distinct components of an aerial survey platform.

### <span id="page-8-2"></span>**The Aircraft**

UAV bodies consist of a sensor platform and some means of lifting and propelling that sensor package over the ground. The are many styles of aircraft bodies, but the two most common classes are "fixed wing" or "rotary wing" (Figure 2). Fixed wing aircraft most closely resemble traditional model aircraft; generally having two wings and a single propeller. The primary strengths of these systems include typical flight times of 1-2 hours and higher operating speeds, which directly translate into more area covered per individual flight. Limitations of fixed wing platforms include the inability to hover in place and larger launch/land areas required for operation. However, the need for more space is mitigated by the increased flight times, allowing the operator to select an appropriate ground control area and fly some distance to the actual survey location.

<span id="page-8-3"></span>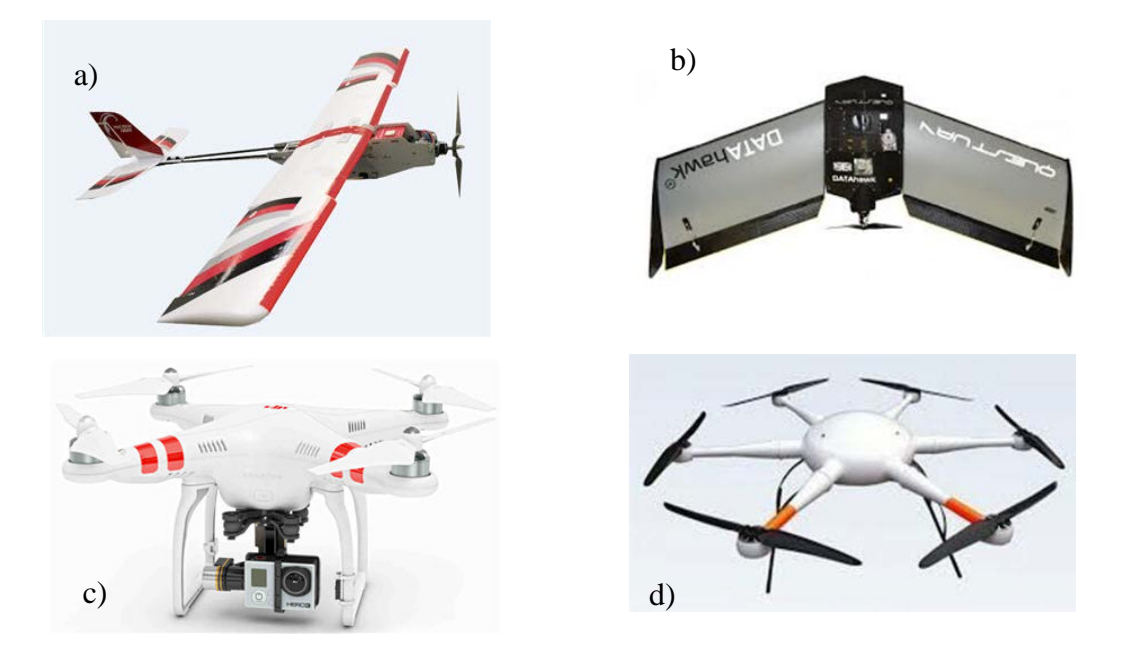

 **Figure 2 Common UAV body designs for both fixed wing and rotary wing aircraft. a) Precision Hawk Lancaster; b) Quest Data Hawk; c) DJI Phantom 2 Vision+; and d) HiWing HW-X210** 

Rotary wing systems can have 1 (helicopter) to 4 (quadcopter) or more propellers. These systems launch or land vertically and require much less space for ground control operations. In addition, these aircraft have the ability to hover in place making them an ideal platform for inspecting equipment and infrastructure, such as power transmission lines and oil platforms. The largest drawback to rotary wing platforms are the brief 20-60 minute flight times which impact operations in two ways. First, the operator must launch the aircraft in very close proximity to the aerial survey location since there is a limited battery capacity to transit to/from the area of interest. In difficult terrain or congested environments this can directly limit options for locating ground operations. Second, more flights are required to capture the same amount of imagery a fixed wing aircraft could collect in a single flight, necessitating additional batteries and in-field charging capabilities. With a full suite of sensors available for either body style, in the end, there is no right or wrong aircraft design. Each have their strengths and weaknesses and mission needs will ultimately dictate which system is preferable.

### <span id="page-9-0"></span>*Sensor Systems*

UAVs rely on remote sensing technologies to capture and record information about the areas in which they operate. While this ability to record data without physically making contact with an object or environment has traditionally been accomplished with satellites or large aircraft, the rapid miniaturization of these same tools now make them viable technologies for UAV surveying. Though a complete description of the various sensor types is beyond the scope of this document, Table 1 lists the common classes of sensor packages available and the primary uses for each. As with the airframe, design sensor choice will be driven by project goals. In general, true color and multispectral sensors will be the most affordable and will provide the greatest flexibility for the majority of environmental planning and monitoring applications.

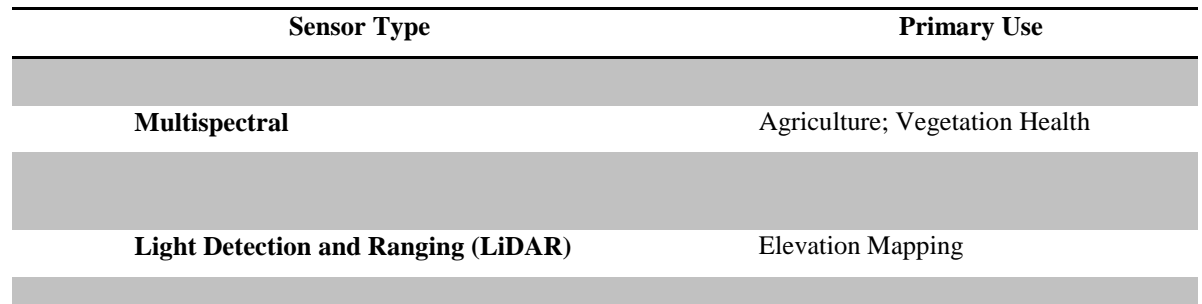

<span id="page-9-2"></span>**Table 1 Common UAV sensor packages and typical applications for each.** 

#### <span id="page-9-1"></span>**Mission Planning and Control**

The mission planning and control (MP&C) software is a critical component of an aerial mapping system and is generally included by the manufacturer as part of any UAV package intended for aerial surveying. The primary goal of conducting aerial surveying operations is the creation of a seamless, georeferenced, high-resolution orthomosaic created from the tens (10's) to thousands (1000's) of individual images captured by the UAV sensors. Once reconstructed, the imagery can be used as a base  map for simple visualization or ingested into a Geographic Information System (GIS) for further data extraction and analysis.

 facilitate accurate mosaicking during post-processing. In general, overlap of match adjacent images during mosaicking. Proper mission planning allows the image collection parameters, including the size and shape of the flight path, flight altitude and speed and the desired amount of image overlap (Figure 3). All of these In order to develop an accurate reconstruction, it is paramount that individual images are captured at regular intervals along the flight path and there is adequate overlap to approximately 80% along track and 60% between tracks are required to correctly operator to evaluate multiple sampling strategies by modifying all of the flight and variables have a direct impact on flight times and final image quality so it is important to develop a sound survey plan prior to actually beginning the image collection process.

 During flight the MP&C connects to the Global Positioning System (GPS) satellite network for accurate position information allowing the software to control the UAV remaining battery life. If problems are detected at any point during autonomous flight the operator can regain manual control of the UAV to correct the issue or land the during the survey. The software follows the pre-determined mission plan and automatically triggers the sensor at regular intervals for data collection. Throughout the autonomous control process important information regarding UAV status is relayed to the operator on the ground including the aircraft's location, count of GPS satellites used to fix the aircraft's position, number of images collected and the vehicle. Prior to flight the software is used to design a survey plan which includes the area of collection, flight altitude, and required amount of overlap between images.

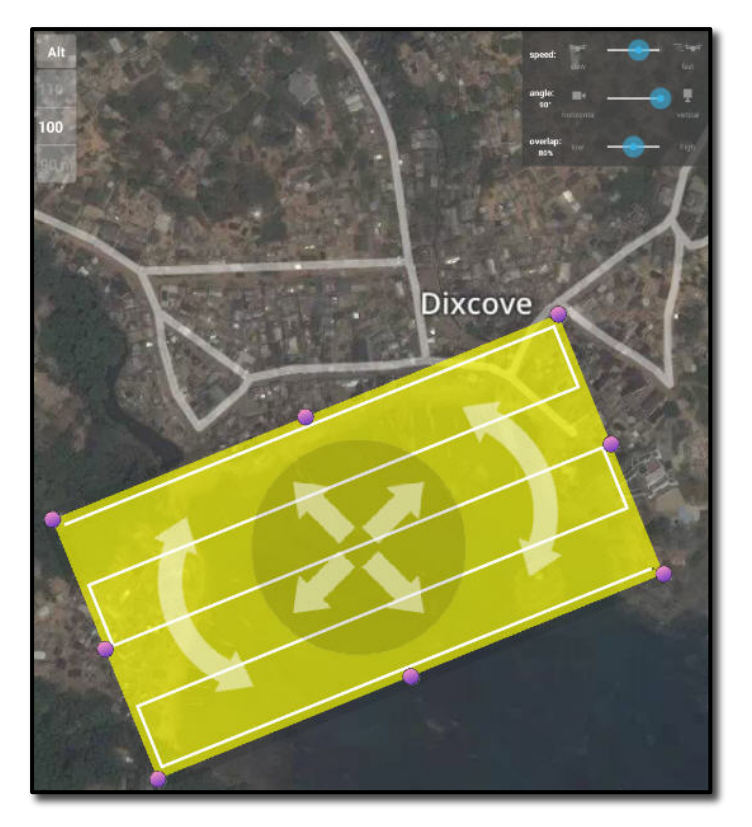

 **utility. Figure 3 User interface for the Pix4D Capture App, a UAV Mission Planning and Control (MP&C)** 

### <span id="page-11-0"></span>**Image Post-Processing and Mosaicking**

 *radiant energy and other phenomena."* The sub-discipline stereophotogrammetry is employed to estimate the three-dimensional position of an object based on points. Taken together, these areas of study provide the foundation for all post- processing of UAV imagery and are what allow hundreds of individual images to be The American Society for Photogrametry and Remote Sensing (ASPRS) defines photogrammetry as *". . . the art, science, and technology of obtaining reliable information about physical objects and the environment, through processes of recording, measuring, and interpreting images and patterns of electromagnetic*  measurements collected from two or more photographic images with different vantage "stitched" together into a seamless, spatially correct mosaic.

 Modern image processing software has largely automated the mosaicking and software manufacturers that provide the necessary tools. Figure 4 diagrams the complete post-processing workflow, however there are six major steps involved when orthorectification process for data captured via UAV and there are several third-party converting individual UAV images into a seamless mosaic :

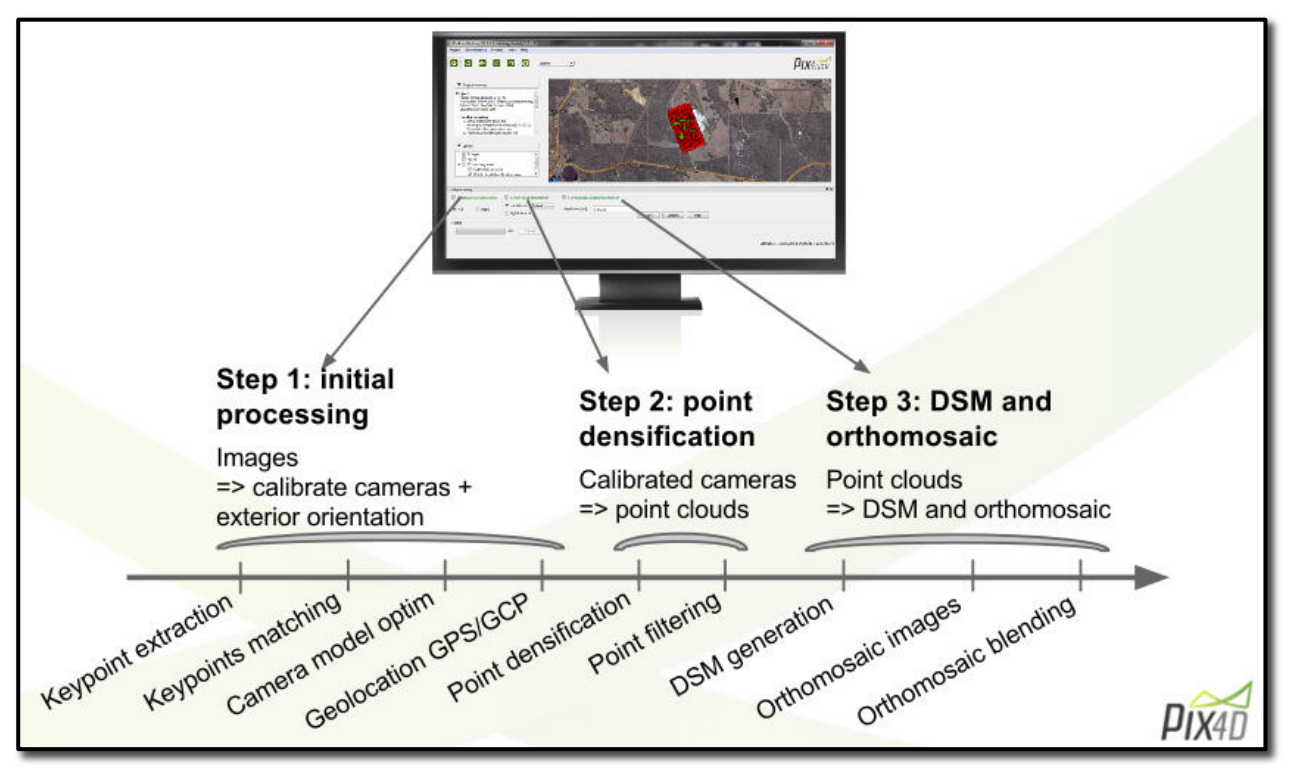

 **Figure 4 General and detailed workflows for post-processing UAV imagery. Source: Pix4D®.** 

1. Identify keypoints within each image –

Keypoints are simply areas in the image with unique spectral characteristics that are easy to identify and target for matching. Building edges, shadow lines and areas of high contrast all could be used as keypoints. It is not uncommon for the software to identify up to 60,000 unique keypoints per single image.

2. Find matching points between images – attempt to match with keypoints from adjacent images. With good imagery, The software will cycle through all of the available keypoints for an image and the original 60,000 keypoints are reduced to an average of 3,000 matched pairs

 per image. This matching process is dependent upon images having the correct amount of overlap; too little overlap and it's not possible to accurately join an image with its neighbors.

3. Remove distortion caused by the camera lens –

distortion known as "fisheve" that must be corrected prior to mosaicking. along the margins are distorted so that straight lines appear curved (Figure 5). Wide-angle lenses common on UAV cameras introduce a type of optical With fisheye, objects in the center of the frame appear normal but objects

4. Orient each camera and generate a 3-D point cloud using triangulation – triangulation process where a feature common to each image is identified and a line is drawn from the camera location to the point of interest. The point of space ("Photogrametry", n.d.). Once finished with the keypoints, this process The software reads the imager header files to obtain the camera orientation (yaw, pitch, roll) for each image and uses this information to generate a georeferenced point for all of the matched keypoints. Figure 6 displays the intersection for these lines represents the position of the feature in geographic is repeated for any other objects that can be identified across multiple images and is known as point densification.

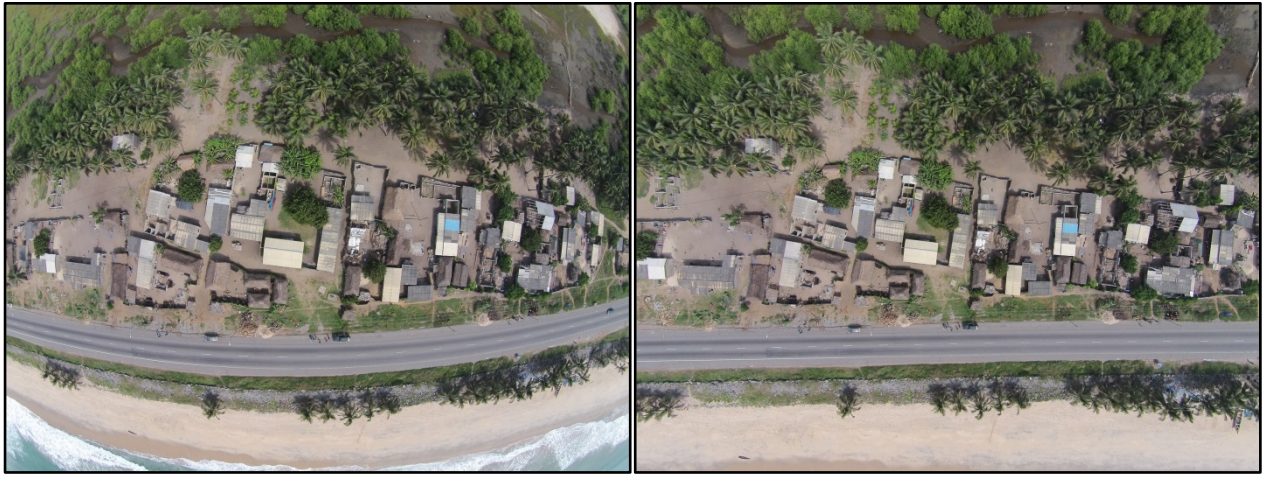

**Figure 5 An example of a raw UAV image (left) showing the effects of fisheye distortion caused by the wide angle lens, and the same image after the distortion has been removed (right) during post processing.** 

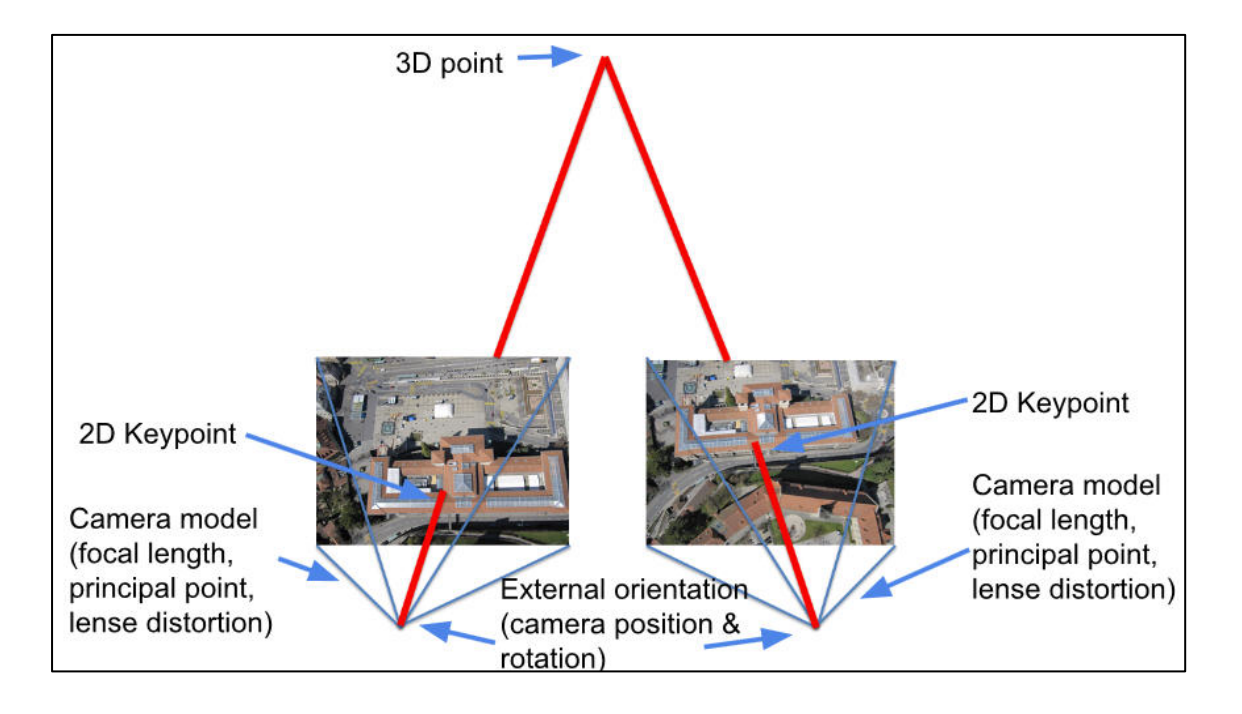

**Figure 6 Stereophotogrammetry can be used to find the geographic position of an object common to both photos through triangulation. Source: Pix4D®.** 

5. Create a Digital Surface Model (DSM) -

 Surface Model or DSM. Unlike a Digital Elevation Model (DEM) that UAV during flight. Using interpolation, the 3-D points are converted into a continuous, Digital displays only "bare earth" terrain elevations, a DSM contains terrain elevations in addition to buildings, trees and any other objects recorded by the

UAV during flight.<br>6. <u>Generate orthorectified image mosaic</u> –

can provide accurate measurements of true distance ("Othhophoto", n.d.). An orthophoto is an aerial photograph that has been geometrically corrected to account for topographic relief, lens distortion, and camera tilt. Unlike an uncorrected aerial photograph, an orthophotograph has a uniform scale and This correction process is applied to each image before a final blending of adjacent images into a seamless orthomosaic.

# <span id="page-14-0"></span>**PART C – IMAGE COLLECTION AND PROCESSING**

The UAV platform used for this work was a DJI Phantom2 Vision+; a rotary wing aircraft with a 14 megapixel true color camera and a maximum flight time of approximately 20 minutes. A full listing of the Phantom's technical specifications are listed in Appendix 4. The Pix4D Capture App was used for MP&C and was specifically designed to work with the Phantom aircraft and camera. All image post-processing and ortho mosaicking was completed using the Pix4Dmapper Pro® software.

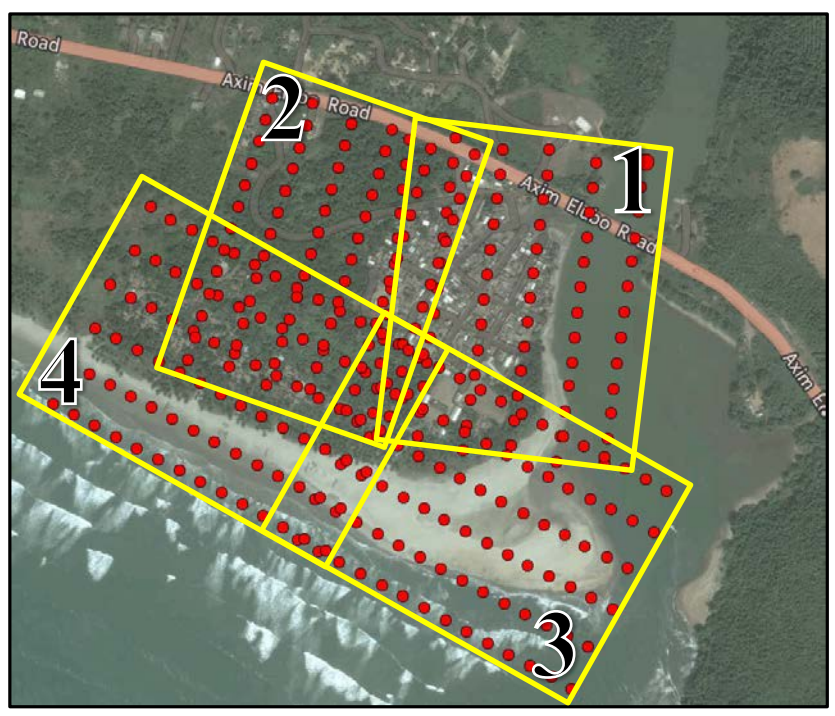

**Figure 7 Mission planning for the Sanwoma study area showing individual flight layouts and amount of overlap between missions** 

### <span id="page-14-1"></span>**Mission Planning**

 each flight pattern was determined by balancing site accessibility and the availability of launch/land points with maximum aircraft flight time. In all cases images were collected at 100m above ground level with approximately 80% overlap between images along the flight example showing the Sanwoma study site and the approximate layout of each flight grid. For each study location, the desired area of coverage was larger than what could be gathered from a single flight. The Pix4D Capture App was used to manually construct a series of overlapping mission grids appropriate for each situation. At each site, the size and shape of path. This resulted in a final image resolution of approximately 5cm. Figure 7 provides an Just as having the appropriate level of overlap is important between images of a single flight, multiple missions must also have adequate overlap so that all images from a study site can be tied together during post-processing.

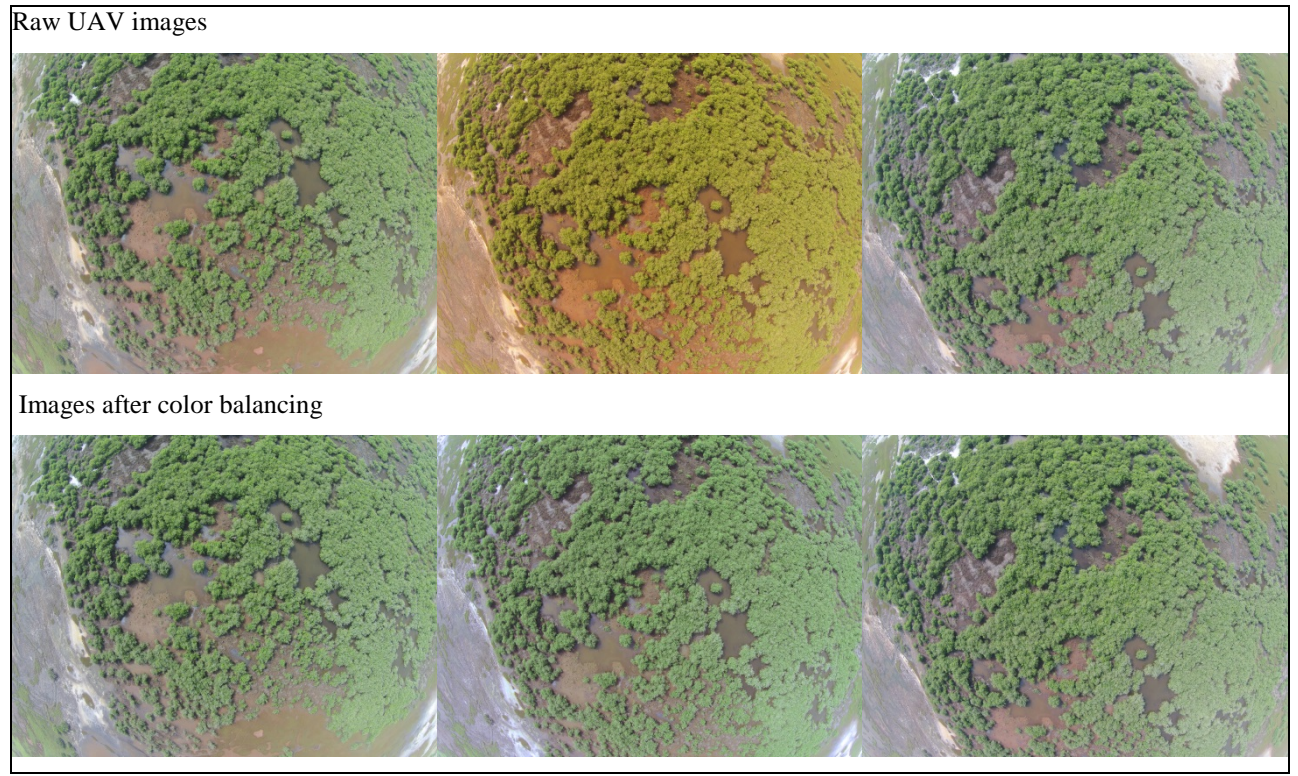

 **Figure 8 Three consecutive mangrove images along flight path before (Row 1) and after (Row 2) color balancing** 

### <span id="page-15-2"></span><span id="page-15-0"></span>**Color Balancing Raw Imagery**

 mission. During the quality control (QA/QC) process it was noted that the color balance between individual photos along the flight track could differ greatly depending on the amount of blue light recorded by the camera sensor. Too little light in the blue spectrum and the selective color correction during post-processing using the *Match Color* adjustment tool within the **Adobe Photoshop CS®** software package. As can be seen in Figure 8, this option After each flight, images were transferred from the aircraft to a laptop computer for quality checks and to safeguard the images should the UAV accidently be lost during a subsequent images retained a distinctly yellow tone that was very different from the surrounding photos. These off-color images surfaced randomly and appear to be directly related to the camera used by the Phantom 2 Vision+ platform. Since it was impossible to predict in the field what factor(s) were contributing to the off colors, it was determined that re-flying effected missions had a low probability of correcting the issue. Rather, the team chose to apply provided an effective means of removing color deficiencies prior to final mosaicking.

### <span id="page-15-1"></span>**Generating Mosaics**

 For each study area, images for individual flights were collected and processed as a single effectively correct for image distortion. Prior to final mosaicking the quality reports were results. Copies of the quality reports for each study area are contained in Appendix 5. As a unit using the Pix4Dmapper Pro $\mathcal{D}$  (v2.0.104) software (Table 2). During processing, a Quality Report (Figure 9) was generated after each processing step that would highlight any potential problems detected either with the data or processing outputs. Examples of information contained in the report include the average number of keypoints identified per image, the number of points matched between images and whether the software was able to reviewed and used to modify mosaicking parameters, if necessary, to ensure the best quality final step, each of the image mosaics were exported from Pix4D as georeferenced TIFF images that were directly ingested into the [ArcGIS®](http://desktop.arcgis.com/en/) 10.3.x software package for further analysis.

<span id="page-16-0"></span>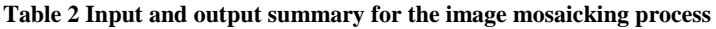

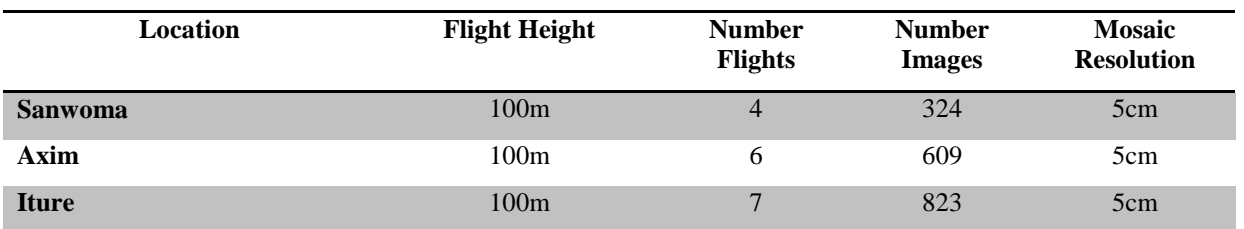

|                                                                        |                                                                                                | <b>Quality Report</b><br>Generated with Pix4Dmapper Pro version 2.0.104 |            |
|------------------------------------------------------------------------|------------------------------------------------------------------------------------------------|-------------------------------------------------------------------------|------------|
| $\left( \cdot \right)$<br>Important: Click on the different icons for: | Help to analyze the results in the Quality Report<br>Additional information about the sections |                                                                         |            |
| Q                                                                      | Click here for additional tips to analyze the Quality Report                                   |                                                                         |            |
| <b>Summary</b>                                                         |                                                                                                |                                                                         | m          |
| Project                                                                |                                                                                                | <b>Iture Combined</b>                                                   |            |
| Processed                                                              |                                                                                                | 2016-02-01 12:42:23                                                     |            |
| Average Ground Sampling Distance (GSD)                                 |                                                                                                | 4.94 cm / 1.94 in                                                       |            |
| <b>Area Covered</b>                                                    |                                                                                                | 1.4692 km <sup>2</sup> / 146.921 ha / 0.5676 sq. mi. / 363.236 acres    |            |
| Time for Initial Processing (without report)                           |                                                                                                | 03h:25m:54s                                                             |            |
| <b>Quality Check</b><br><sup>2</sup> Images                            | median of 39319 keypoints per image                                                            |                                                                         | П<br>☞     |
| $\circledR$<br><b>Dataset</b>                                          | 822 out of 823 images calibrated (99%), all images enabled                                     |                                                                         | $_{\odot}$ |
| ℗<br><b>Camera Optimization</b>                                        | 0.74% relative difference between initial and optimized internal camera parameters             |                                                                         | $\odot$    |
| <sup>?</sup> Matching                                                  | median of 2307.94 matches per calibrated image                                                 |                                                                         | $\bullet$  |
| <b>C</b> Georeferencing                                                | yes, no 3D GCP                                                                                 |                                                                         | Δ          |
| <sup>2</sup> Preview                                                   |                                                                                                |                                                                         | ⋒          |

 **Figure 9 Partial image quality report produced by Pix4D. These reports flag any potential issues with the data or processing allowing changes to be made prior to final mosaicking** 

# <span id="page-17-0"></span>**PART D – METHODS AND FINDINGS**

### <span id="page-17-1"></span>**Sanwoma**

The project emphasis for Sanwoma was to evaluate the role UAV imagery could play in identifying and quantifying threats to coastal communities. In Sanwoma, the imagery was used to aid vulnerability mapping efforts and evaluate the community's susceptibility to shoreline erosion and riverine flooding.

Erosion/Accretion rates for the immediate coastline were computed using the Digital Shoreline Analysis System [\(DSAS®](http://woodshole.er.usgs.gov/project-pages/DSAS/)) developed by the U.S. Geological Survey (USGS) (Thieler et al. 2009). Run as an extension from within ArcGIS®, this software constructs a series of transect lines perpendicular to the beach face and computes a rate-of-change between multiple shoreline positions. Shoreline location was determined by manually digitizing the most recent high tide line or "wet line" on both the existing 2005 orthophotos and the 2015 UAV mosaic. Because it was impossible to know the exact stage of the tide cycle at which the images were captured, the wet line provided the most consistent feature that could be identified in each set of imagery. An arbitrary baseline was created which served as the reference "0" point for measurements, and DSAS was used to generate a series of perpendicular transects at 50m intervals and compute rates of change over the 10-year period (Figures 10 and 11).

Along the open coast, erosion rates between 2005 and 2015 vary from approximately -1.6 m/yr at the western boundary of the community to over -4 m/yr as one moves east towards the river mouth. These rates align well with erosion estimates for the Ghanaian coast put forth by Ghana's Hydrological Services Department and in published literature (Appeaning-Addo, K. 2009; Boateng, 2012). Immediately inside the river's mouth accretion is the dominant process due to the strong longshore current driven by the prevailing southwesterly winds. Shoreline gains in this location range from 3 m/yr to 130 m/yr, though this area remains unstable and undevelopable. Coastal storms, longshore currents and riverine flow volume all have a direct impact on the durability of the deposited sands, and it is unlikely that these new low-lying deposits will transform into anything more than a temporary environment.

In addition to vulnerabilities from coastal erosion, the community experiences daily flooding due to the confluence of tides and riverine flow. Barring significant weather events, flood waters due not enter the community from the ocean through overtopping of the dunes, but rather through the low-lying canoe landing site along the river. Although there is no smallscale topographic data available for much of Ghana, the high-resolution Digital Surface Model (DSM) created as part of the image mosaicking process (Figure 12) provided the foundation for visualizing flood impacts. Elevation values for the water level were obtained by inspecting the imagery mosaic and identifying areas that were wet and had obviously been submerged during the last high tide. Coupled with field observations made during the UAV flights, the DSM was interrogated in several locations and the values averaged to arrive at a base flood height. Using a standard "bath tub" approach, an inundation surface was generated by filling the DSM to the estimated daily flood level (Figure 13). Due to Sanwoma's existing vulnerability to flooding and low topographic relief, the potential effects from Sea Level Rise (SLR) are also a concern for the long-term sustainability of this community. Mean sea level is rising approximately 3 mm/yr in Ghana and modeled predictions indicate that water levels could rise approximately 36 cm by 2100 (Sagoe-Addy and Addo, 2013). To visualize how SLR might affect the daily flooding of the community, inundation modeling was repeated with an additional 40 cm added on top of the base water level.

### <span id="page-18-0"></span>**Sanwoma Discussion**

 level of protection for the community and the infrastructure within. Erosion impacts will be The UAV mosaic provided the means to visualize two prominent threats to the community in a manner not possible with existing imagery or data. Having up-to-date aerial photography meant that not only could current erosion rates could be estimated, but the dynamic nature of the location could be visualized. Coastal erosion is clearly an issue for the community and this will likely worsen in the future as sea level rise aggravates the problem by exposing more shore to the physical processes that cause erosion. While the receding coast may not have a direct impact on the community now, as can be clearly seen in the imagery, Sanwoma is rapidly losing the undeveloped buffer area along the coast that has historically provided a most apparent in the west where over 40m of coastline have been lost over the last ten years and where more frequent overtopping of the dunes by waves will threaten the non-permanent villagers living there.

 visualize and quantify flooding impacts Sanwoma. It's no secret that high waters cause daily future flood exposure predictions. The surface model developed as part of the mosaic workflow also provided a new means to issues for the community, but the DSM affords much greater detail in visualizing the scope of the problem and identifying who is most affected. Combined with the imagery, the DSM open new doors for planning efforts and can be used for siting important infrastructure, limiting development in hazardous areas, assessing flood mitigation options and making

### <span id="page-18-1"></span>**Iture Wetlands**

 efforts. Different from larger mangrove stands within the Ankobra and Pra estuaries, the mangroves at Iture are a compact package that could be completely surveyed using a small Green or RGB) color images not intended for these types of analyses. While it is possible to The wetland complex at Iture was specifically selected as a study site to evaluate the efficacy of UAV imagery to quantify mangrove stand size, identify areas of cutting and aid replanting UAV with limited flight times. The challenge, however, was that the DJI Phantom camera was not designed for vegetation survey work and only records traditional 3-band (Red, Blue, manually digitize mangrove stands directly from color imagery, this is laborious and time consuming work. It was hoped that alternate methods could be employed that would automate the delineation process and reduce overall processing time.

 or agricultural studies, it is common to utilize imagery having one or more additional bands class (wetland or upland) and/or assessing vegetation health. Lacking this information in the Iture mosaic, a hybrid method of mangrove identification was explored that coupled spectral Unlike ordinary color photographs, multispectral images capture information in both the visible and non-visible portions of the electromagnetic spectrum (Figure 14). For vegetation of information within the infrared portion of the spectrum to aid in identifying vegetation grouping with manual classification techniques.

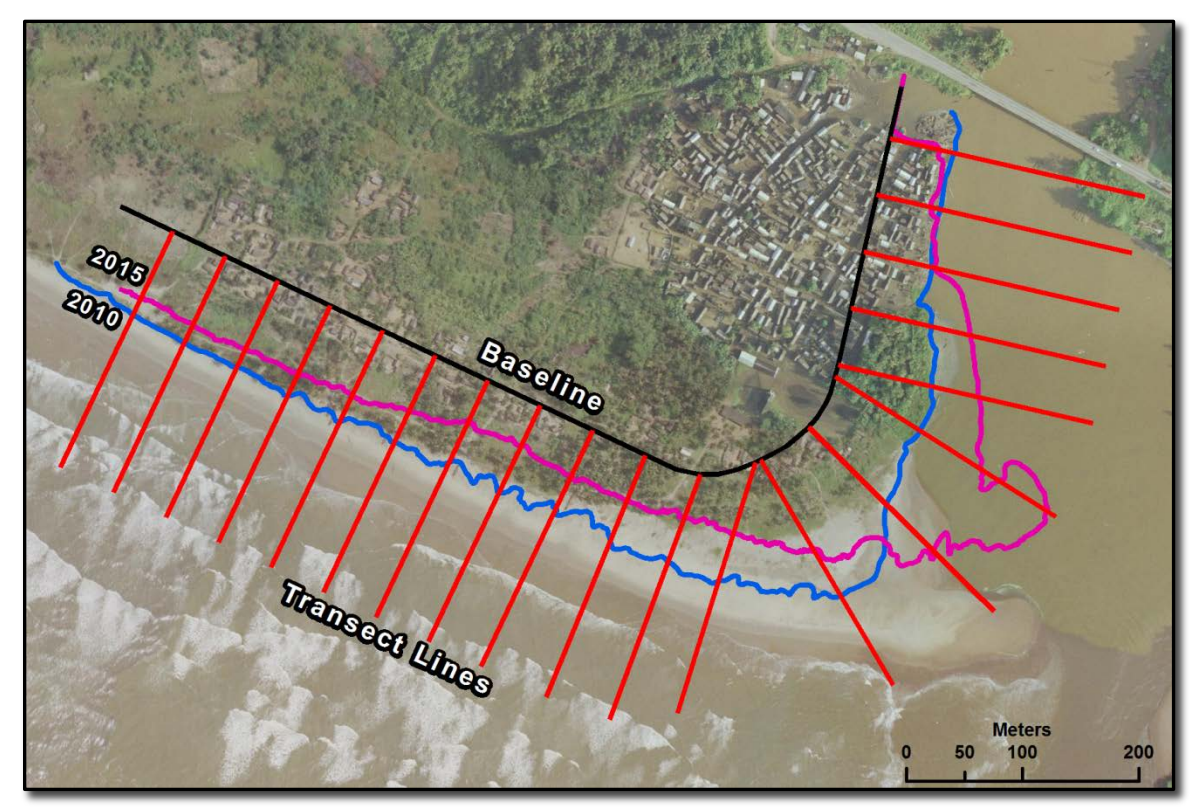

 **change rates in meters, with the 10-year cumulative shoreline change envelope in parentheses. Negative rates Figure 10 DSAS outputs for the shoreline change analysis at Sanwoma, Ghana. Shown are the average yearly signify erosion; positive values indicate accretion** 

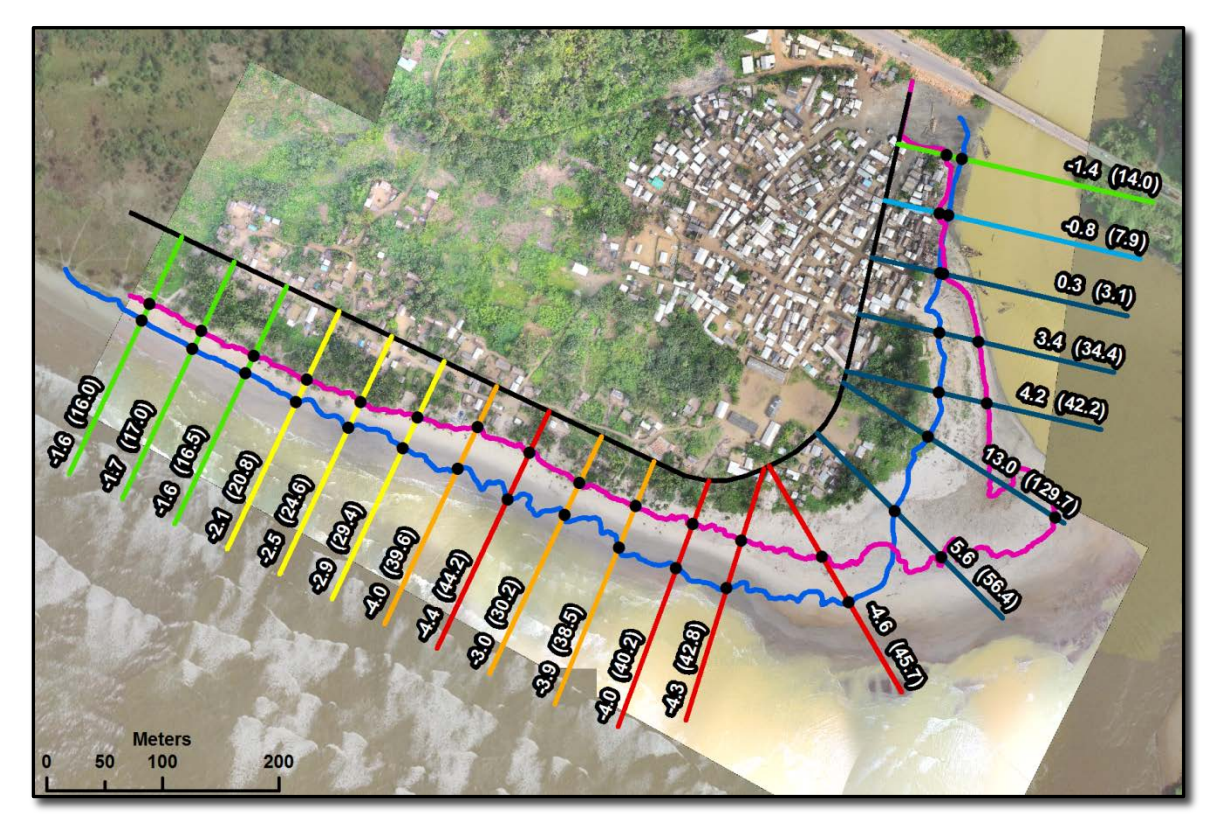

**Figure 11 Inputs for the shoreline change analysis at Sanwoma, Ghana. Displayed are the manually digitized shoreline positions from 2010 (blue) and 2015 (pink), along with the reference baseline and shore transects used by DSAS to compute the change metrics** 

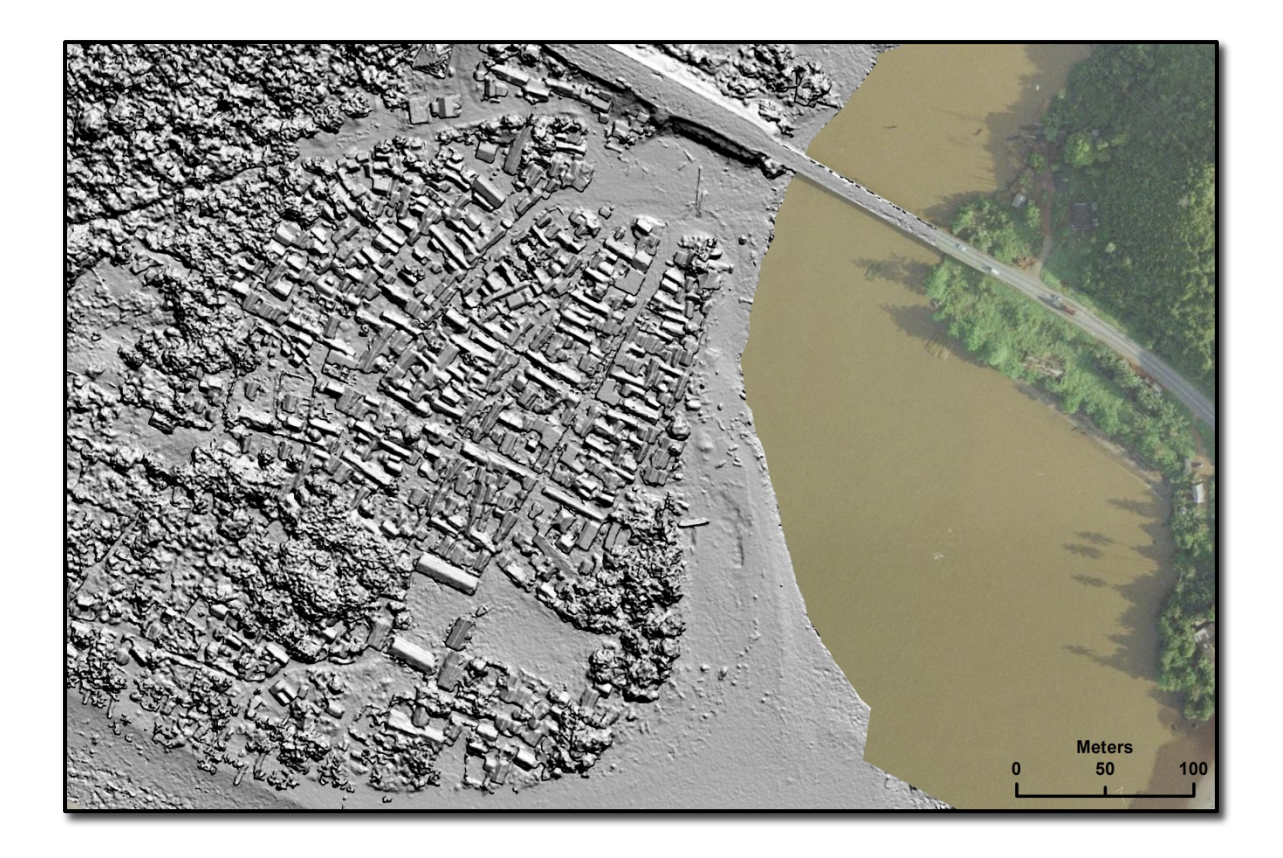

**Figure 12 Digital Surface Model (DSM) for Sanwoma that was generated as part of the image mosaicking process. Under normal weather conditions flood waters enter the community daily through the canoe landing area just south of the highway bridge** 

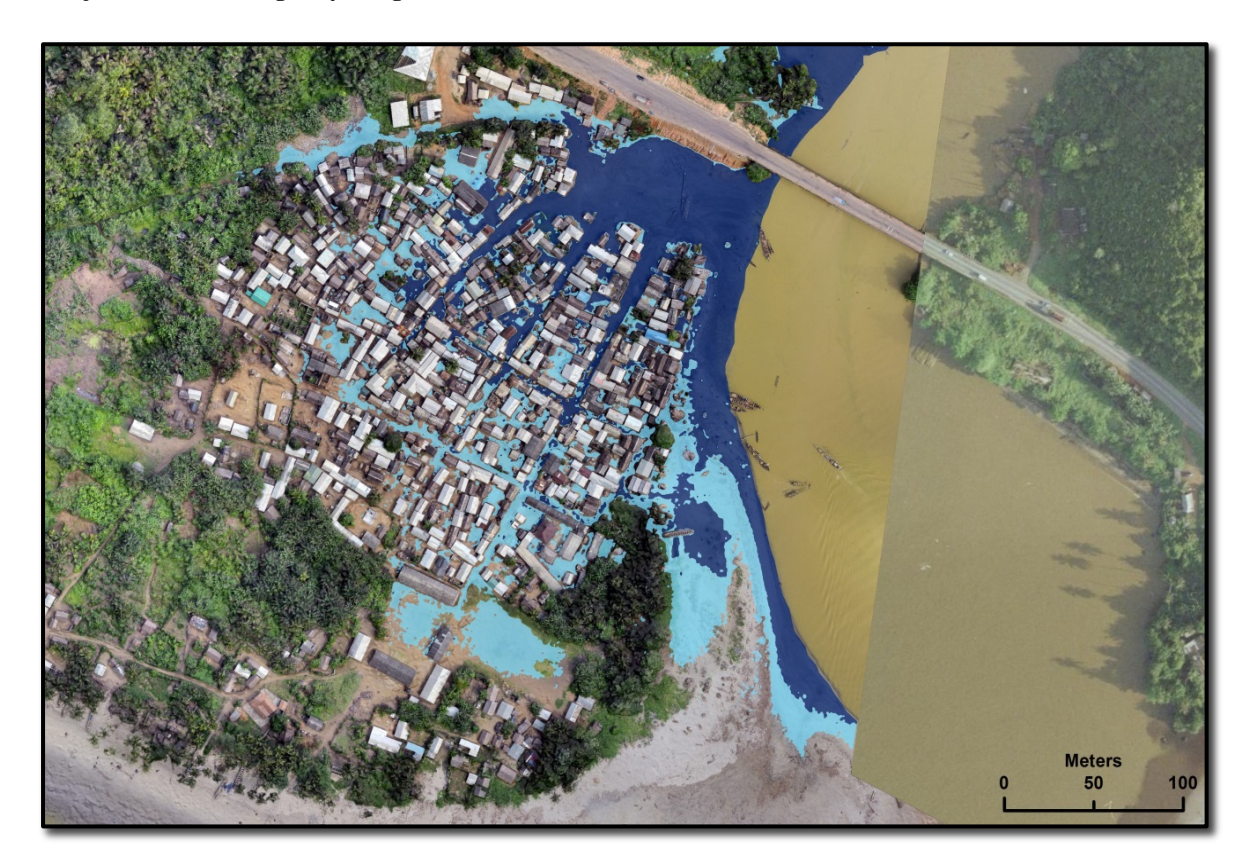

 **conditions under normal circumstances; light blue areas highlight the probable extent of daily flooding with the Figure 13 Estimated flood inundation levels for Sanwoma. Dark blue areas represent current daily flood addition of 0.4m of sea level rise** 

Ordinary color photographs only record information in the visible portion of the spectrum (RGB) while multispectral images for vegetation studies include additional bands of information in infrared portion of the spectrum. Source: MicaSense®.

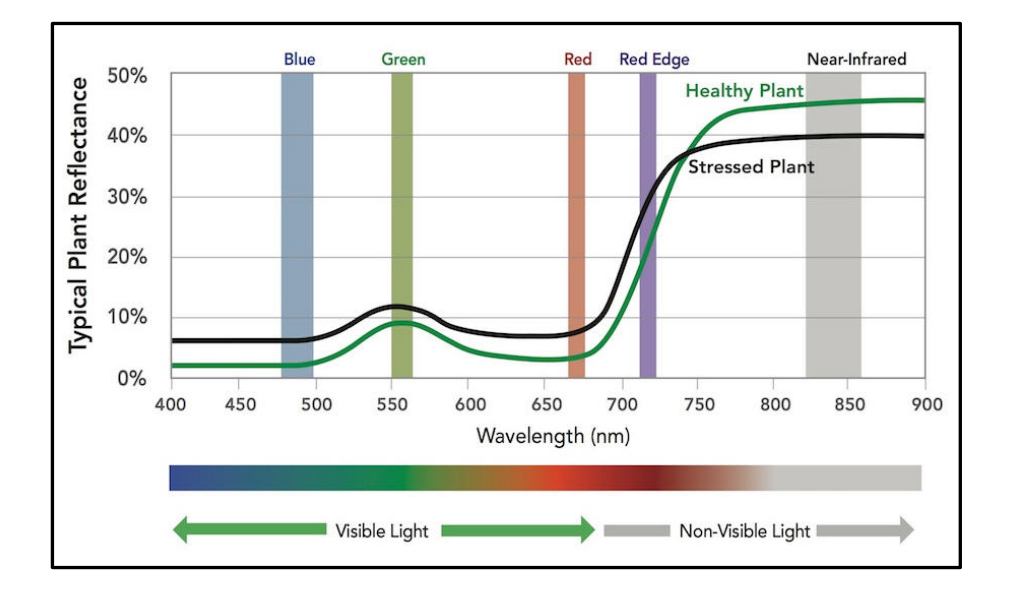

the visible and non-visible portions. **Figure 14 The electromagnetic spectrum as it relates to vegetation studies showing both** 

<span id="page-21-0"></span>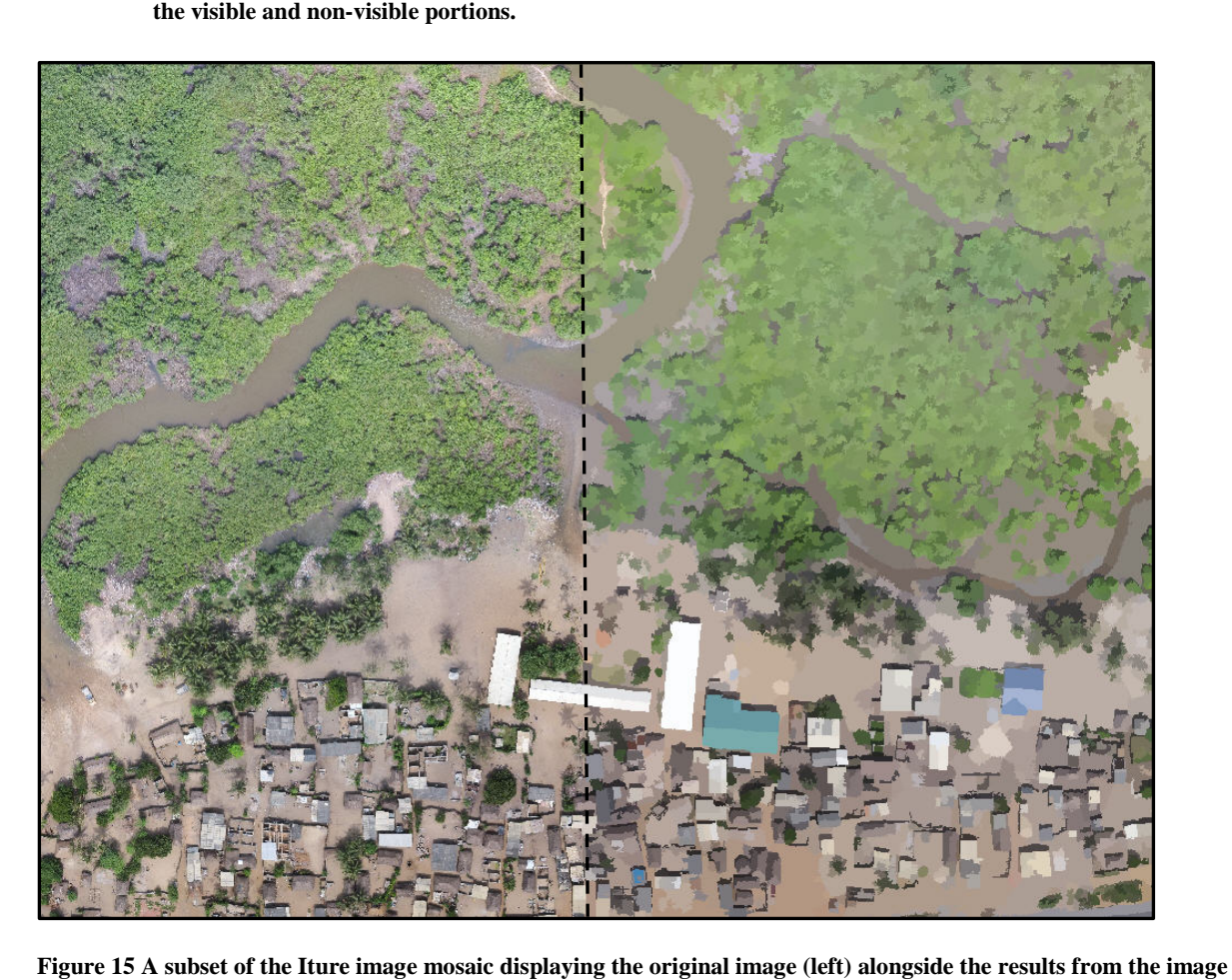

**segmentation process (right).** 

 image segmentation and classification. The *Segment Mean Shift* tool, similar to an object- into categories. This process, while not fully automated, provided a direct means of identifying mangrove areas despite the lack of multispectral data. Figure 15 provides a side- by-side comparison of the image before and after the segmentation tool was run. With the release of ArcGIS 10.3, Esri<sup>®</sup> introduced a new suite of image processing tools for based classification, departs from conventional pixel-by-pixel image analysis and allows spectrally similar adjacent pixels to be grouped into much larger objects and manually placed

 number and designation of each class was unimportant; they were simply groups of information that were readily identifiable in the imagery. These training samples were then After completing the segmentation, a generic classification scheme was created to define broad classes of information (i.e. healthy mangrove, dying or cut mangrove, open water, bare sand, other, etc.) and representative clusters of pixels were placed into each bin. The exact used as the basis for the *Interactive Supervised Classification* which applied the spectral characteristics of each group to the entire mosaic, placing all of the pixel clusters into one of the available classes.

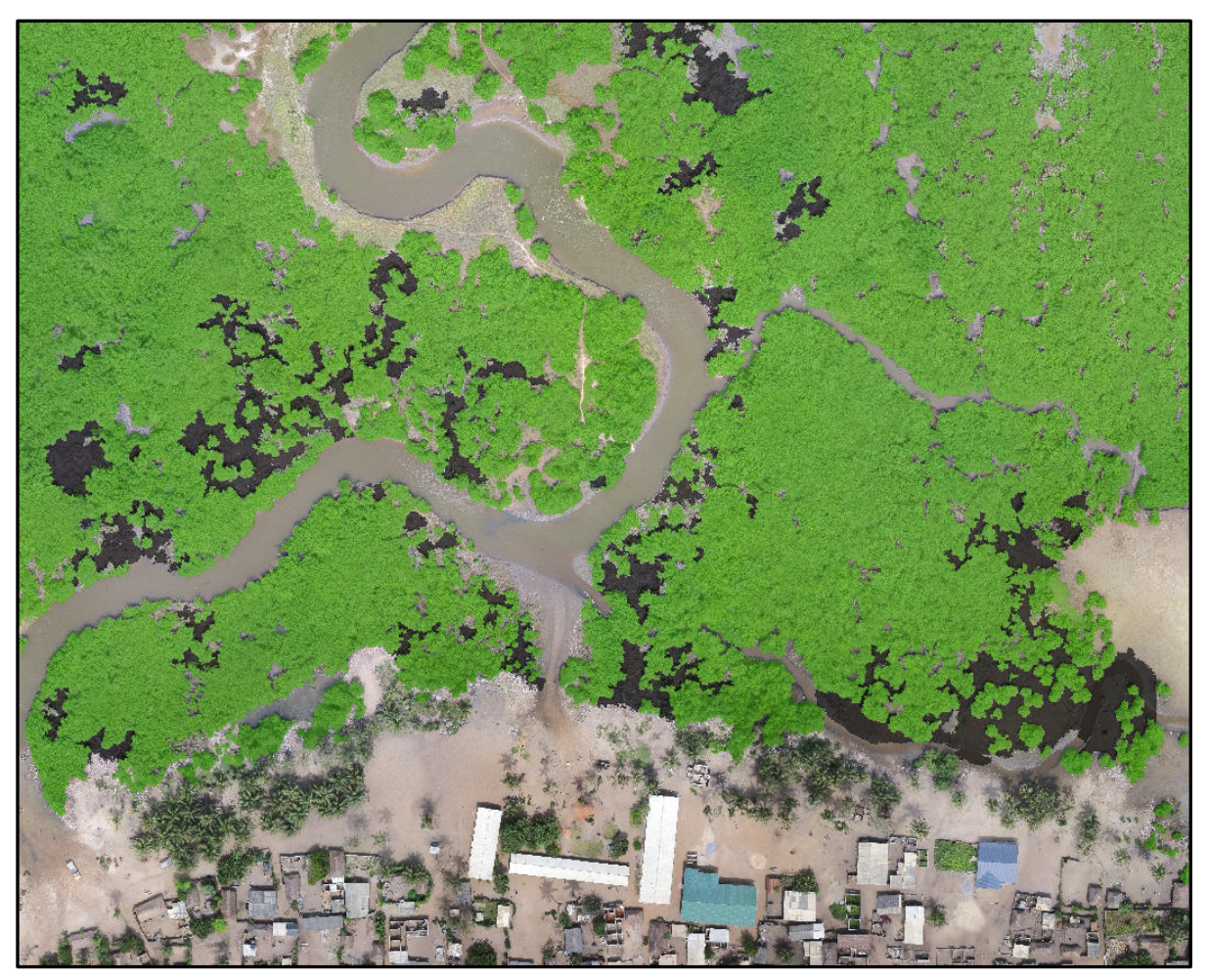

**Figure 16 Iture wetland complex showing both healthy mangrove areas and locations where cutting has occurred.** 

 Without the benefit of data from at least one infrared band, results from the segmented objects of different groups – mangroves resemble grass flats, wet muddy areas appear similar to locations where mangrove are dead/dying or have been cut and turbid waters look much like wet sandy areas. Despite cross-class contamination, the segmentation did a very good classification were quite poor as there was simply too much spectral similarity between

 was exported as a separate polygon layer and manually edited to delete all of the erroneous where mangrove cutting has occurred (Figure 16), and summary statistics were generated to tabulate the area covered by each. Through this process it was determined that the Iture showing obvious signs that the stand is dead, dying or has been cut. job of placing all of the vegetation into a single group due to the strong reflectance of light in the green wavelength. Thus, while the mangrove class may have included extraneous information pertaining to grass flats, palm trees and private gardens, most all of the actual healthy mangrove clusters were included as well. Using this knowledge, the mangrove class bundles of pixels that had been included. This workflow was repeated to isolate locations wetland complex holds approximately 38.1 hectares of living mangroves, with 3.5 hectares

### <span id="page-23-0"></span>Iture Discussion

The lack of multispectral imagery definitely added challenges to the mangrove delineation process, but regardless, the UAV mosaic proved extremely useful for quantifying mangrove stand size. What the imagery lacked in spectral capabilities, it made up for with its resolution that allowed mangrove patches to be clearly delineated both by the software algorithms and by eye.

 local ecosystems and monitoring change. Mangrove ecosystems are typically difficult to access making traditional field surveys very time-consuming and expensive. The main resolution. As confirmed through this work, a principal disadvantage is that detection As described by Kuenzer et al. (2011), aerial photography can play an important role in mangrove management and is particularly well suited for local studies aimed at mapping advantages of UAV imagery are the low acquisition costs, ready availability and high spatial automation is usually not possible without at least 1-band of information in the infrared portion of the spectrum and strong visual interpretation skills are required.

continues to this day. While this work identified a small percentage  $(< 10\%)$  of the Iture regard to mangrove harvesting, two questions arise: 1) Is cutting is having a negative impact on the ecosystem?; and 2) Is cutting is being performed in a sustainable manner? It is clear from the imagery that cutting of the Iture mangroves has occurred in the past and stand displaying definite signs of degradation, these numbers could increase significantly with additional ground surveys as there were large bare sections on the imagery where it was not possible to determine whether the main drivers were natural or anthropogenic. With

 of the mangrove species present in Ghana (deGraft-Johnson, 2010). From 2008 to 2010, the but an overall good candidate for restoration. In 2011 Sackey et al. awarded the Iture system an important void in ecological surveys and habitat vulnerability assessments by providing the necessary baseline data essential to ongoing monitoring efforts, performing change The Iture wetland complex is unique in that it possess very rich diversity containing all five UNDP GEF Small Grants Program funded an effort in the Iture complex entitled "*Integrated Management of Iture Mangroves to Rehabilitate the Degraded Abakam-Elmina Coastal Wetlands and Ramsar Sites in the Central Region"*. Pertinent to the funding decision was an assessment concluding the Iture mangrove ecosystem was moderately polluted, over stressed a poor site rating suggesting the system was still experiencing severe stress due to cutting activities and garbage dumping. Current, high-resolution UAV imagery has the ability to fill detection and identifying prime locations for replanting. Though not explored for this work, the underlying surface model from the mosaic also holds promise for assessing canopy height and estimating biomass; both important parameters in determining the carbon sequestration potential of the ecosystem.

### <span id="page-24-0"></span>**Lower Axim Landing Site(s)**

 (TCPD). Part of the Ministry of Environment, Science and Technology, TCPD is charged settlements. Lower Axim differed from the other two locations studied in that quantitative analyses were not part of the workplan, rather the goal was to provide a current, high-resolution canvas for community planning efforts led by the Ghana Town and Country Planning Department with providing planning services to promote the responsible development of human

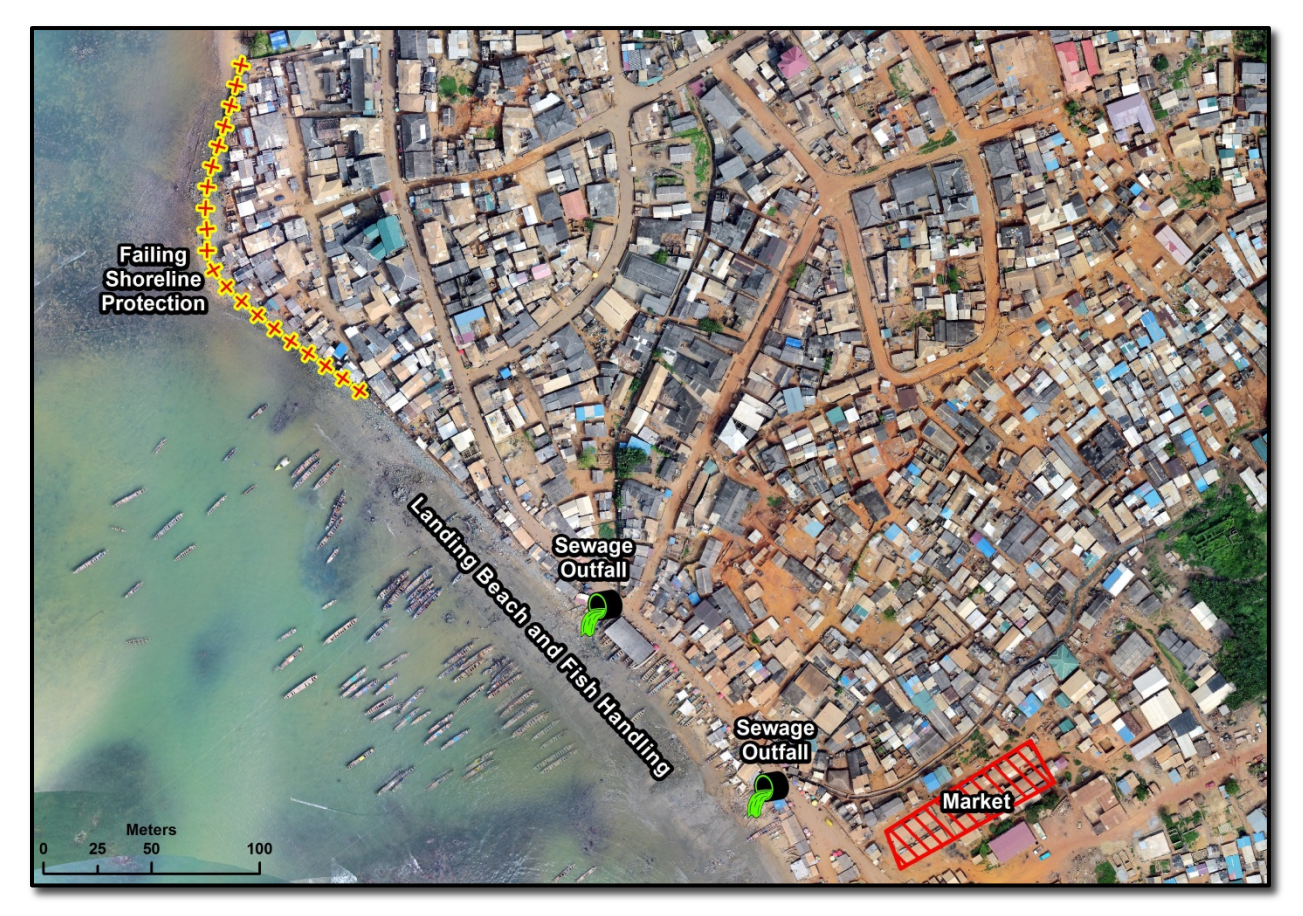

**Figure 17 One of the canoe landing areas in Lower Axim showing the location of fish handling in relation to other health and safety issues which include poor sanitation and degraded shoreline protection.** 

 Solutions are in the process of mapping the fisheries value chain along the Lower Axim and fish handling areas. According to the 2013 Marine Canoe Frame survey, the multiple landing beaches of Upper and Lower Axim comprise the largest landing area in the Western As part of their work in the Western Region, TCPD and their technical contractors Spatial waterfront to evaluate strategies for the redevelopment and management of the canoe landing Region with greater than 400 canoes and 4,000 fishermen.

From a planning perspective, Lower Axim is a challenging environment with dense development and limited expansion potential along the waterfront. Critical issues facing the community are ongoing shoreline erosion, failing shoreline protection infrastructure and poor sanitary conditions surrounding the landing area (Figure 17). Of immediate need to Spatial Solutions and TCPD was a high-resolution orthomosaic of the area that could be used to visualize existing conditions and test redevelopment designs.

# <span id="page-25-0"></span>**PART E – SUMMARY**

 environmental/community planning and analytical research activities. With a suite of sensors available to meet different project needs, UAVs can play a critical role in mitigating a problem common in developing nations – the lack of current data to support effective This project sought to evaluate emerging UAV technology and demonstrate its utility for providing high-resolution base imagery that supports a host of data collection, decision-making.

 small UAV flights to capture imagery for priority locations and will directly support activities by SFMP implementing partners Friends of the Nation (FoN), Hen Mpoano (HM), SNV and improved smoker siting), portions of the Pra wetland complex (mangrove monitoring and replanting) and the communities of Supomu Dunkwa and Beposo (TCPD community Due in large part to the successes of this work, Year2 Q3 of the SFMP will see additional Spatial Solutions/TCPD. Proposed survey locations include the landing sites at Old Shama and Elmina (fisheries infrastructure), the Anlo Beach communities (erosion, vulnerability and development).

 As was done during the pilot study, upcoming work will extend beyond simple data collection and will include true capacity building activities for partner organizations. At the Geography; UCC Center for coastal Management; TCPD/Spatial Solutions) the focus will be on enhancing technical capabilities by including personnel from each organization in the data knowledge that the university can capitalize on to become a national leader in the application NGO level (FoN, HM, SNV) this will translate into direct assistance with extracting derivative data from the imagery, GIS database development and aid with geospatial analyses to support SFMP activities. For cooperating USAID partners (UCC Department of acquisition process and providing imagery to feed ongoing projects. Finally, at the institutional level (UCC) the aim will be to lay a foundation of internal experience and of UAV technology for environmental management and coastal planning.

 which demands a higher level of precision than the average user requires. One means of For all of the successes, this pilot study also highlighted practical limitations with regard to the application of recreational UAVs for aerial surveying – the camera, mission planning and control and GPS positioning systems simply were not designed for this type of application overcoming these limitations that should be explored would be an organizational partnership to acquire a larger fixed-wing UAV platform designed specifically for aerial surveying. A system of this type would allow larger areas to be surveyed and would possess multispectral imaging capabilities to provide the greatest flexibility in meeting partner needs.

 An example of this might be a collaborative effort between the USAID-funded Sustainable Coastal Management (CCM) and Department of Geography (UCC Geo). The focus of this as a nationally recognized spatial analysis laboratory, UCC Geo would receive training in analysis; the CCM would receive similar training, and would work to improve the geospatial deliverables and serve as a catalyst for strengthening multidisciplinary, multi-organizational Fisheries Management Project (SFMP), and the University of Cape Coast's Center for partnership would be on building institutional capacity to utilize new technology in the push for sustainable development and resource management. This arrangement is a win-win-win: cutting-edge technologies to support their work in resource management and environmental information base for Ghana's coastal region to aid spatial planning activities at the regional and district levels; and the SFMP, through their network of engaged project partners, would have the opportunity to showcase innovative methods that will improve the quality of project partnerships.

 Without a doubt, advances in technology have made it much easier for researchers and project managers in developing nations to acquire the data they need to effect real change and to develop policies based on sound science. UAVs have a strong role to play in this, and as results from this pilot indicate, there is simply no other means of data collection that provides the same level of quality, flexibility and cost-effectiveness for small to medium scale efforts as UAV-acquired information.

# <span id="page-26-0"></span>**PART F – REFERENCES**

 Canoe Frame Survey. Republic of Ghana, Ministry of Fisheries and Aquaculture Akyeampong, S., K. Amador, and B. Nkrumah. 2013. Report on the 2013 Ghana Marine Development, Fisheries Scientific Survey Division. Information Report #35. 76pp.

Appeaning-Addo, K. 2009. Detection of Coastal Erosion Hotspots in Accra, Ghana. *Journal of Sustainable Development in Africa*. 4(11):253-258.

 Boateng, I. 2012. An Application of GIS and Coastal Geomorphology for Large Scale Assessment of Coastal Erosion and Management: A Case Study of Ghana. *J Coast Conserv*. 16:383-397.

deGraft-Johnson, K.A.A., J. Blay, F.K.E. Nunoo, and C.C. Amankwah. 2010. Biodiversity Threats Assessment of the Western Region of Ghana. The *Integrated Coastal and Fisheries Governance (ICFG) Initiative Ghana*.

 Mangrove Ecosystems: A Review. *Remote Sens.* 3:878-928. Kuenzer, C., A. Bluemel, S. Gebhardt, T. Vo Quoc, and S. Dech. 2011. Remote Sensing of

 Mangrove Forest in Ghana. *Journal of The Ghana Science Association*. 13(2):37- 44. Sackey I , W. M. Kpikpi, and A-W. M. Imoro. 2011. Ecological Studies in the Iture Estuary

 Facilities Along Ghjana's Accra Coast. *J. Coast Conserv.* 17:155-166. Sagoe-Addy, K. and K.A. Addo. 2013. Effect of Predicted Sea Level Rise on Tourism

 change: U.S. Geological Survey Open-File Report 2008-1278. Thieler, E.R., E.A. Himmelstoss, J.L. Zichichi, and A. Ergul. 2009. Digital Shoreline Analysis System (DSAS) version 4.0— An ArcGIS extension for calculating shoreline

Wikipedia contributors. Orthophoto. Wikipedia, The Free Encyclopedia. September 14, 2015, 10:31 UTC. Available at:

[https://en.wikipedia.org/w/index.php?title=Orthophoto&oldid=680967581.](https://en.wikipedia.org/w/index.php?title=Orthophoto&oldid=680967581) Accessed April 18, 2016.

Wikipedia contributors. Photogrammetry. Wikipedia, The Free Encyclopedia. April 8, 2016, 11:57 UTC. Available at:

[https://en.wikipedia.org/w/index.php?title=Photogrammetry&oldid=714220947.](https://en.wikipedia.org/w/index.php?title=Photogrammetry&oldid=714220947) Accessed April 9, 2016.

### <span id="page-27-0"></span>**PART G - APPENDICES**

#### <span id="page-27-1"></span>**A1: UAV Permit Application**

See Attached document

#### <span id="page-27-2"></span>**A2: Operations Manual**

See Attached document

### <span id="page-27-3"></span>**A3: CAA UAV Provisional Flight Approval**

See Attached document

### <span id="page-27-4"></span>**A4: DJI Phantom 2 Vision+ Specifications**

#### **Aircraft**

Weight (Battery & Propellers Included) 1242g (2.8307lbs) Diagonal Length (Motor-Motor Distance) 350mm (13.780in) Max Flight Time 25mins Max Ascent / Descent Speed Ascent: 6m/s; Descent: 2m/s Max Flight Speed 15m/s (Not Recommended)

Max Yaw Angular Velocity 200°/s Max Tiltable Angle 35° Supported Battery DJI 5200mAh LiPo Battery

#### **Gimbal**

Control Accuracy  $\pm 0.03^{\circ}$ Controllable Range Pitch :  $-90^{\circ} - 0^{\circ}$ Maximum Angular Speed Pitch : 90°/s

#### **Camera**

Sensor Size 1/2.3" Effective Pixels 14 Megapixels Image Resolution 4384×3288

File Formats • RAW

Video Recording • 720p

Recording FOV  $110^{\circ}/85^{\circ}$ Operating Environment Temperature 0℃-40℃

- Vertical: 0.8m (2.6247ft)
- Hover Accuracy (Ready To Fly) Horizontal: 2.5m (8.2021ft)

Working Current Static : 750mA; Dynamic : 900mA

- JPEG
- 
- 1080p/1080i
- 
- 30 fps (1080)
- Frame Rate 60 fps (1080/720)
	- $640\times640(30\text{fps})$
- Video Transmitting 320×240 (15fps)

### **Remote Control**

Operating Frequency 5.728 GHz-5.85 GHz

Communication Distance (Open Area) • •

Receiver Sensitivity (1%PER) -93dBm

Throttle Lock  $\sqrt{\phantom{a}}$  Lock the throttle stick Working Voltage 120 mA@3.7V Built-In LiPo Battery Working 3.7V, 2000mAh Current/Capacity Left Dial  $\sqrt{\frac{2}{\pi}}$  Control gimbal pitch movement

Type New version, left-dial Features Preinstalled smartphone holder

- CE Compliance:  $400m(1312.3ft)$
- FCC Compliance: 800m (2624.7ft)

- CE Compliance: 25mW
- Transmitter Power FCC Compliance: 100mW

 $\sqrt{\text{Run simulation application}}$  to practice your flying skills

### **DJI 'Smart Battery'**

Type 3S LiPo Capacity 5200mAh, 11.1V Charging Environment Range 0℃ to 40℃ Discharging Environment Range -20℃ to 50℃

### **Range Extender**

Operating Frequency 2412-2462MHz Communication Distance (Open Area) 500-700m (1640.4-2296.6ft) Transmitter Power 20dBm Power Consumption 2W

### <span id="page-28-0"></span>**A5: Image Mosaic Quality Reports**

See Attached document

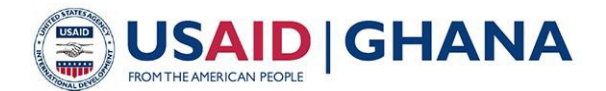

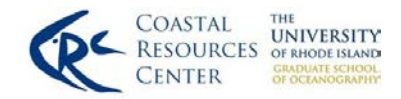

# **Sustainable Fisheries Management Project (SFMP)**

**Date**: 16 October, 2015

The Director General Ghana Civil Aviation Authority Accra, Ghana

Dear Sir or Madam,

This letter is a formal request for permission to conduct a series of small, unmanned aerial vehicle (UAV) fights in the Central and Western Regions December 7-18, 2015. The purpose of these activities will be to implement three pilot studies demonstrating how the technology operates; the quality of the imagery that can be captured, and the value these products hold for developing derivative geospatial data. The high-resolution imagery being gathered will support the following research topics:

- 1. Mapping the fisheries value chain and economic development along the waterfront;
- 2. Shoreline change and vulnerability of coastal infrastructure, and;
- 3. Wetland delineation and replanting/encroachment monitoring

We will be joined in these efforts by project partners and collaborators including Spatial Solutions, technical contractors for the Town and Country Planning Department (TCPD); the University of Cape Coast (UCC) Department of Geography and UCC Center for Coastal Management. The goal is to begin building capacity within each of these organizations to capitalize on emerging technologies. All partners will receive both raw and processed versions of the data at the end of the exercise.

The three communities we have identified for our work are Sanwoma, Ellembelle, WR; Axim, Nzema East, WR; and Elmina, Komenda/Edina/Eguafo/Abriem, CR. A map highlighting the study areas is attached.

Proposed equipment and flight specifications include: *Type of the equipment*: DJI Phantom 2 Vision+ *Exercise start/end date*: December 7-18 to account for weather and technical issues *Proposed Number of Flights*: 9 at 20 minutes/flight *Minimum/Maximum UAV altitude*: 100/200m *Maximum Range*: 800m *Frequency for transmission:* 5.728 GHz-5.85 GHz for control and 2412-2462MHz for video feed.

We thank you for your consideration. Respectfully,

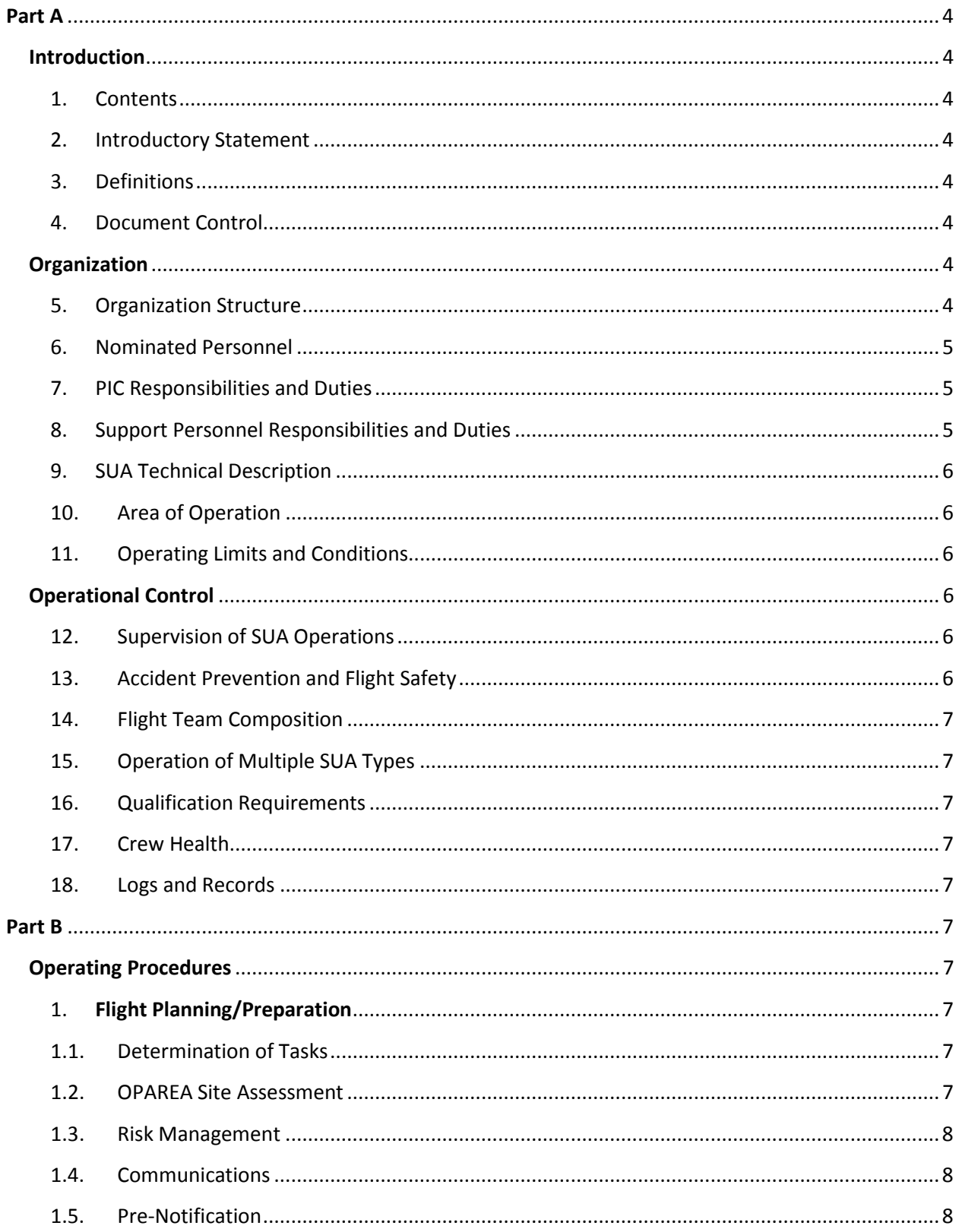

# **Table of Contents**

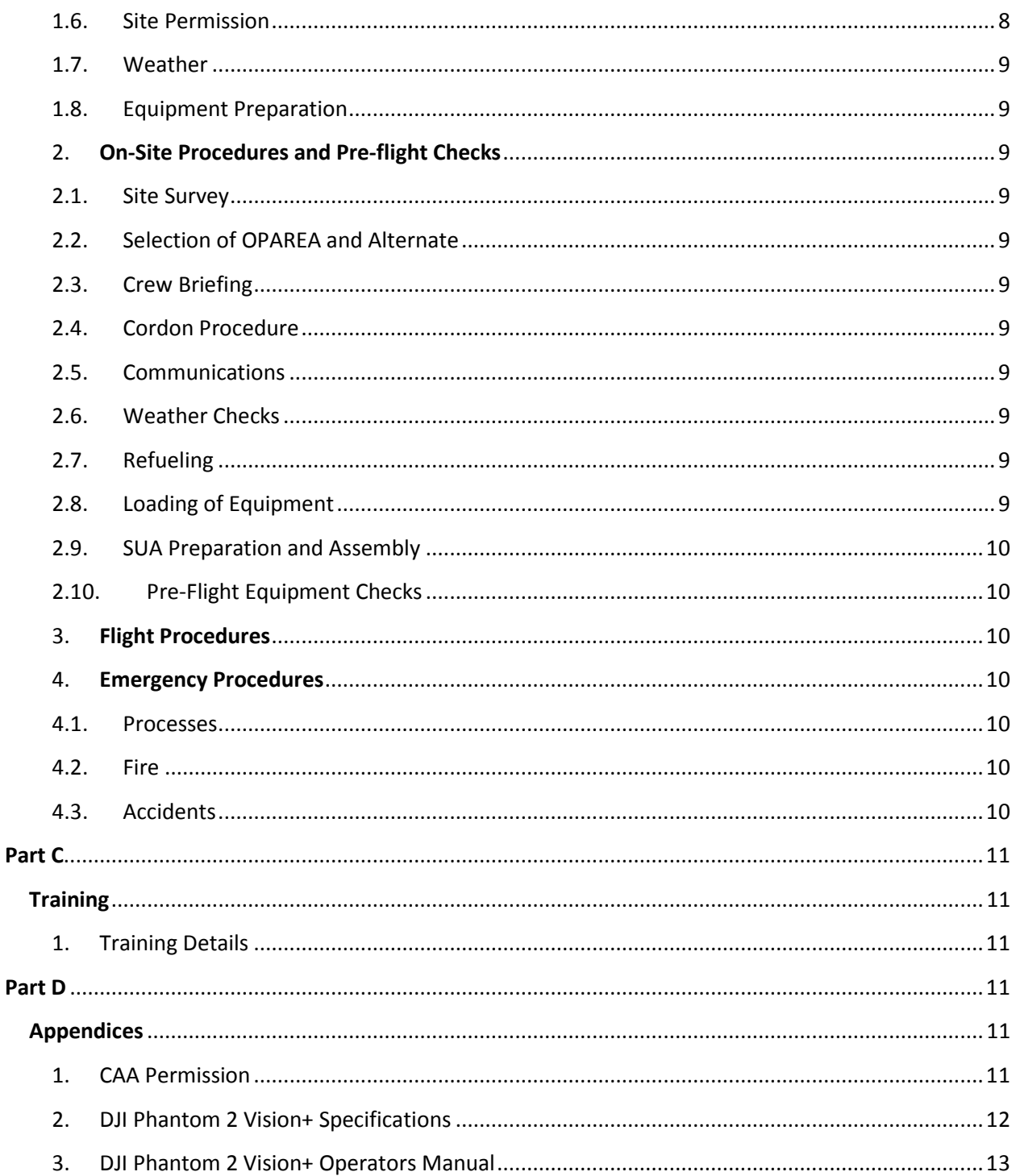

### <span id="page-32-0"></span>**Part A**

#### <span id="page-32-2"></span><span id="page-32-1"></span>**Introduction**

#### *1. Contents*

This document lists the general policies and guidelines the SFMP project will follow when operating a UAV for aerial image collection. For specific information on UAV operation, refer to the UAV user manual contained in Appendix 2.

#### <span id="page-32-3"></span>*2. Introductory Statement*

Advances in technology have made Unmanned Aerial Vehicles (UAVs), and the imagery they capture, a valuable tool for environmental research and scientific analysis. With a wide array of sensors currently available, systems can be tailored to specific needs including localized base mapping, elevation modeling, vegetation analysis or health, wetland delineation and coastal monitoring.

All SFMP UAV operations will abide by the guidelines contained in this manual, and operators will ensure that all proper permissions (Federal, local, and landowner) have been obtained prior to flight.

#### <span id="page-32-4"></span>*3. Definitions*

AGL – Above Ground Level AP – Auxiliary Pilot CoP – Chief of Party GCAA – Ghana Civil Aviation Authority OM – Operations Manual OPAREA – Operating Area PIC – Pilot in Command SFMP – USAID/Ghana Sustainable Fisheries Management Project SUA or UAV – Small Unmanned Aircraft or Unmanned Aerial Vehicle VLOS – Visual Line of Sight VO – Visual Observer

#### <span id="page-32-5"></span>*4. Document Control*

Current OM Version- 1.0; December, 2015

### <span id="page-32-7"></span><span id="page-32-6"></span>**Organization**

### *5. Organization Structure*

On October 21, 2014, USAID/Ghana awarded the Coastal Resources Center (CRC) at the University of Rhode Island (URI) a cooperative agreement (AID-641-A-15-00001) to implement the USAID/Ghana Sustainable Fisheries Management Project (SFMP).

URI leads a team of core implementing partners including Friends of the Nation, Hen Mpoano, SNV Ghana (Netherlands Development Organization), the Central & Western Fish Mongers Improvement Association in Ghana/CEWEFIA, Daasgift Quality Foundation and Development Action Association (DAA). Technical supporting partners include, SSG Advisors and Spatial Solutions. Key government project beneficiaries and partners are The Ministry of Fisheries and Aquaculture Development (MOFAD) and the Fisheries Commission (FC), the University of Cape Coast and the Department of Town and Country Planning (TCPD) in the Central and Western Regions.

Project Contact Information: USAID/GhanaSustainable Fisheries Management Project (SFMP), 10 Obodai St., Mempeasem, East Legon, Accra, Ghana

#### <span id="page-33-0"></span>*6. Nominated Personnel*

Operations Manager – Brian Crawford, SFMP CoP Technical Manager – Donald Robadue, URI Coastal Resources Center Chief Pilot – Christopher Damon, URI Environmental Data Center Auxiliary Pilots – Various project partners Visual Observers – Various project partners

#### <span id="page-33-1"></span>*7. PIC Responsibilities and Duties*

The PIC is the lead on-site authority for UAV operations and is responsible for the safety and well-being of the equipment, support personnel and nearby property/persons. It is the PIC responsibility to ensure that all documentation is in order and all required permissions have been obtained prior to launching the vehicle. The PIC will operate the aircraft in a safe manner, adhering to the guidelines in this OM and the UAV user manual. The PIC will make the final decision to fly based upon an on-site assessment of local weather conditions, locations of potential obstructions and the identification of a safe take-off/landing zone.

#### <span id="page-33-2"></span>*8. Support Personnel Responsibilities and Duties*

Support personnel will assist the PIC with mission planning, equipment checks and a pre-flight survey of the OPAREA. For safety, they will keep the surrounding area clear of pedestrians during take-off/landing. During flight operations, it will be the responsibility of the VO to keep the UAV in sight at all times and warn the PIC if an issue arises that may jeopardize the mission.

Auxiliary pilots may selected from SFMP project partners to build capacity within local organizations for UAV operations. Prior to flight, APs must read and understand both the OM and DJI User Manual; watch all the official DJI Phantom 2 Vision+ training videos on the DJI website [\(http://www.dji.com\)](http://www.dji.com/) and complete a hands-on, flight competency check. At no time will an AP fly a mission without the PIC present, and the PIC may resume full control of the flight at any time during the mission.

#### <span id="page-34-0"></span>*9. SUA Technical Description*

The DJI Phantom 2 Vision+ is a small, battery operated quadcopter weighing 1 Kg. It is designed for capturing high-resolution color images and video and has a flight time of approximately 25 minutes. For a complete list of the system specifications, refer to *OM Part D, Appendix 2 – DJI Phantom 2 Vision+ Specifications*.

#### <span id="page-34-1"></span>*10. Area of Operation*

The SFMP UAV OPAREA will include the coastal zone within Ghana's Western and Central Regions. Specific flight locations will be based on project objectives and might include the mapping of fisheries infrastructure, monitoring shoreline erosion and coastal flooding, identification of coastal wetlands and evaluating coastal forests and mangrove stands for replanting potential.

#### <span id="page-34-2"></span>*11. Operating Limits and Conditions*

Operating altitude is directly related to the resolution of imagery captured. Minimum and maximum flying height during image acquisition will be 45m and 125m AGL. Operations will cease if the VO is unable to maintain visual contact with the UAV due to reduced visibility or if wind speeds exceed 28kph.

#### <span id="page-34-4"></span><span id="page-34-3"></span>**Operational Control**

#### *12. Supervision of SUA Operations*

Prior to heading to the field for acquiring imagery, the PIC will inform both the Operations Manager and Technical Manager of the desired OPAREA and purpose for the flight(s). If additional permissions are required, the Operations Manager or Technical Manager will submit the necessary documentation to the regulating authority for official approval.

### <span id="page-34-5"></span>*13. Accident Prevention and Flight Safety*

Accidents can be prevented by following general SAU operating guidelines:

- Do not operate the aircraft in severe weather conditions. These include wind speed exceeding category 4, snow, rain and smog;
- • Fly in open areas as high buildings and steel structures may affect the accuracy of the onboard compass;
- Keep the UAV away from obstacles, crowds, high-voltage power lines and large trees while in flight;
- Reduce chances of electromagnetic interference by not flying in areas with high levels of electromagnetism, including base stations and radio transmission towers and;
- • Do not fly within no-fly zones or controlled airspace without informing the proper authorities and receiving written permission to do so.

If an accident does occur the names of the affected parties along with their contact information will be recorded and submitted to local authorities along with a description of the incident. Injured parties will also receive contact information for the SFMP project. Upon returning from the field, an accident report will be created detailing all of the pertinent information. It will be

signed by both the PIC and the VO and submitted to the SFMP Operations Manager, Technical Manager and the CAA.

#### <span id="page-35-0"></span>*14. Flight Team Composition*

To maximize effectiveness and safety, the flight team requires a minimum of 2 persons, the PIC and the VO. Any additional persons will assist the PIC and VO as needed in performing the site assessment and ensuring the take-off/landing area is kept clear of non-essential personnel.

#### <span id="page-35-1"></span>*15. Operation of Multiple SUA Types*

During a mission, the PIC may only operate 1 UAV at a time.

#### <span id="page-35-2"></span>*16. Qualification Requirements*

Prior to flight, PICs and APs must read and understand both the OM and DJI User Manual; watch all the official DJI Phantom 2 Vision+ training videos on the DJI website [\(http://www.dji.com\)](http://www.dji.com/) and complete a hands-on, flight competency check over an unpopulated area. The PIC must be familiar with all phases of the flying process including mission planning, flight operations, emergency recovery procedures and data post-processing. The PIC will instruct the VO on required responsibilities and ensure they understand mission procedures prior to taking off.

#### <span id="page-35-3"></span>*17. Crew Health*

No person may be part of the flight crew if they are unable to perform the required tasks for their position. The PIC will make the final determination on personnel and may remove an individual from the crew if needed.

#### <span id="page-35-4"></span>*18. Logs and Records*

As part of the SFMP reporting process to USAID, all flights will be documented detailing the OPAREA, purpose of the flight and description of the data captured.

### <span id="page-35-5"></span>**Part B**

### <span id="page-35-7"></span><span id="page-35-6"></span>**Operating Procedures**

#### <span id="page-35-8"></span>*1. Flight Planning/Preparation*

### *1.1. Determination of Tasks*

UAV tasking will be decided in consultation with project partners and will support SFMP priority areas. Prioritization of image collection efforts will be determined by the SFMP Technical Manager.

#### <span id="page-35-9"></span>*1.2. OPAREA Site Assessment*

Prior to flight the PIC and VO will conduct a full assessment of the OPAREA being mindful of the following hazards or concerns:

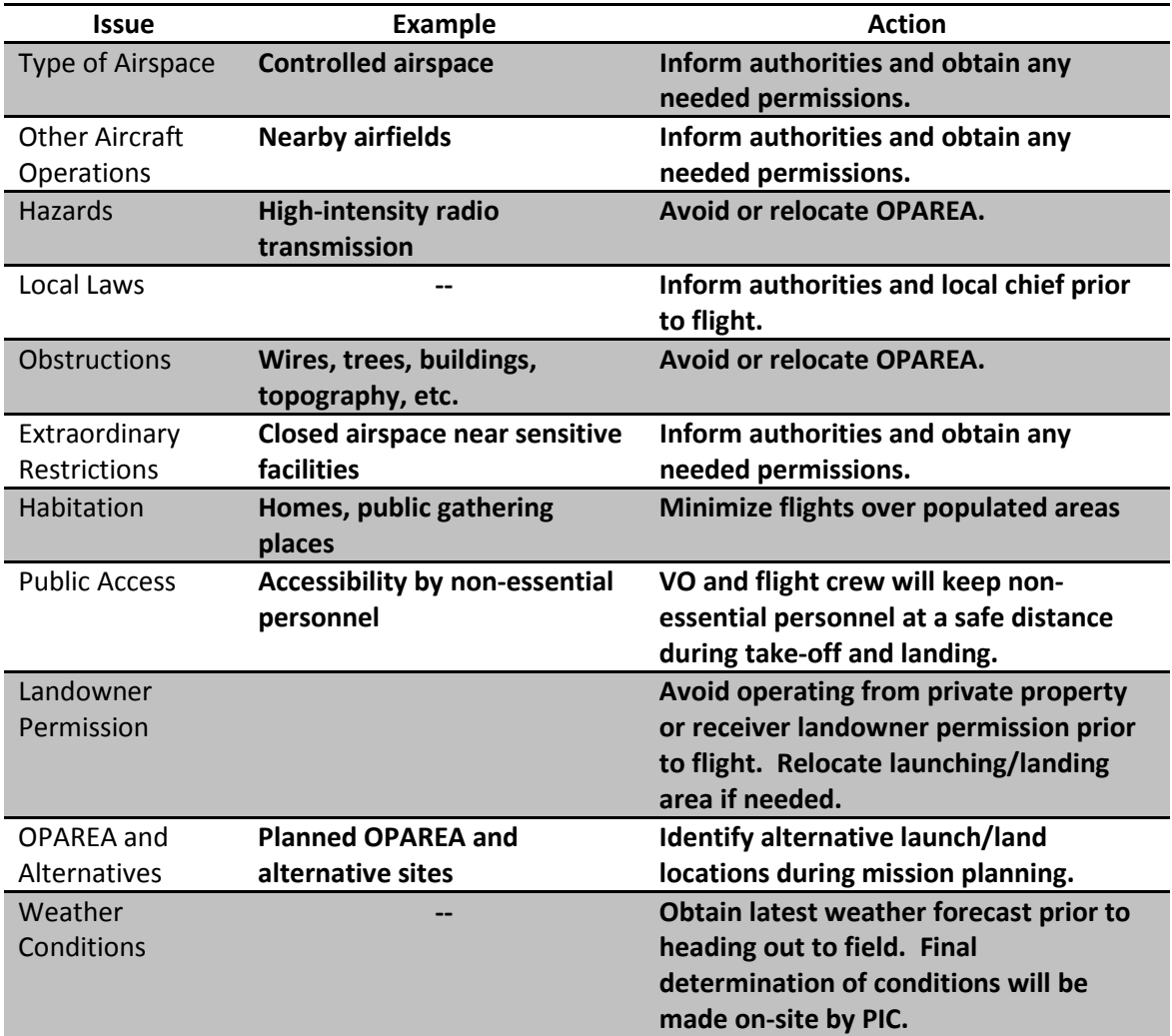

### <span id="page-36-0"></span>*1.3. Risk Management*

See *OM Part B, Section 1.2 – OPAREA Site Assessment* 

#### <span id="page-36-1"></span>*1.4. Communications*

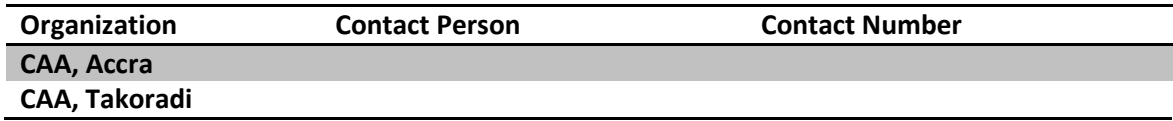

### <span id="page-36-2"></span>*1.5. Pre-Notification*

See *OM Part B, Section 1.2 – OPAREA Site Assessment* 

#### <span id="page-36-3"></span>*1.6. Site Permission*

See *OM Part B, Section 1.2 – OPAREA Site Assessment* 

#### <span id="page-37-0"></span>*1.7. Weather*

See *OM Part B, Section 1.2 – OPAREA Site Assessment* 

#### <span id="page-37-1"></span>*1.8. Equipment Preparation*

Refer to *OM Part D, Appendix 3 – DJI Phantom 2 Vision+ User Manual* for all required preflight checks and procedures. **.** 

#### <span id="page-37-3"></span><span id="page-37-2"></span>*2. On-Site Procedures and Pre-flight Checks*

#### *2.1. Site Survey*

Visual check of OPAREA and identification of possible hazards. Refer to *OM Part B, Section 1.2* 

#### <span id="page-37-4"></span>*2.2. Selection of OPAREA and Alternate*

Visual inspection of surrounding landscape. Landing zone for an automatic 'home' return will be identified and kept clear during flight operations.

#### <span id="page-37-5"></span>*2.3. Crew Briefing*

Perform final crew briefing ensuring each person understands the goal of the mission and their required duties.

#### <span id="page-37-6"></span>*2.4. Cordon Procedure*

The VO and any additional flight crew will ensure that non-essential personnel are kept a safe distance away from the launch/land site during operations. This includes keeping the automatic 'home' area clear.

#### <span id="page-37-7"></span>*2.5. Communications*

Will be completed prior to launching. Refer to *OM Part B, Sections 1.2 – OPAREA Site Assessment and 1.4 – Communications.* 

#### <span id="page-37-8"></span>*2.6. Weather Checks*

Perform a final on-site determination of local weather conditions. Postpone operations if weather conditions are expected to deteriorate during the flight window.

#### <span id="page-37-9"></span>*2.7. Refueling*

Proper charging of batteries will occur before heading out to field. Refer to *OM Part D, Appendix 3 – DJI Phantom 2 Vision+ User Manual* for proper battery evaluation and recharging methods.

#### <span id="page-37-10"></span>*2.8. Loading of Equipment*

All equipment will continuously monitored by the PIC and VO while in the field. Any unused/unneeded equipment will remain secured in a vehicle while on-site.

#### <span id="page-38-0"></span>*2.9. SUA Preparation and Assembly*

To be performed in accordance with manufacturer's instructions. Refer to *OM Part D, Appendix 3 – DJI Phantom 2 Vision+ User Manual*.

#### <span id="page-38-1"></span>*2.10. Pre-Flight Equipment Checks*

To be performed in accordance with manufacturer's instructions. Refer to *OM Part D, Appendix 3 – DJI Phantom 2 Vision+ User Manual*.

#### <span id="page-38-2"></span>*3. Flight Procedures*

All pre-, during and post flying details are outlined in *OM Part D, Appendix 3 – DJI Phantom 2 Vision+ User Manual*. Topics covered include:

- • Equipment checks and start-up
- • Take-off procedures
- • In-flight operations
- Landing procedures and;
- • Equipment shutdown

#### <span id="page-38-4"></span><span id="page-38-3"></span>*4. Emergency Procedures*

#### *4.1. Processes*

The Phantom will enter Failsafe mode when its connection to the Remote Controller is lost. The Flight Control System will automatically control the aircraft to return to home and land to prevent injury or damage. Failsafe mode will activate if:

- 1. The control unit is powered off.
- 2. The UAV has flown out of effective remote controller range.
- 3. The signal between the control unit and the AUV has been blocked.
- 4. There is interference causing a signal problem with the control unit.

For Failsafe procedures and the setting of a "home Location" refer to Refer to *OM Part D, Appendix 3 – DJI Phantom 2 Vision+ User Manual*.

#### <span id="page-38-5"></span>*4.2. Fire*

Lithium polymer (LiPo) batteries used to power the UAV have the potential to catch fire if not handled properly. All battery inspection and recharging procedures will follow the manufacturer's recommended guidelines outlined in *OM Part D, Appendix 3 – DJI Phantom 2 Vision+ User Manual*.

#### <span id="page-38-6"></span>*4.3. Accidents*

Refer to *OM Part A, Section 13 – Accident Prevention and Flight Safety* 

### <span id="page-39-0"></span>**Part C**

#### <span id="page-39-1"></span>**Training**

#### <span id="page-39-2"></span>*1. Training Details*

PICs and APs must read and understand both the OM and DJI User Manual; watch all the official DJI Phantom 2 Vision+ training videos on the DJI website [\(http://www.dji.com\)](http://www.dji.com/) and complete a handson, flight competency check over an unpopulated area. The PIC and AP must be familiar with all phases of the flying process including mission planning, flight operations, emergency recovery procedures and data post-processing. The AP will not be allowed to fly a non-training mission until the PIC is satisfied with AP competency. For auxiliary flight crew, the PIC will instruct the VO on required responsibilities and ensure they understand mission procedures prior to taking off.

### <span id="page-39-3"></span>**Part D**

#### <span id="page-39-5"></span><span id="page-39-4"></span>**Appendices**

*1. CAA Permission*  See Attached document

#### <span id="page-40-0"></span>*2. DJI Phantom 2 Vision+ Specifications*

#### **Aircraft**

Weight (Battery & Propellers Included) 1242g (2.8307lbs) Diagonal Length (Motor-Motor Distance) 350mm (13.780in) Max Flight Time 25mins Max Ascent / Descent Speed Ascent: 6m/s; Descent: 2m/s Max Flight Speed 15m/s (Not Recommended) • Vertical: 0.8m (2.6247ft) Hover Accuracy (Ready To Fly) **•** Horizontal: 2.5m (8.2021ft) Max Yaw Angular Velocity 200°/s Max Tiltable Angle 35° Supported Battery **Communist Communist Communist Communist Communist Communist Communist Communist Communist Co Gimbal**  Control Accuracy ±0.03° Controllable Range  $Pitch : -90^{\circ}-0^{\circ}$ Maximum Angular Speed Pitch : 90°/s Working Current The Static : 750mA; Dynamic : 900mA **Camera**  Sensor Size 1/2.3" Effective Pixels **14 Megapixels** Image Resolution **4384×3288** • JPEG File Formats **• RAW** • 1080p/1080i Video Recording **• 720p** • 30 fps (1080) Frame Rate **•** 60 fps (1080/720) • 640×640 (30fps) Video Transmitting **•** 320×240 (15fps) Recording FOV 110° / 85° Operating Environment Temperature **Remote Control**  0°C-40°C Type New version, left-dial Features **Preinstalled smartphone holder** Operating Frequency 6.728 GHz-5.85 GHz Communication Distance (Open Area) • CE Compliance: 400m (1312.3ft)

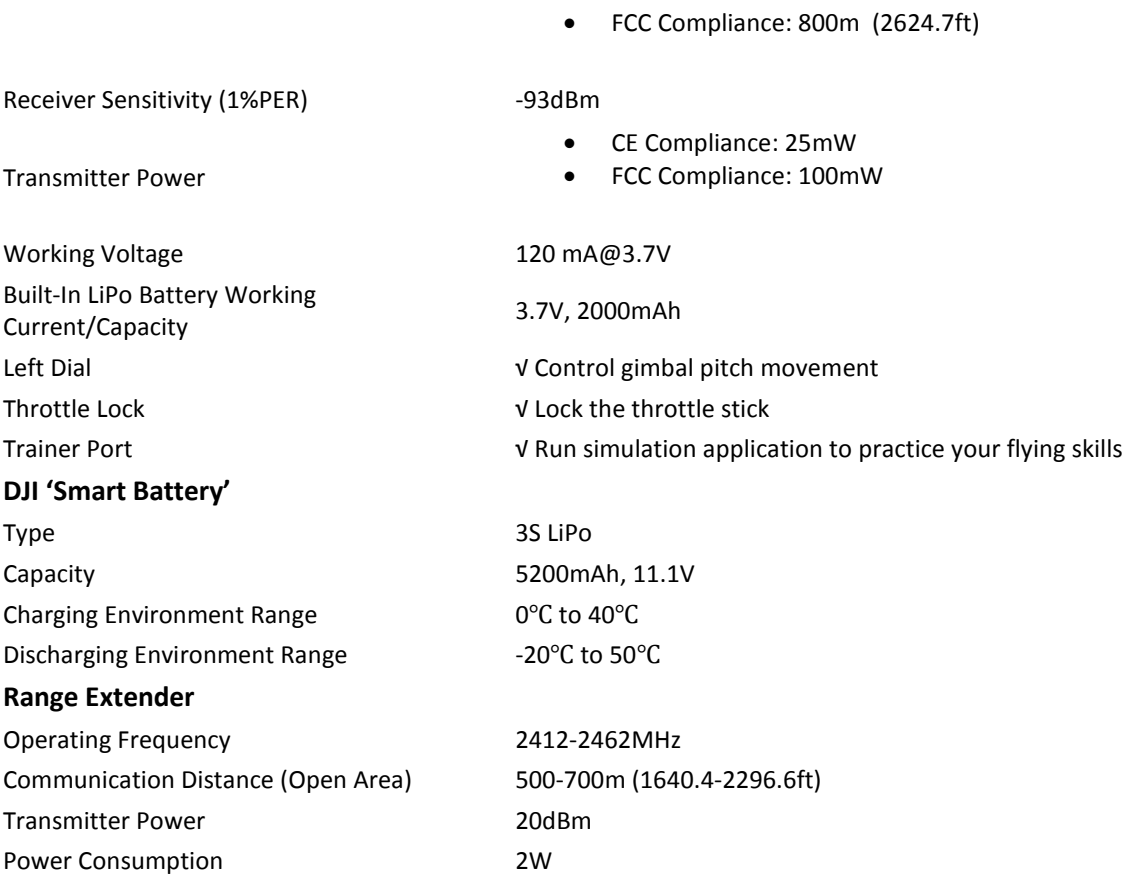

### <span id="page-41-0"></span>*3. DJI Phantom 2 Vision+ Operators Manual*

The most recent version of the user manual is version 1.8. [Click Here](http://sfmpmapper.edc.uri.edu/DJI/Phantom_2_Vision_Plus_User_Manual_v1.8.pdf) to view the pdf file.

*Ghana* Civil =

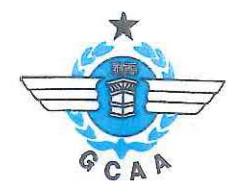

*Our ref:* AIR 4152/46/07 14<sup>th</sup> March, 2016

*Your ref* 

The Chief of Party USAID/Sustainable Fisheries Management Project 10 Obodai Street, Mempresem, East-Legon Accra- Ghana.

ATTN: PETER DONKOR

Dear Sir,

#### SMALL UNMANNED AERIAL VEHICLE (UAV) OPERATIONS AUTHORISATION: DJI PIHONTOM *2.* ViSiON + AIRCRAFT WITH SERIAl NUMBER PH6452672.13

Please find attached original copy of the UAV Operations Authorisation for the above mentioned unmanned aircraft.

The Authorisation is valid from  $14<sup>th</sup>$  March, 2016 to  $12<sup>th</sup>$  December, 2016, unless varied, suspended or revoked.

Kindly note that this Authorisation and a copy of a current insurance certificate shall be carried at all times during operations by the Person Jn Charge of the unmanned aircraft, as they may be randomiy inspected by GCAA Aviation Safety Inspectors.

USAID/Sustainable Fisheries Management Project must always notify the Authority of the following before commencing any operation:

- 1. Purpose of operating the unmanned aircraft.
- 2. Specific location(s) for intended flight.

Kindly note that the Air Traffic Control Tower must be contacted with information of intended flight to help prevent inadvertent flight conflicting with other air traffic.

Also, please be advised that subsequent requests for renewals shall be accompanied with evidence of Refresher Training, as well as copies of Logbook entries for jobs performed.

We wish you success in your operation.

Yours faithfully,

We wish you success in your operation.<br>Yours faithfully,<br><br>**DANIEL ACQUAH<br>DIRECTOR, SAFETY REGULATION<br>FOR:** DIRECTOR-GENERAL FOR: DIRECTOR-GENERAL

CC: DIRECTOR-GENERAL DEPUTY DIRECTOR-GENERAL (TECHNICAL)

Private Mail Bag Tel: (233)-(30) 2776171 Sita: ACCXTYF Kotoka International Airport **Fax:** (233)-(30) 2773293 AFTN: DGAAYFYX Accra, Ghana **E-mail: info@gcaa.com.gh E-mail: info@gcaa.com.gh** Website: www.gcaa.com.gh  $\sim$  Curity Our F

# **A4: DJI Phantom 2 Vision+ Specifications**

### **Aircraft**

Weight (Battery & Propellers Included) 1242g (2.8307lbs) Diagonal Length (Motor-Motor Distance) 350mm (13.780in) Max Flight Time 25mins Max Ascent / Descent Speed Ascent: 6m/s; Descent: 2m/s Max Flight Speed 15m/s (Not Recommended) • Vertical: 0.8m (2.6247ft) Hover Accuracy (Ready To Fly) • Horizontal: 2.5m (8.2021ft) Max Yaw Angular Velocity 200°/s Max Tiltable Angle 35° Supported Battery DJI 5200mAh LiPo Battery **Gimbal**  Control Accuracy ±0.03° Controllable Range Pitch :  $-90^{\circ} - 0^{\circ}$ Maximum Angular Speed Pitch : 90°/s Working Current Static : 750mA; Dynamic : 900mA **Camera**  Sensor Size 1/2.3" Effective Pixels 14 Megapixels Image Resolution 4384×3288 • JPEG File Formats • RAW • 1080p/1080i Video Recording • 720p • 30 fps (1080) Frame Rate • 60 fps (1080/720) • 640×640 (30fps) Video Transmitting • 320×240 (15fps) Recording FOV  $110^{\circ} / 85^{\circ}$ Operating Environment Temperature 0℃-40℃ **Remote Control**  Type New version, left-dial Features Preinstalled smartphone holder Operating Frequency 5.728 GHz-5.85 GHz • CE Compliance: 400m (1312.3ft) Communication Distance (Open Area) • FCC Compliance: 800m (2624.7ft) Receiver Sensitivity (1%PER) -93dBm Transmitter Power • CE Compliance: 25mW

• FCC Compliance: 100mW

Working Voltage 120 mA@3.7V Built-In LiPo Battery Working 3.7V, 2000mAh Current/Capacity Left Dial  $\sqrt{\frac{2}{\pi}}$  Control gimbal pitch movement Throttle Lock  $\sqrt{\text{Lock}}$  the throttle stick

 $\degree$ C to 40 $\degree$ C ℃ to 5 0 ℃

Trainer Port  $\sqrt{\text{Run simulation application}}$  to practice your flying skills

### **DJI 'Smart Battery'**

Type 3S LiPo Capacity 5200mAh, 11.1V Charging Environment Range Discharging Environment Range

#### **Extender Range**

Operating Frequency 2412-2462MHz Communication Distance (Open Area) 500-700m (1640.4-2296.6ft) Transmitter Power 20dBm Power Consumption 2W

**A5: Image Mosaic Quality Reports** 

# **Quality Report**

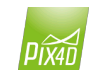

Generated with Pix4Dmapper Pro version 2.0.104

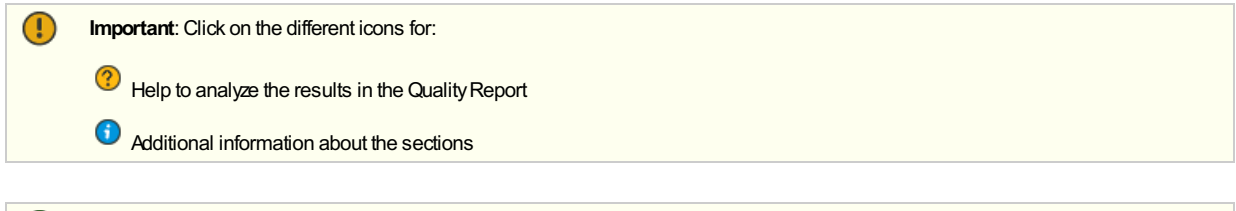

#### Summary

ပ္ပ္

Click here for additional tips to analyze the Quality Report

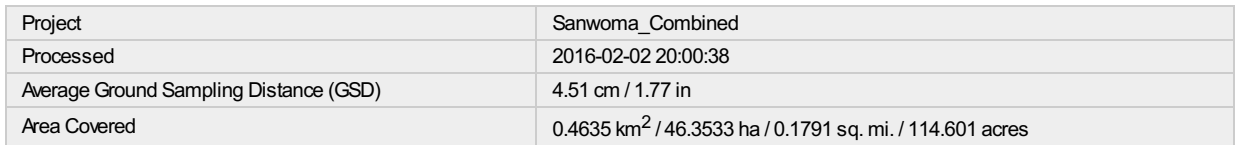

#### **Quality Check**

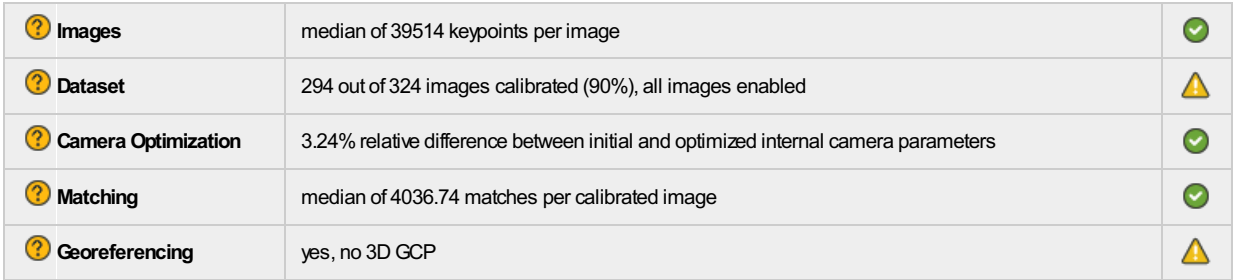

#### <sup>2</sup> Preview

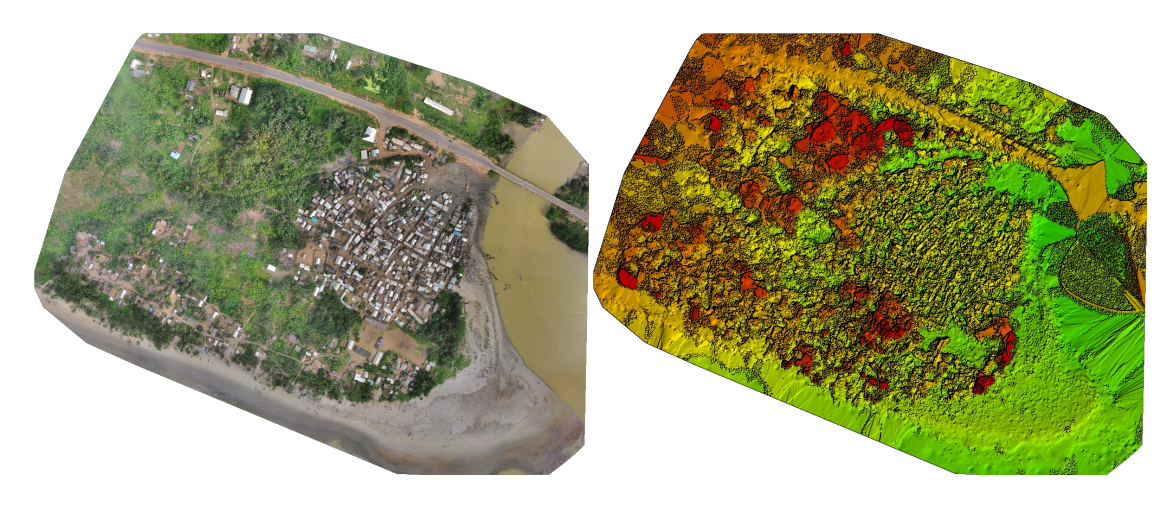

#### Figure 1: Orthomosaic and the corresponding sparse Digital Surface Model (DSM) before densification.

# **Calibration Details**

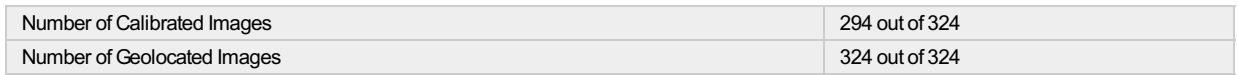

**?** Initial Image Positions

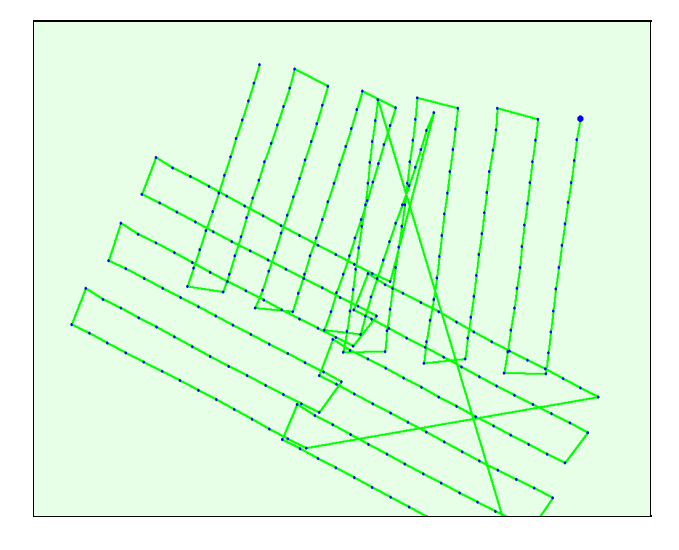

Figure 2: Top view of the initial image position. The green line follows the position of the images in time starting from the large blue dot.

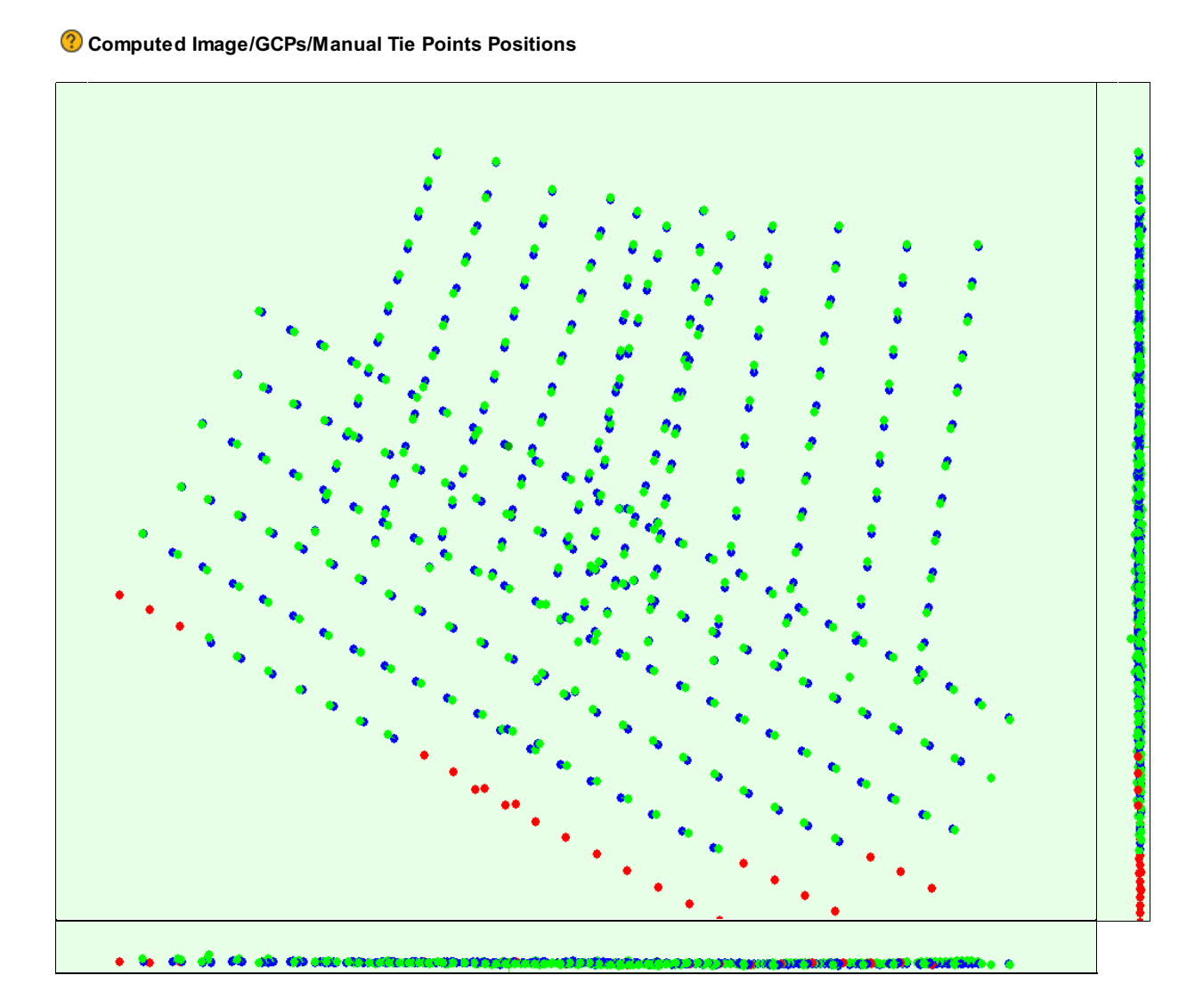

Figure 3: Offset between initial (blue dots) and computed (green dots) image positions as well as the offset between the GCPs initial positions (blue crosses) and<br>their computed positions (green crosses) in the top-view (X

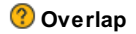

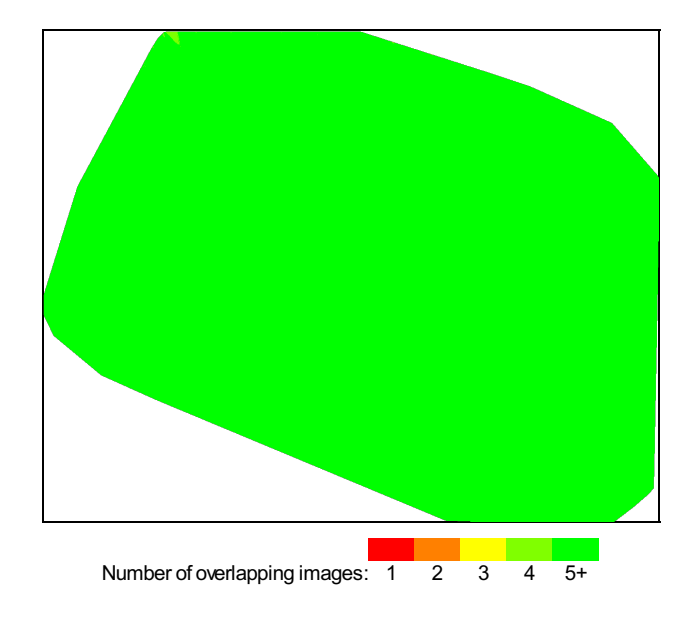

Figure 4: Number of overlapping images computed for each pixel of the orthomosaic.<br>Red and yellow areas indicate low overlap for which poor results may be generated. Green areas indicate an overlap of over 5 images for eve

# **Bundle Block Adjustment Details**

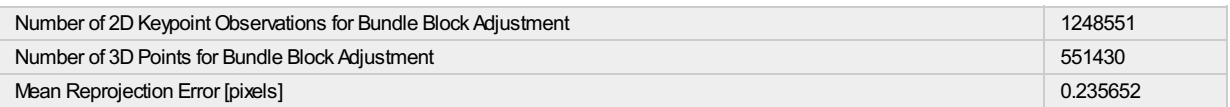

#### $\odot$

⊜

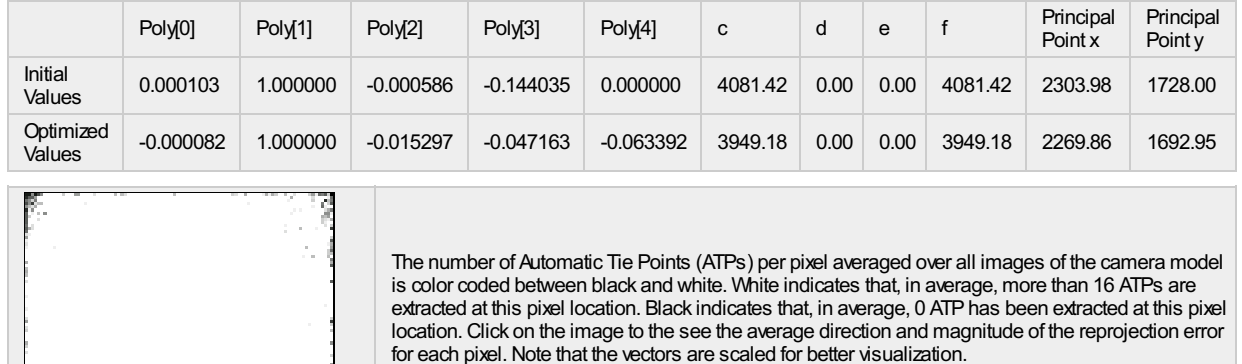

 $\odot$ 

Ŀ

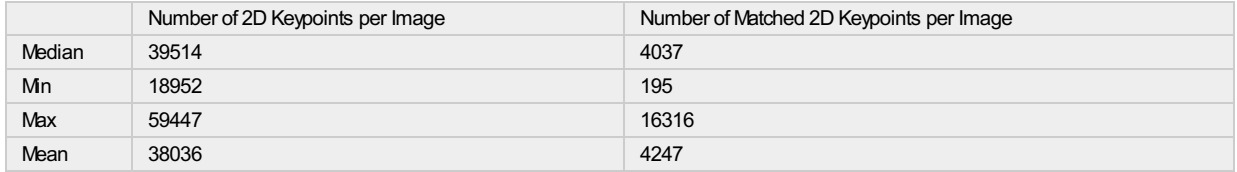

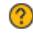

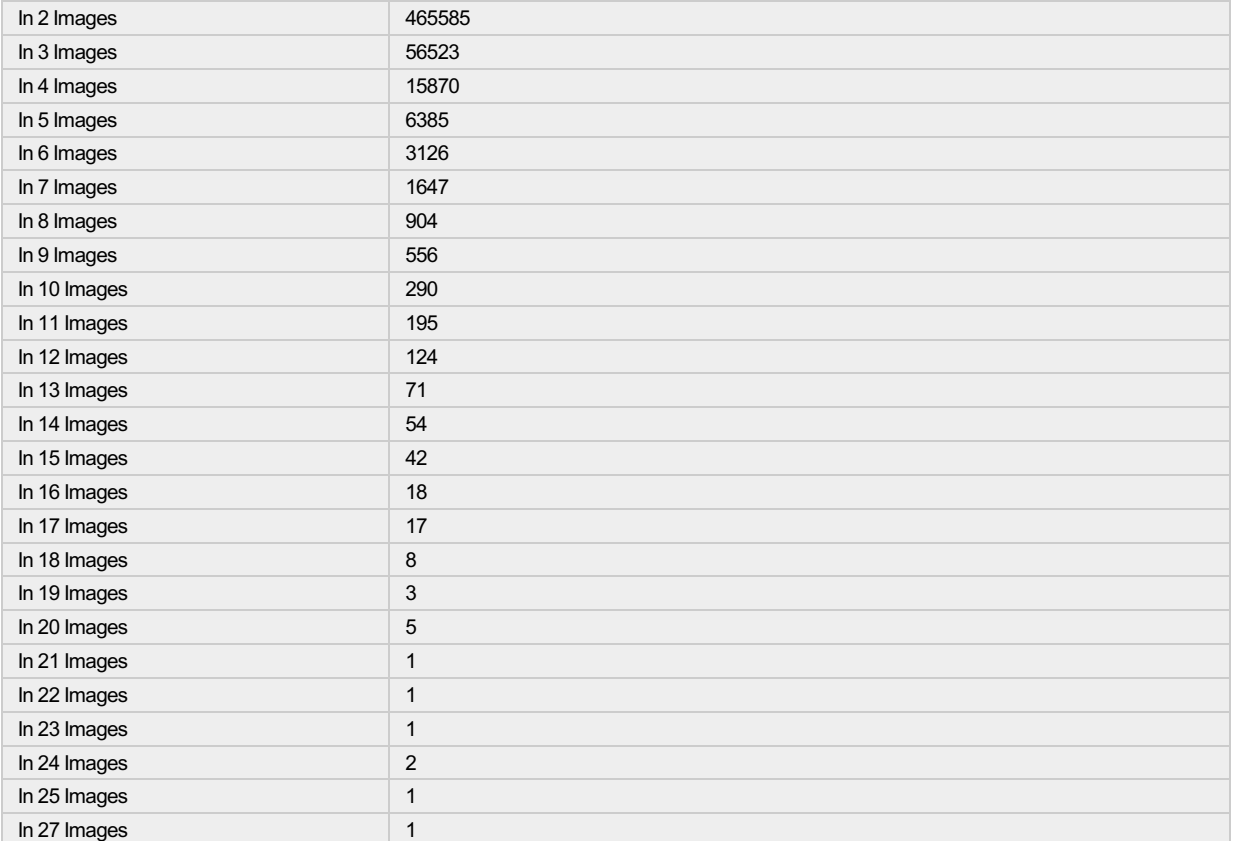

#### 2 2D Keypoint Matches

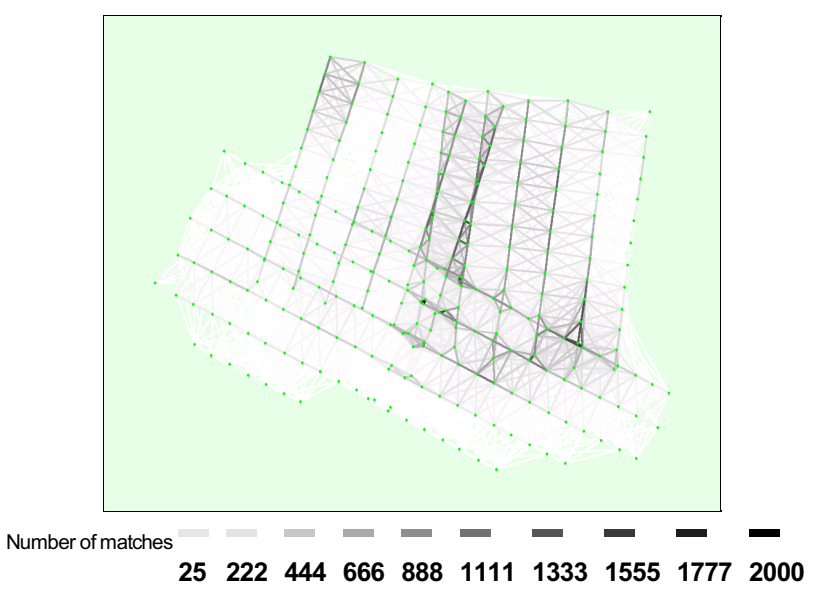

Figure 5: Top view of the image computed positions with a link between matching images. The darkness of the links indicates the number of matched 2D keypoints<br>between the images. Bright links indicate weak links and requir

# **Geolocation Details**

#### **Absolute Geolocation Variance**

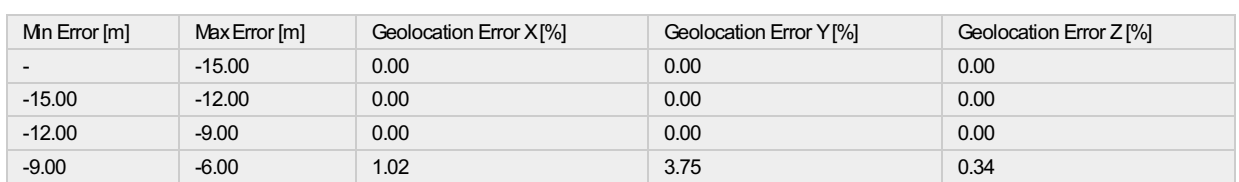

1 out of 294 geolocated and calibrated images have been labeled as inaccurate.

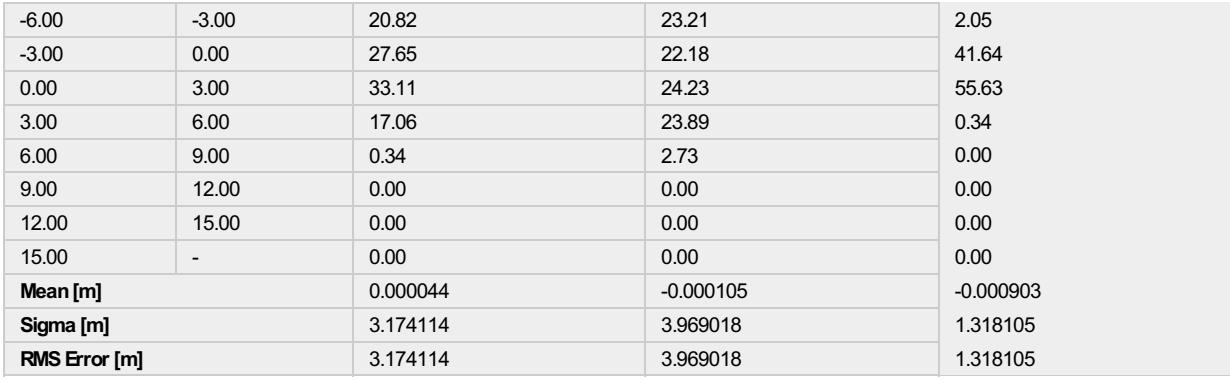

Min Error and Max Error represent geolocation error intervals between -1.5 and 1.5 times the maximum accuracy of all the images. Columns X, Y, Z show the<br>percentage of images with geolocation errors within the predefined e

#### *<b>?* Relative Geolocation Variance

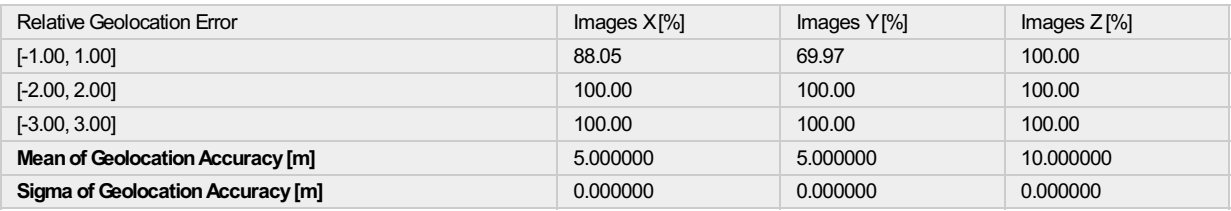

#### Images X, Y, Z represent the percentage of images with a relative geolocation error in X, Y, Z.

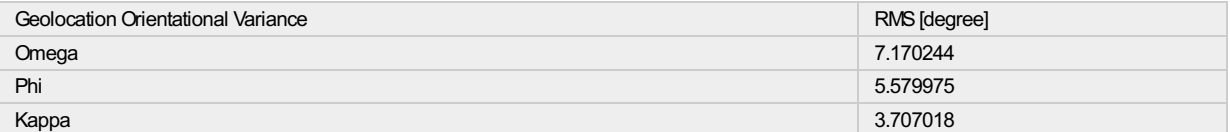

Geolocation RMS error of the orientation angles given by the difference between the initial and computed image orientation angles.

#### **Processing Options**

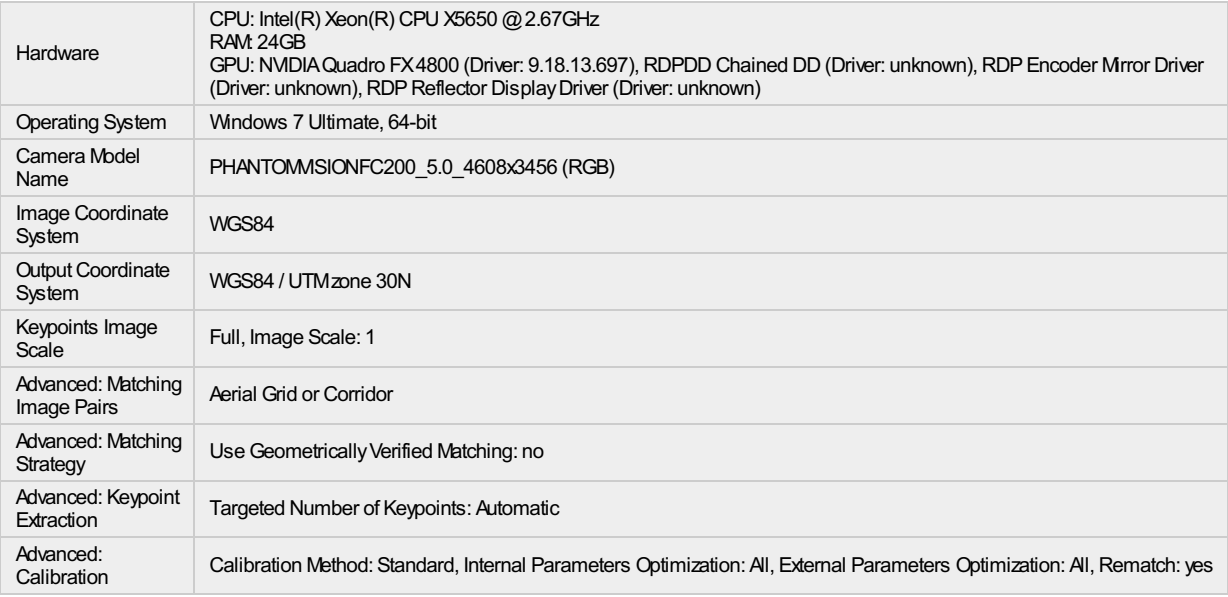

# **Point Cloud Densification details**

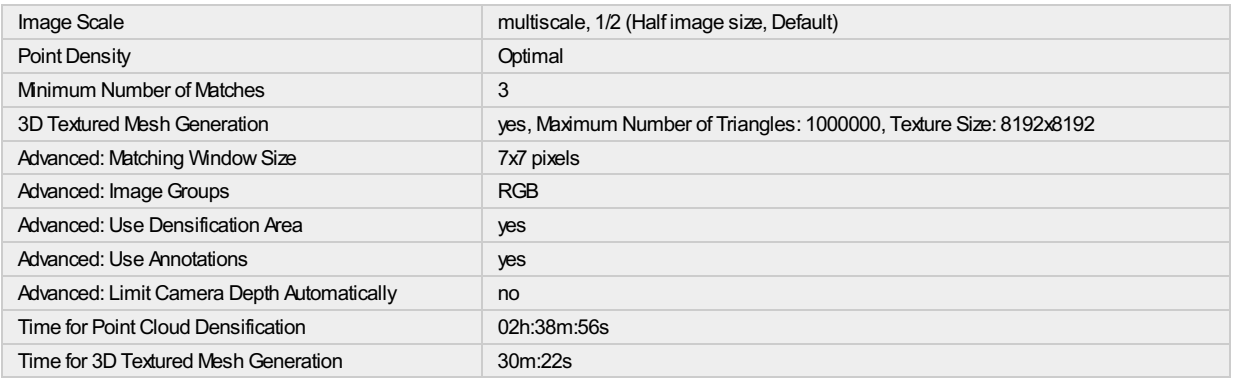

#### **Results**

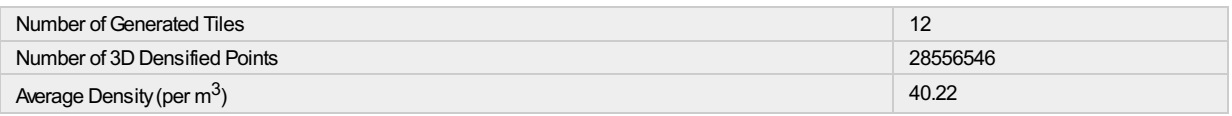

# **DSM, Orthomosaic and Index Details**

#### **Processing Options**

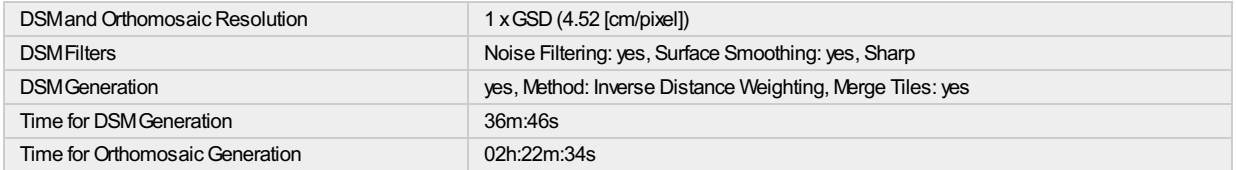

# **Quality Report**

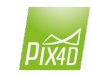

Generated with Pix4Dmapper Pro version 2.0.104

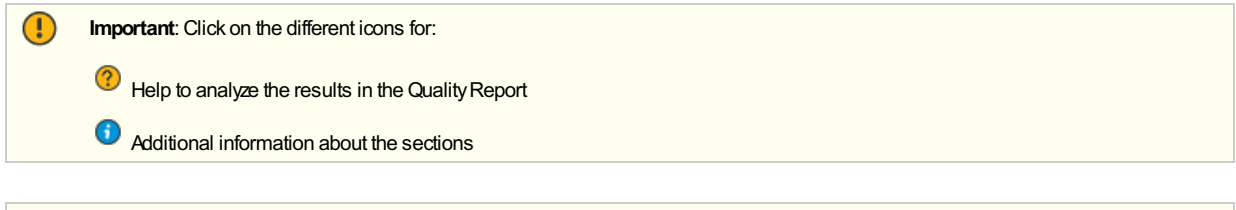

#### **Summary**

ပ္ပ္

Click here for additional tips to analyze the Quality Report

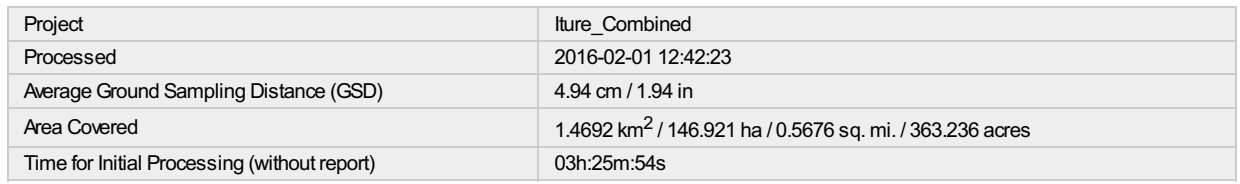

#### **Quality Check**

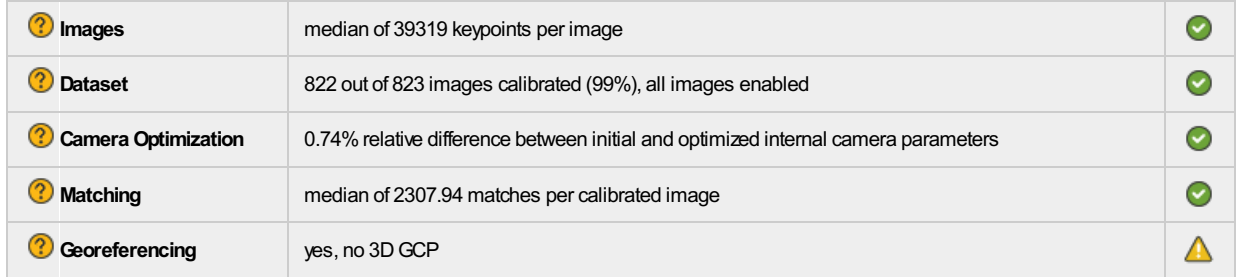

#### ? Preview

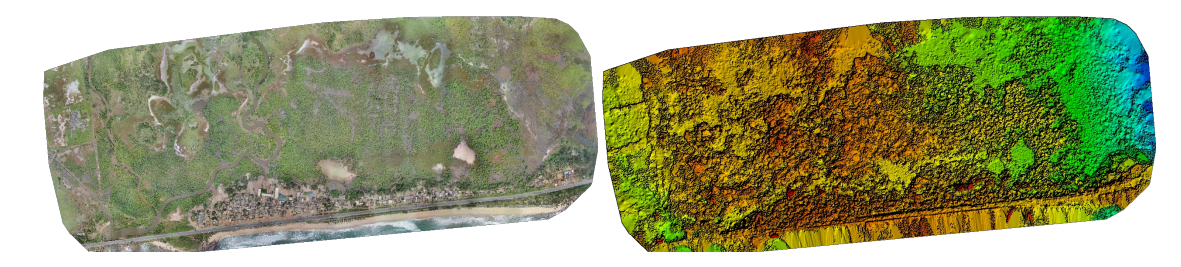

Figure 1: Orthomosaic and the corresponding sparse Digital Surface Model (DSM) before densification.

# **Calibration Details**

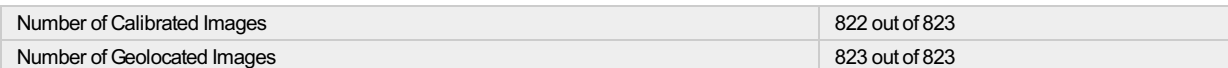

**?** Initial Image Positions

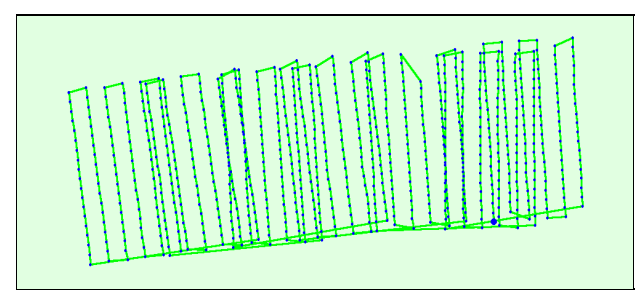

Figure 2: Top view of the initial image position. The green line follows the position of the images in time starting from the large blue dot.

#### <sup>2</sup> Computed Image/GCPs/Manual Tie Points Positions

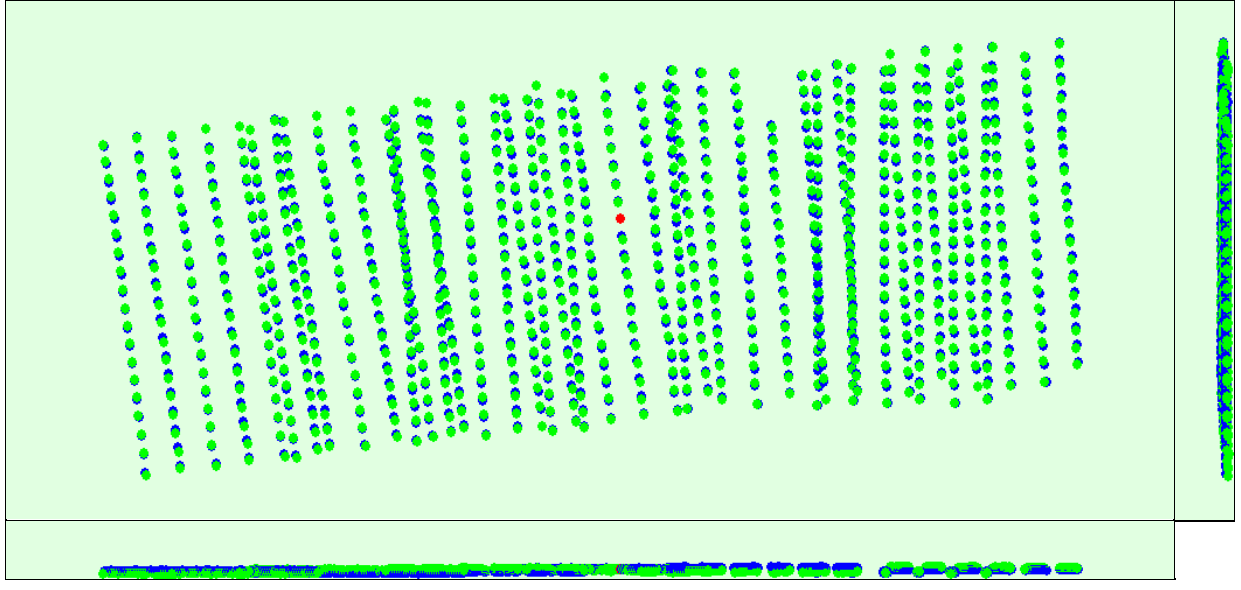

Figure 3: Offset between initial (blue dots) and computed (green dots) image positions as well as the offset between the GCPs initial positions (blue crosses) and<br>their computed positions (green crosses) in the top-view (

#### **Overlap**

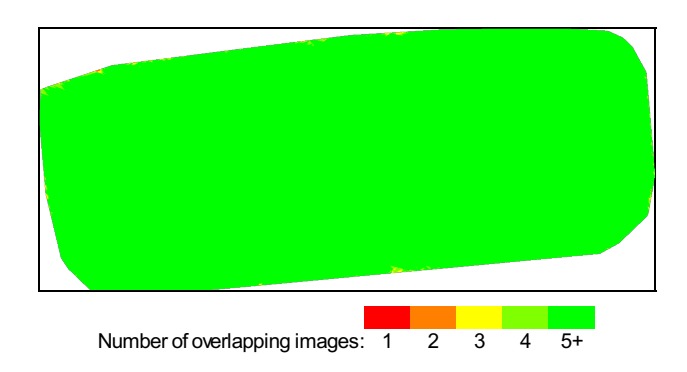

Figure 4: Number of overlapping images computed for each pixel of the orthomosaic.<br>Red and yellow areas indicate low overlap for which poor results may be generated. Green areas indicate an overlap of over 5 images for eve

# **Bundle Block Adjustment Details**

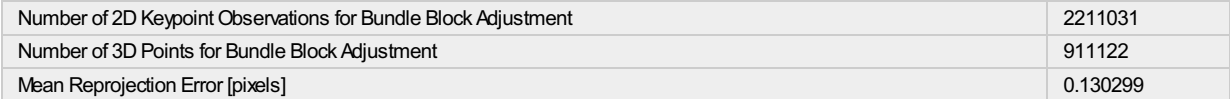

#### **2** Internal Camera Parameters

#### **B** PHANTOMVISIONFC200\_5.0\_4608x3456 (RGB). Sensor Dimensions: 6.485 [mm] x 4.864 [mm]

#### **EXIF ID: PHANTOMVISIONFC200\_5.0\_4608x3456**

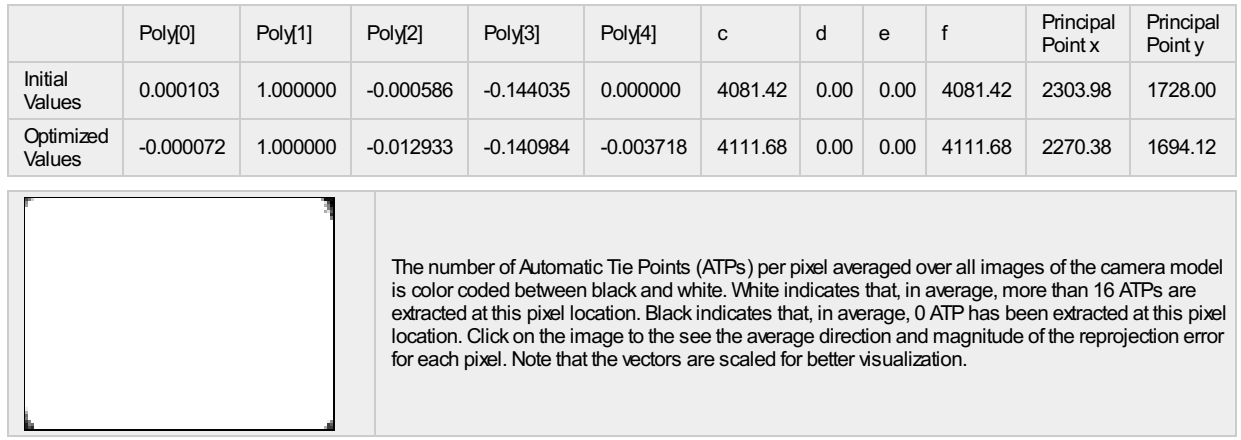

#### <sup>2</sup> 2D Keypoints Table

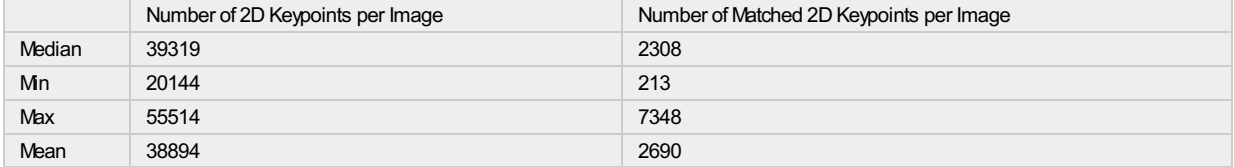

### **1** 3D Points from 2D Keypoint Matches

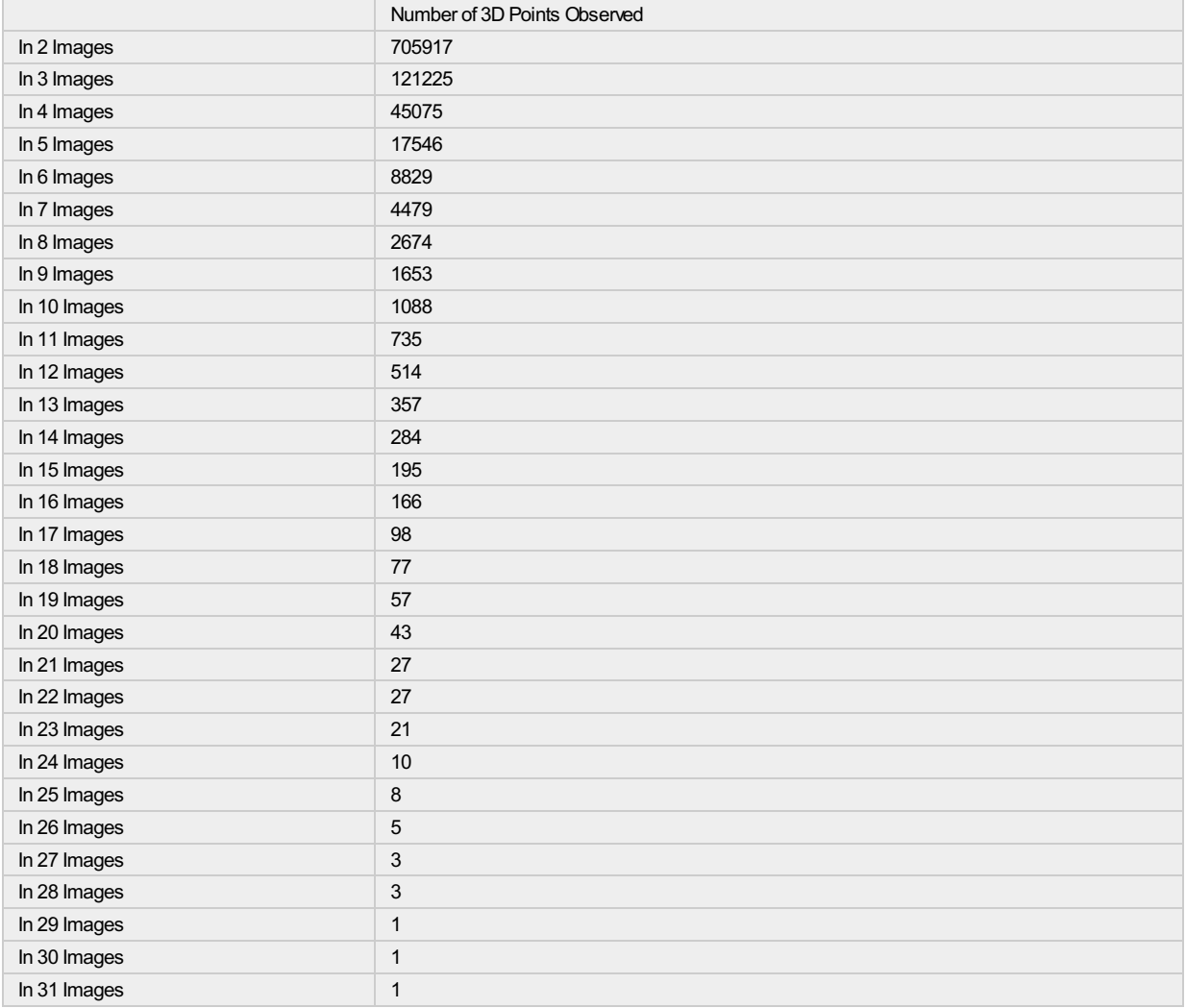

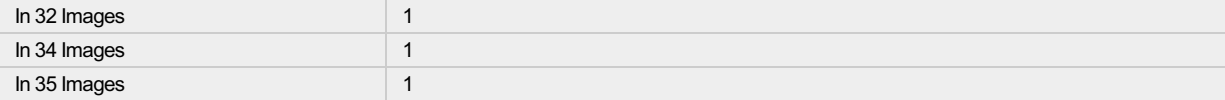

2 2D Keypoint Matches

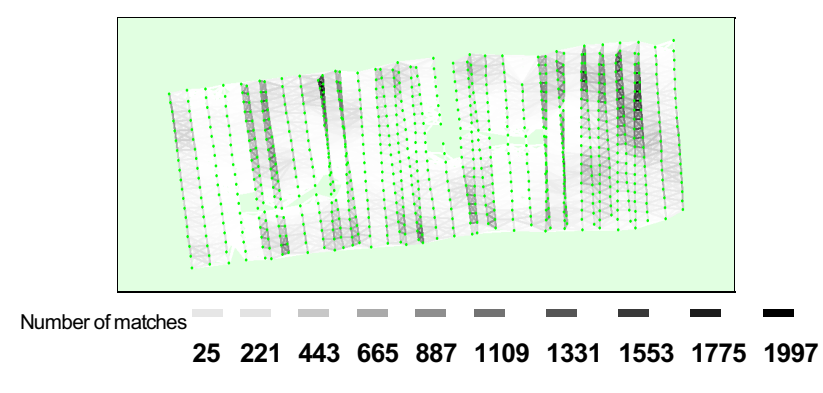

Figure 5: Top view of the image computed positions with a link between matching images. The darkness of the links indicates the number of matched 2D keypoints<br>between the images. Bright links indicate weak links and requir

# **Geolocation Details**

#### ? Absolute Geolocation Variance

0 out of 822 geolocated and calibrated images have been labeled as inaccurate.

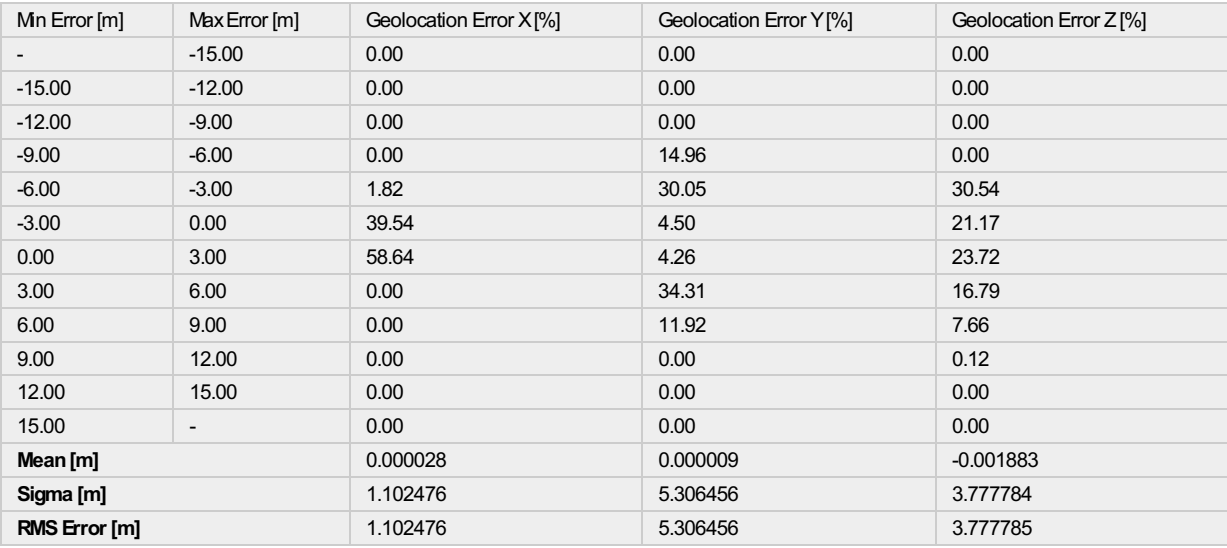

Min Error and Max Error represent geolocation error intervals between -1.5 and 1.5 times the maximum accuracy of all the images. Columns X, Y, Z show the<br>percentage of images with geolocation errors within the predefined e

#### <sup>2</sup> Relative Geolocation Variance

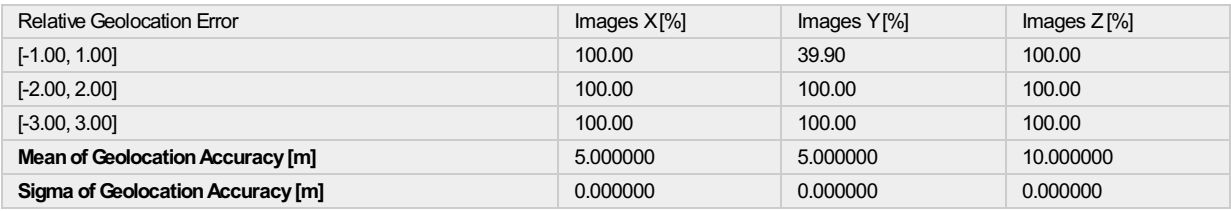

Images X, Y, Z represent the percentage of images with a relative geolocation error in X, Y, Z.

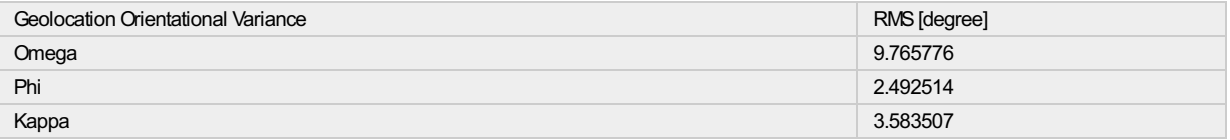

#### Geolocation RMS error of the orientation angles given by the difference between the initial and computed image orientation angles.

#### **Processing Options**

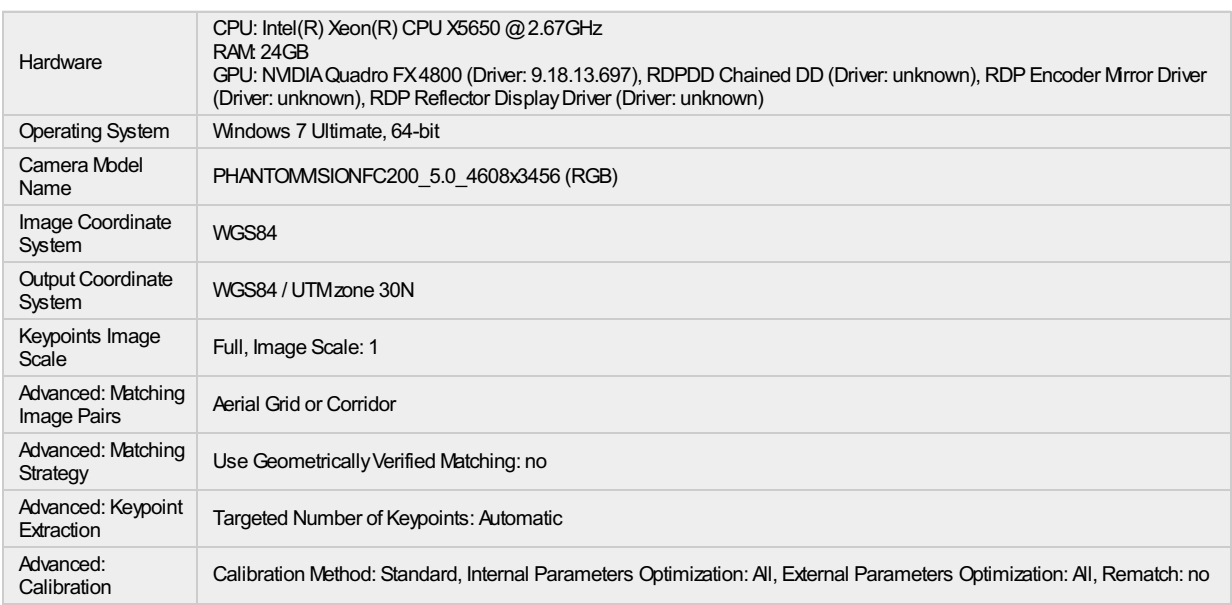

# **Point Cloud Densification details**

#### **Processing Options**

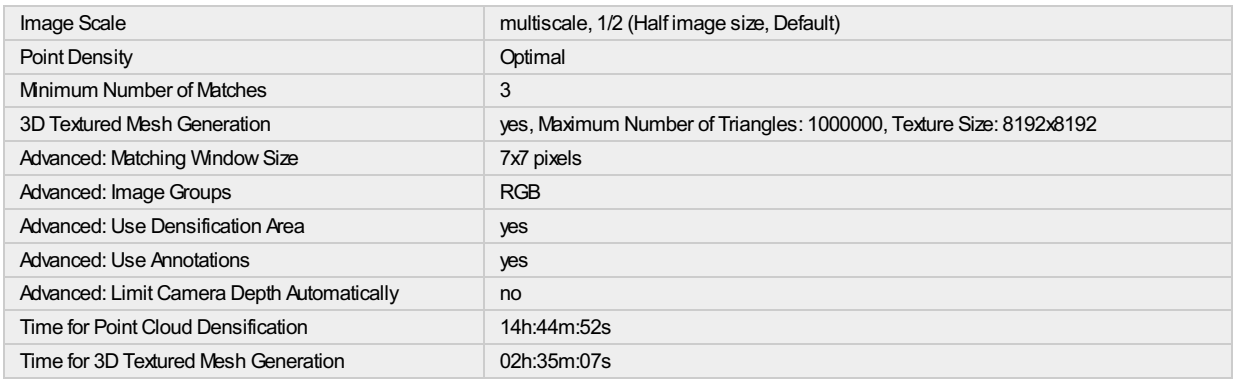

#### **Results**

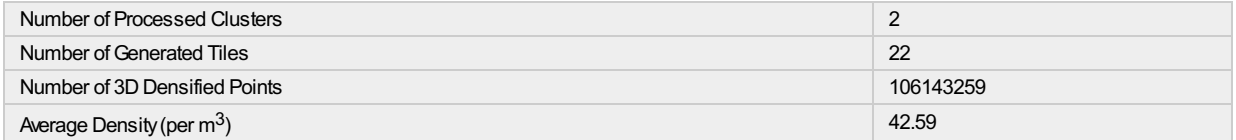

# **DSM, Orthomosaic and Index Details**

#### **Processing Options**

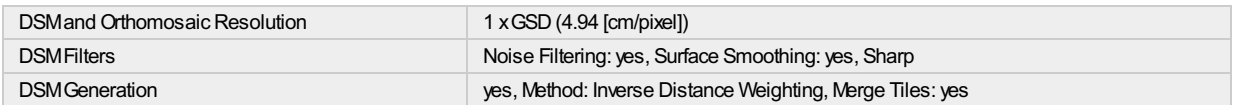

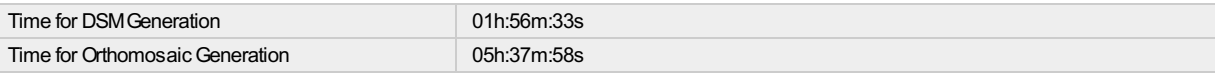

 $\overline{\phantom{a}}$ 

# **Quality Report**

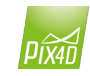

Generated with Pix4Dmapper Pro version 2.0.104

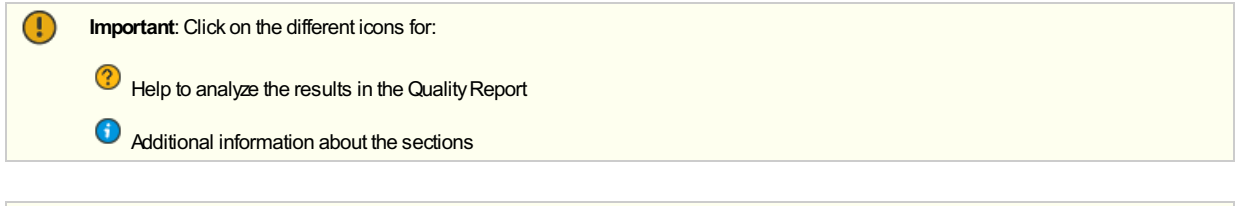

#### **Summary**

ဂ္

Click here for additional tips to analyze the Quality Report

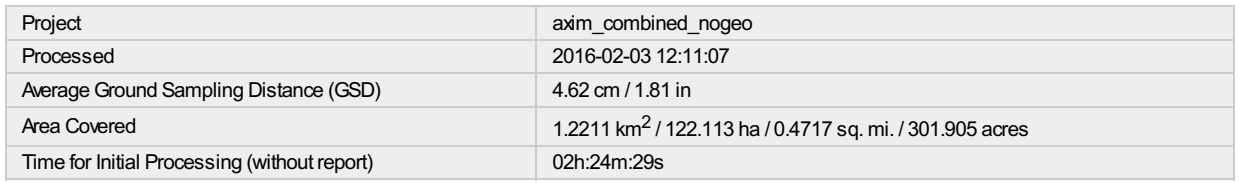

#### **Quality Check**

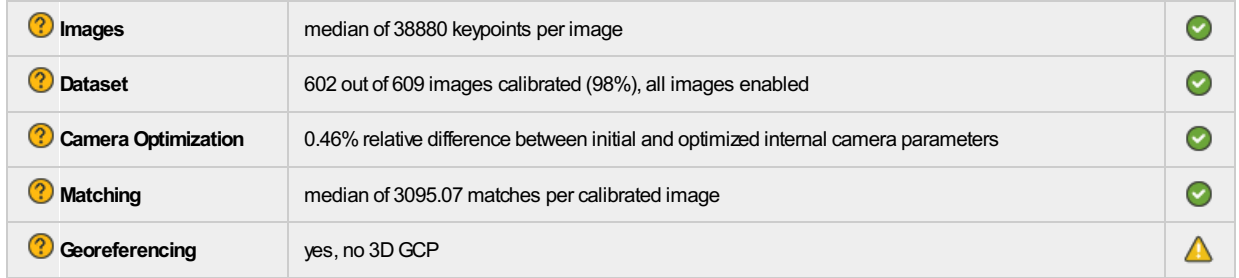

#### ? Preview

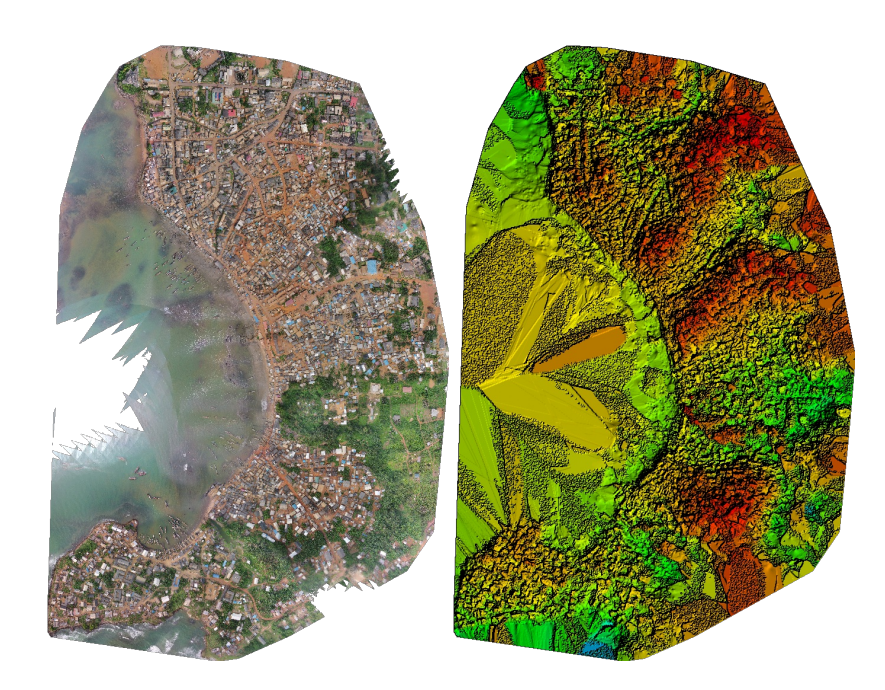

Figure 1: Orthomosaic and the corresponding sparse Digital Surface Model (DSM) before densification.

# **Calibration Details**

#### **?** Initial Image Positions

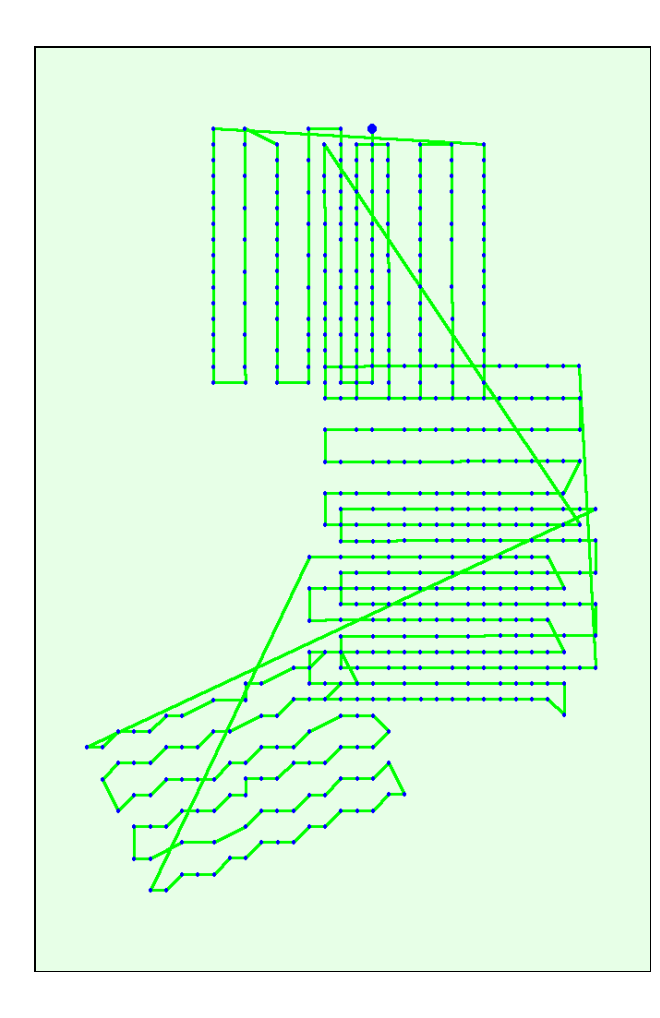

Figure 2: Top view of the initial image position. The green line follows the position of the images in time starting from the large blue dot.

Computed Image/GCPs/Manual Tie Points Positions

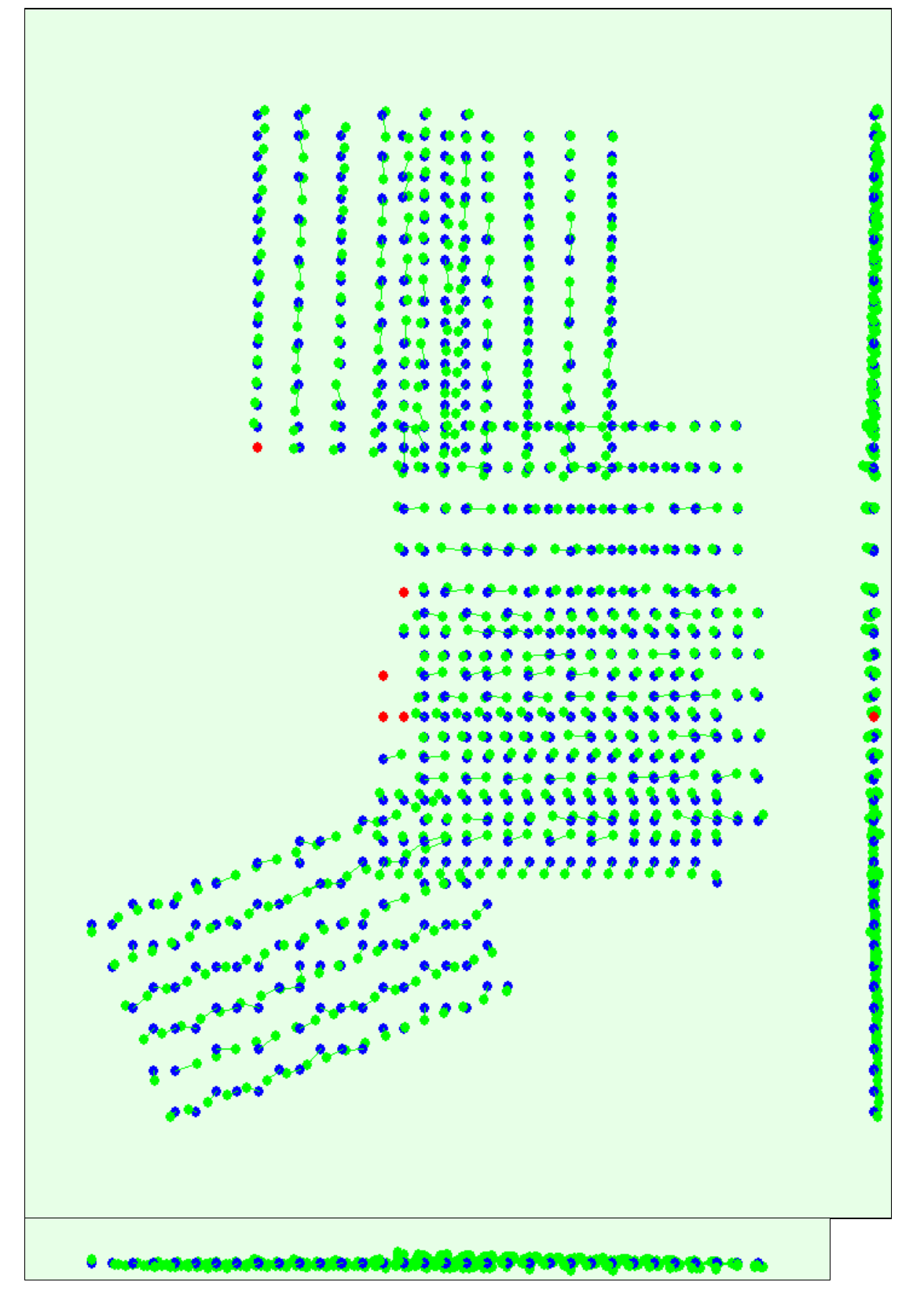

Figure 3: Offset between initial (blue dots) and computed (green dots) image positions as well as the offset between the GCPs initial positions (blue crosses) and<br>their computed positions (green crosses) in the top-view (

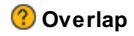

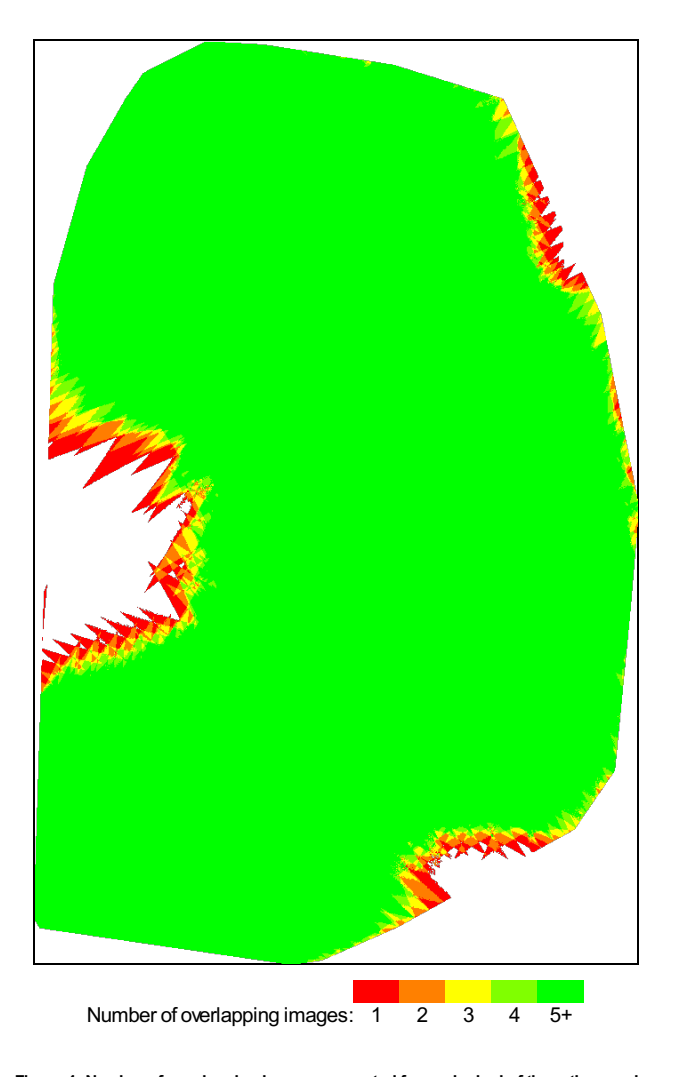

Figure 4: Number of overlapping images computed for each pixel of the orthomosaic.<br>Red and yellow areas indicate low overlap for which poor results may be generated. Green areas indicate an overlap of over 5 images for eve

# **Bundle Block Adjustment Details**

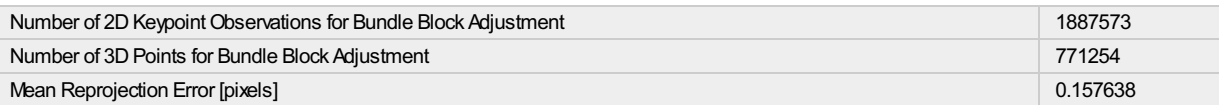

#### ? Internal Camera Parameters

#### B PHANTOMVISIONFC200\_5.0\_4608x3456 (RGB). Sensor Dimensions: 6.485 [mm] x 4.864 [mm]

EXIF ID: PHANTOMVISIONFC200\_5.0\_4608x3456

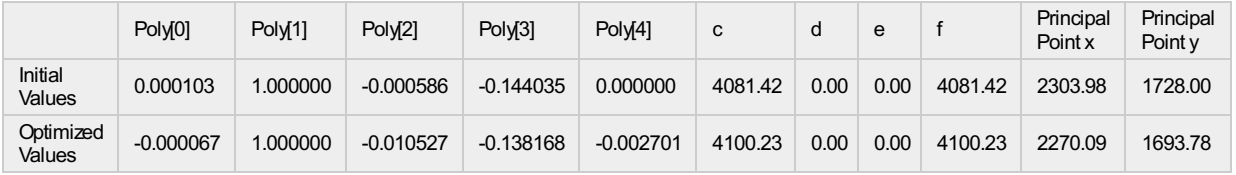

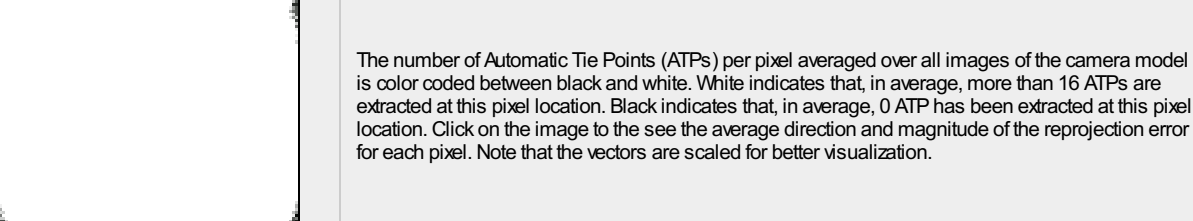

#### 2 2D Keypoints Table

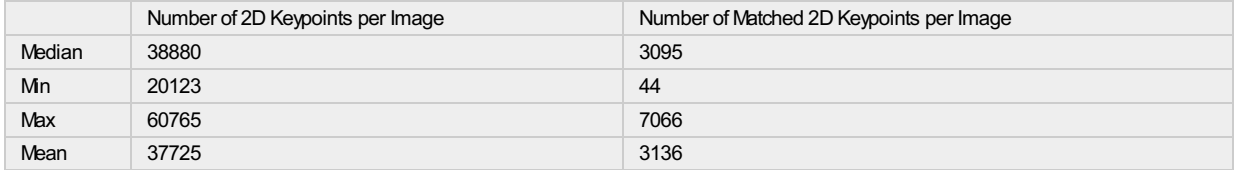

#### **3D Points from 2D Keypoint Matches**

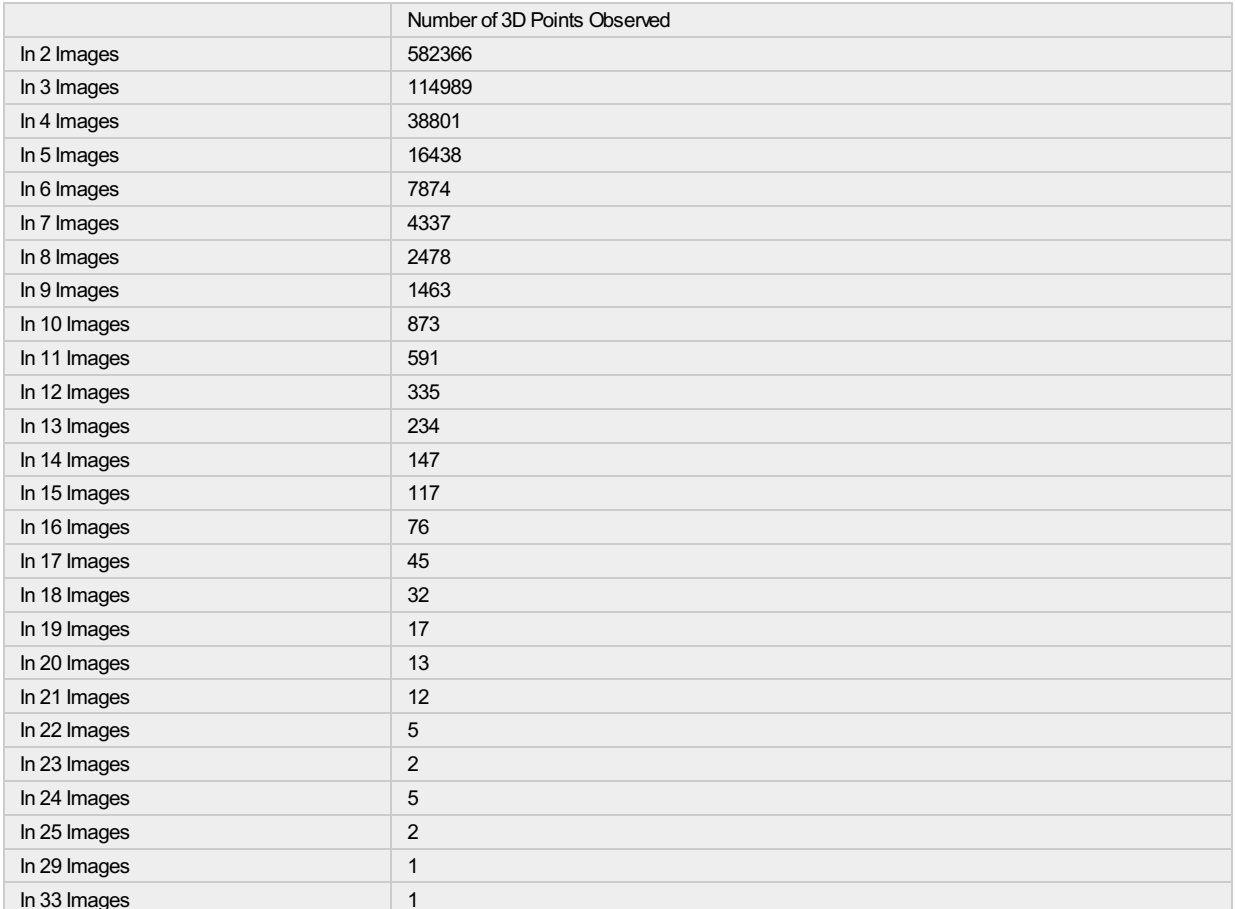

2 2D Keypoint Matches

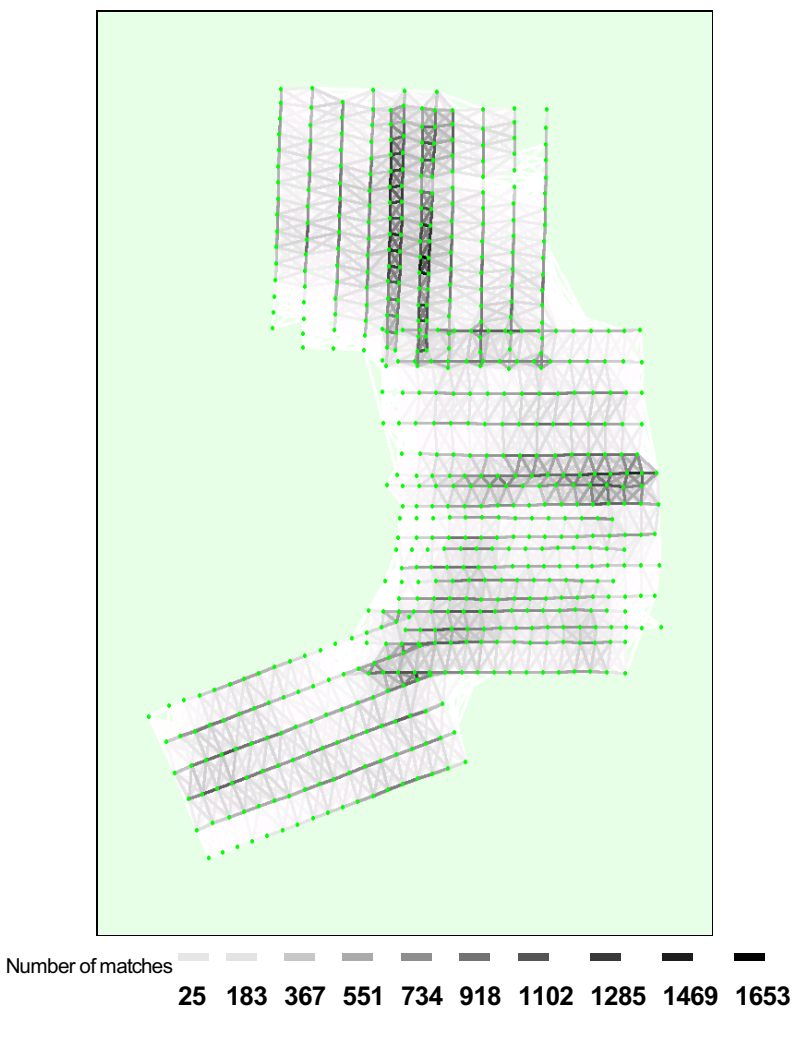

Figure 5: Top view of the image computed positions with a link between matching images. The darkness of the links indicates the number of matched 2D keypoints<br>between the images. Bright links indicate weak links and requir

## **Geolocation Details**

 $\odot$ 

#### 0 out of 602 geolocated and calibrated images have been labeled as inaccurate.

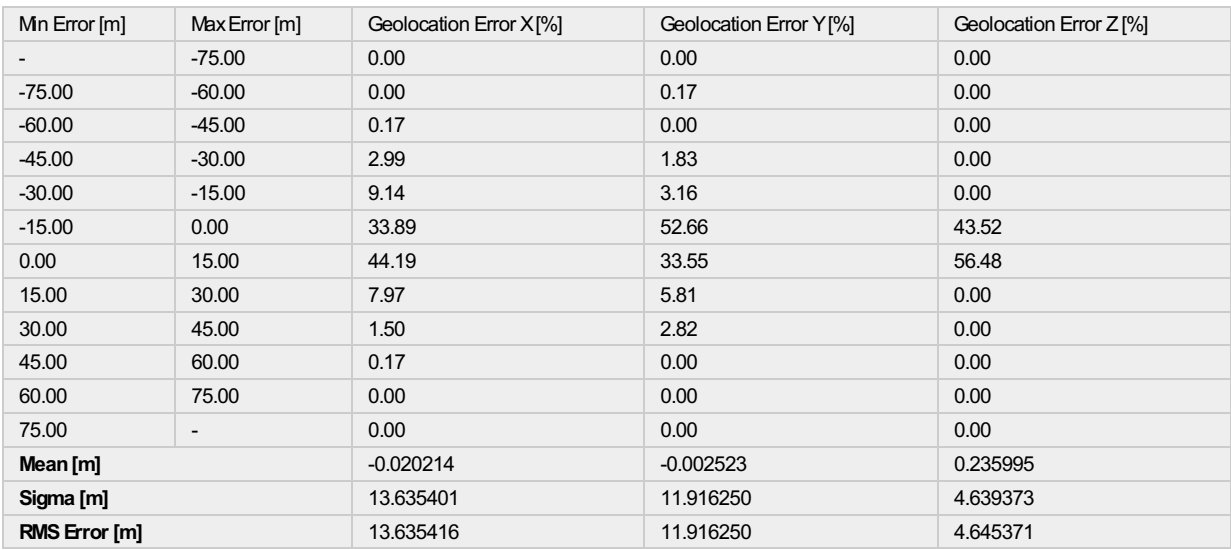

Min Error and Max Error represent geolocation error intervals between -1.5 and 1.5 times the maximum accuracy of all the images. Columns X, Y, Z show the<br>percentage of images with geolocation errors within the predefined e

#### *<b>?* Relative Geolocation Variance

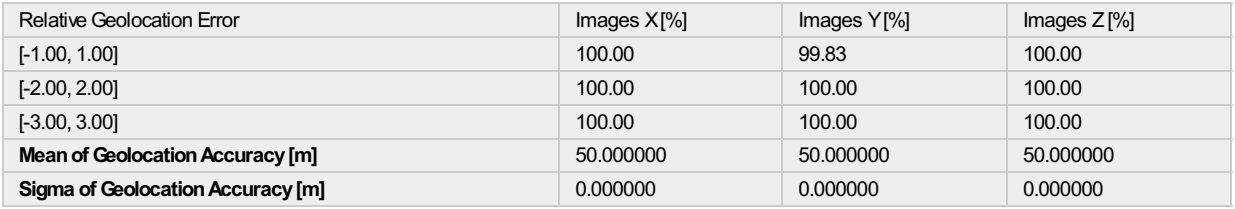

Images X, Y, Z represent the percentage of images with a relative geolocation error in X, Y, Z.

#### **Processing Options**

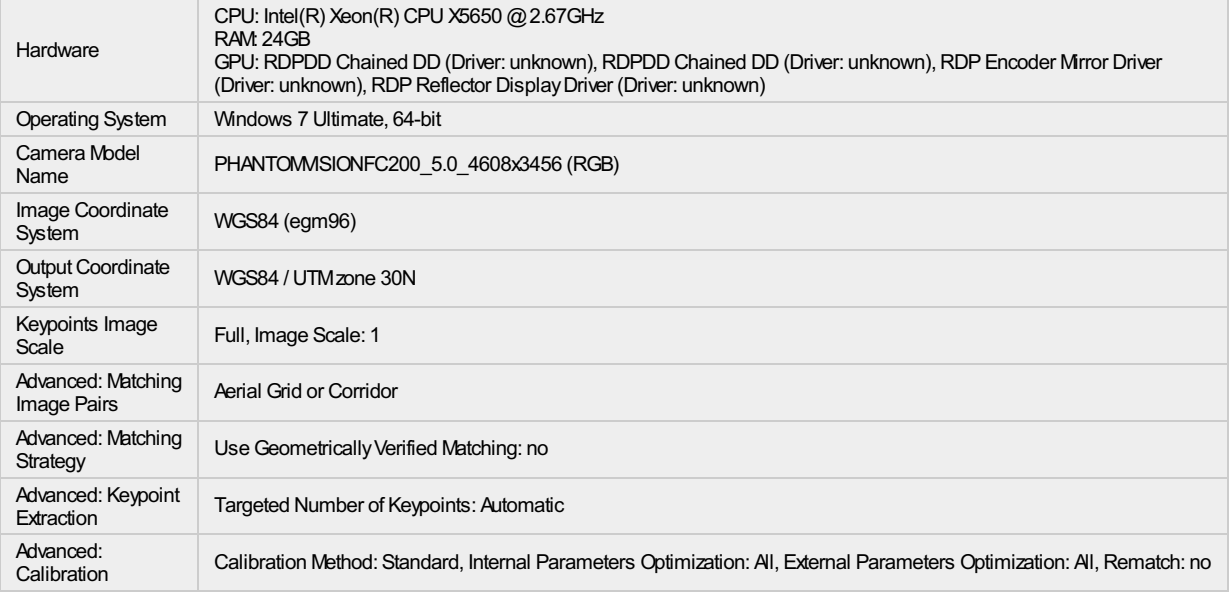

# **Point Cloud Densification details**

#### **Processing Options**

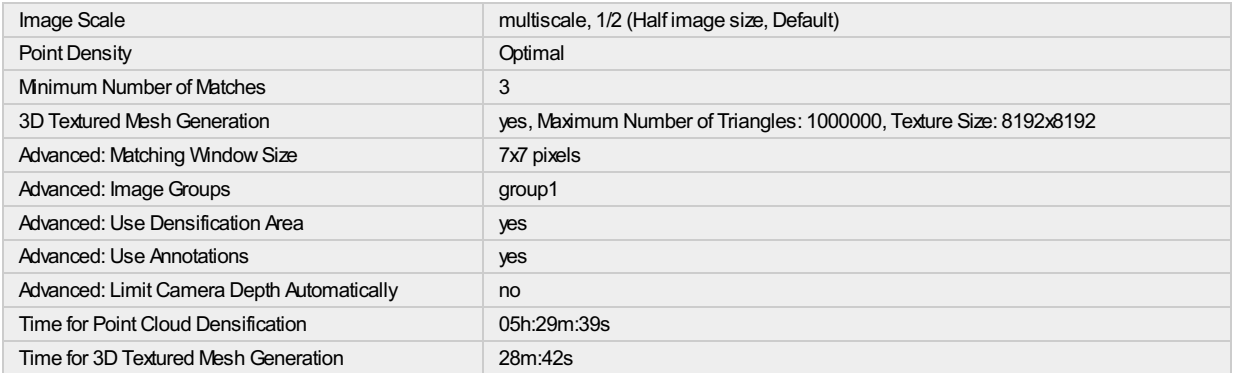

#### **Results**

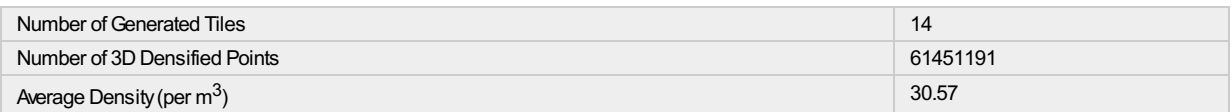

# **DSM, Orthomosaic and Index Details**

#### **Processing Options**

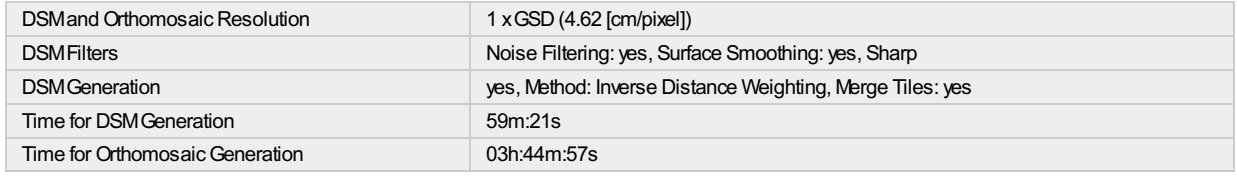